# <span id="page-0-0"></span>University of the Philippines Manila College of Arts and Sciences Department of Physical Sciences and Mathematics

# AAGFA: Automated ANFIS and GA-Based FOREX AGENT

A special problem in partial fulfillment

of the requirements for the degree of

Bachelor of Science in Computer Science

Submitted by:

Ariel Kenneth Ampol

June 2015

Permission is given for the following people to have access to this SP:

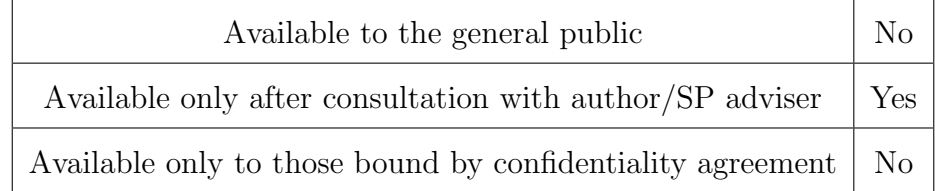

#### ACCEPTANCE SHEET

The Special Problem entitled "AAGFA: Automated ANFIS and GA-Based Forex Agent" prepared and submitted by Ariel Kenneth Ampol in partial fulfillment of the requirements for the degree of Bachelor of Science in Computer Science has been examined and is recommended for acceptance.

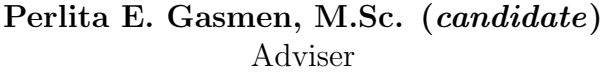

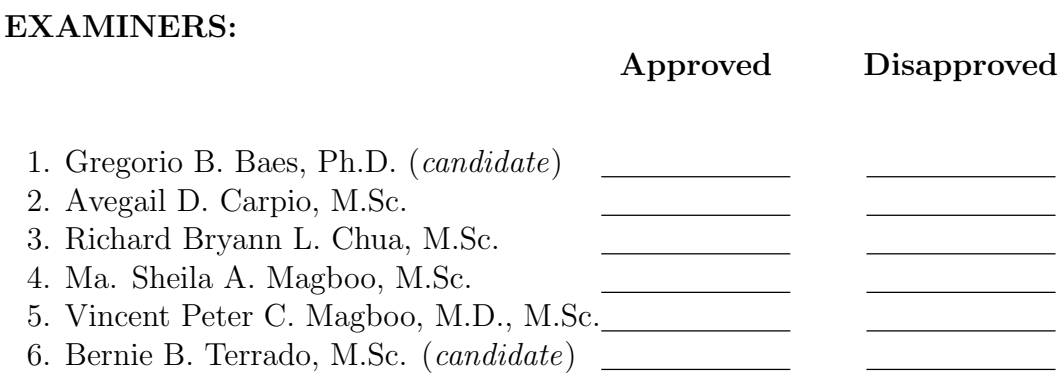

Accepted and approved as partial fulfillment of the requirements for the degree of Bachelor of Science in Computer Science.

Ma. Sheila A. Magboo, M.Sc. Marcelina B. Lirazan, Ph.D. Unit Head Chair Mathematical and Computing Sciences Unit Department of Physical Sciences Department of Physical Sciences and Mathematics and Mathematics

> Alex C. Gonzaga, Ph.D., Dr.Eng. Dean College of Arts and Sciences

#### Abstract

With Forex as the largest and most liquid financial market, the practice of algorithmic trading has become of interest in the market, as well as in research. This study explores the use of the Adaptive Neuro-Fuzzy Inference System as a predictor, combined with the Non-Dominated Sorting Genetic Algorithm II for trade timing to create a smart autonomous Forex trading agent that produces sizable profits. Upon performing a backtest, the agent was shown to be able to garner approximately \$80 in profit in a span of two months and nearly \$500 in profit for a one-year period. Empirical evidence is also provided that the trading agent running live is able to open trades which profitably closed.

Keywords: ForEx, foreign exchange, exchange rates, algorithmic trading, ANFIS, neurofuzzy, genetic algorithm, NSGA-II

# Contents

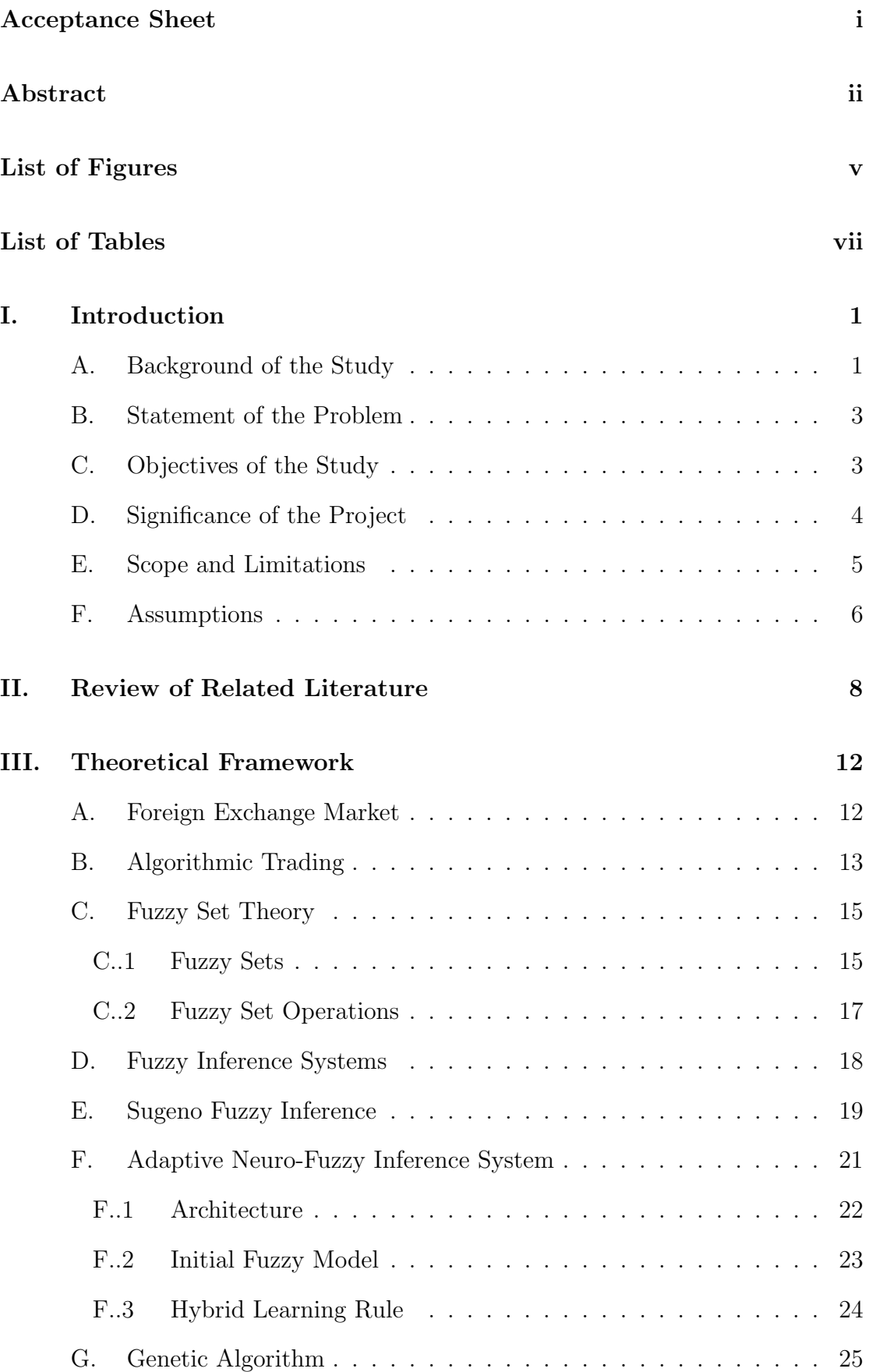

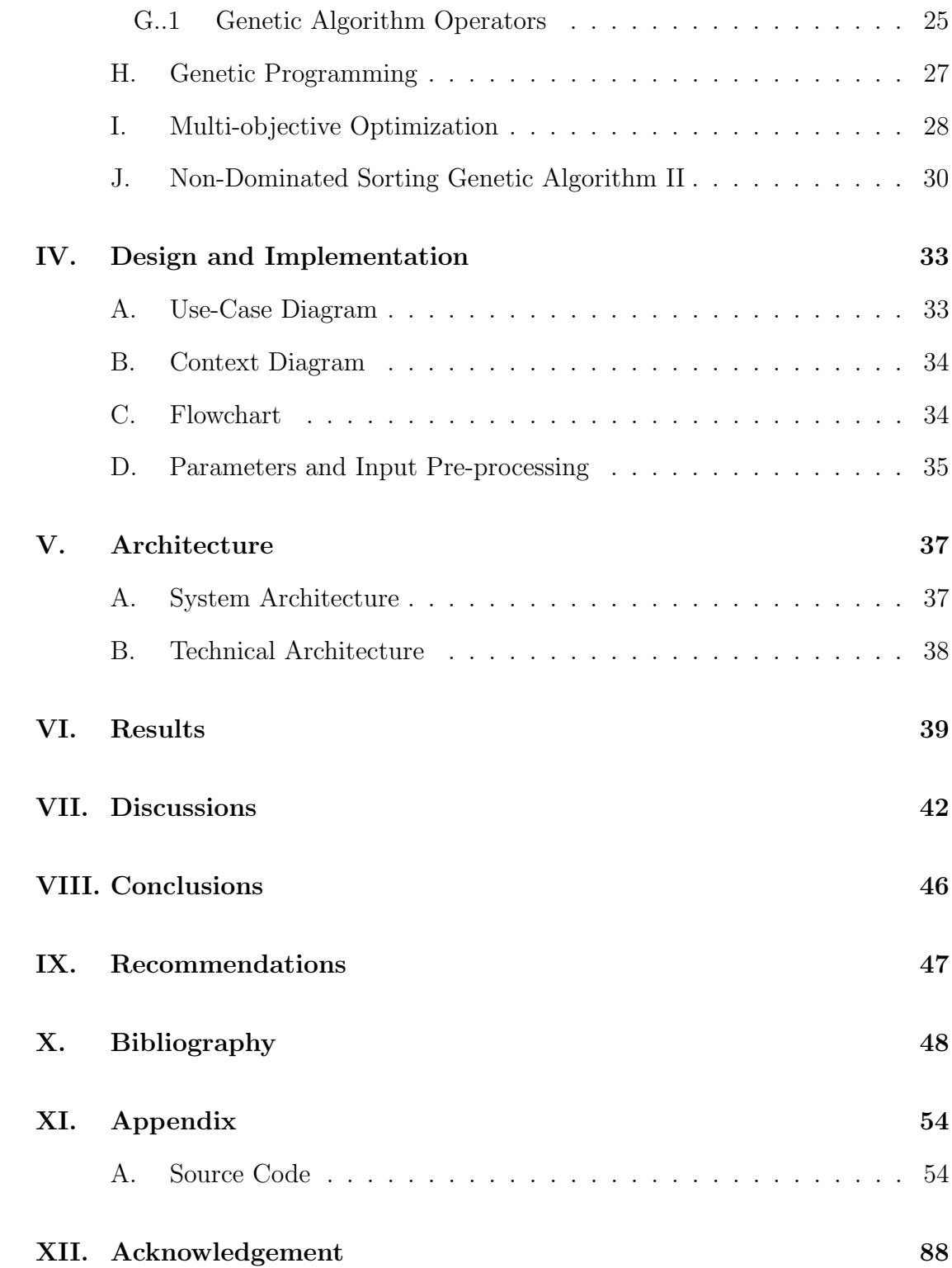

# List of Figures

<span id="page-5-0"></span>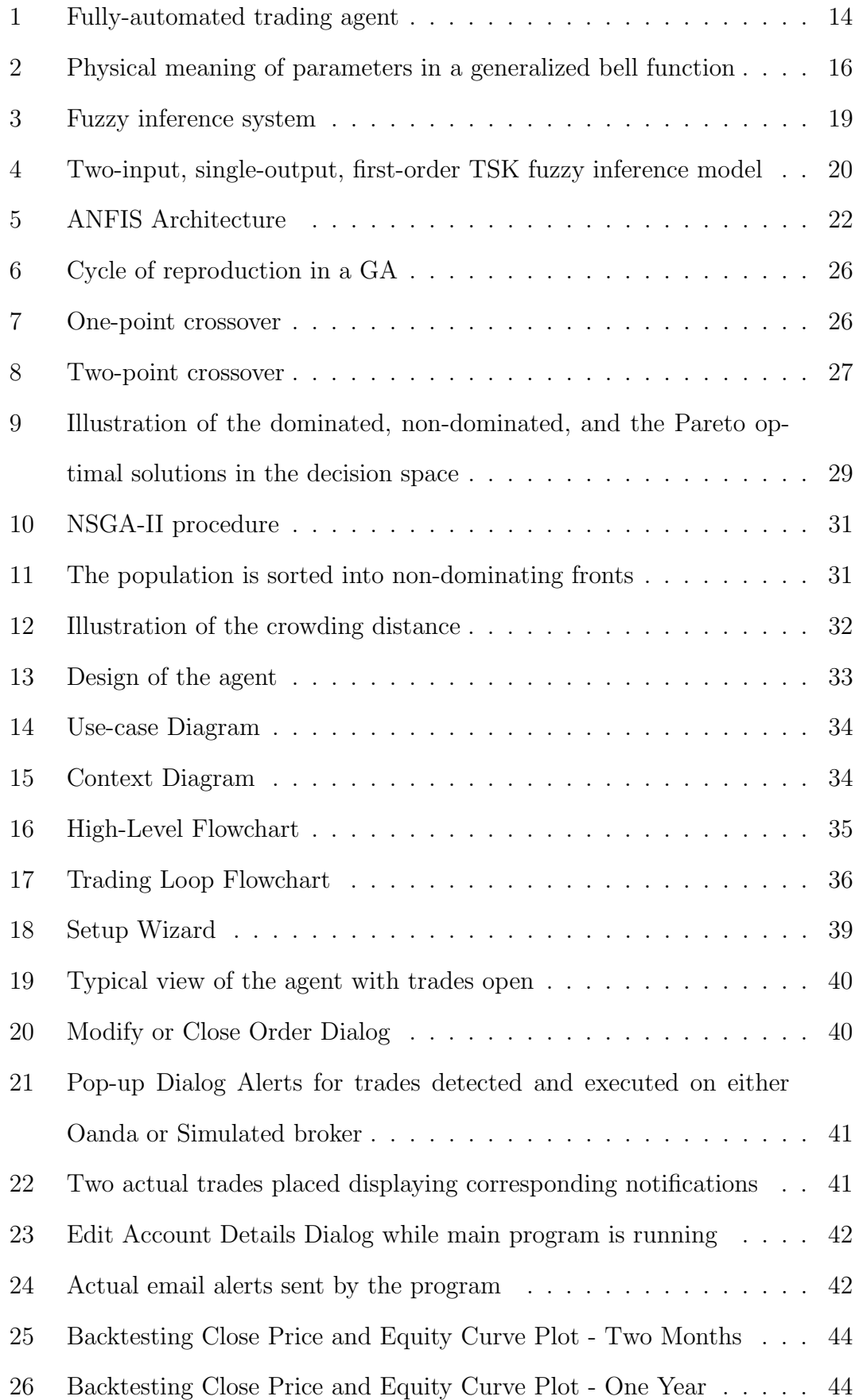

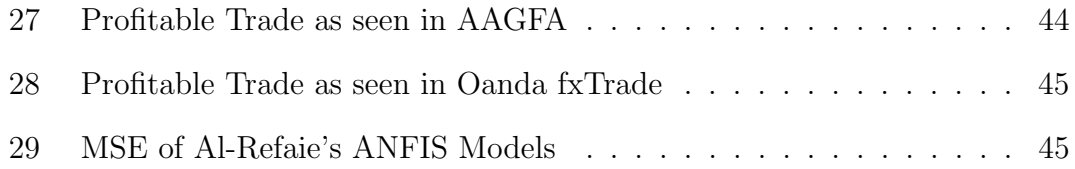

# List of Tables

<span id="page-7-0"></span>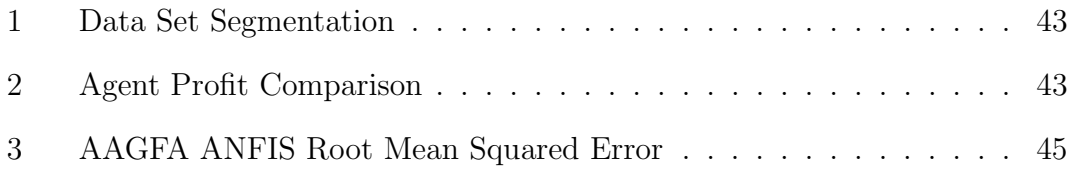

# <span id="page-8-0"></span>I. Introduction

## <span id="page-8-1"></span>A. Background of the Study

The Foreign exchange market is the largest and most liquid financial market. [\[1,](#page-55-1) [2\]](#page-55-2) A Forex transaction consists of a simultaneous buying of a certain amount of one currency in exchange for another. At the core of ForEx trading are exchange rates and timing. Profiting from Forex trading, then, relies on exploiting the movement and volatility of exchange prices to work in favor of the trader.

Exchange rates are affected by many factors. Thus, exchange rate prediction is traditionally done manually by fundamental analysis - taking into account various economic and financial indicators. A viable alternative for short-term predictions is technical analysis [\[3\]](#page-55-3) which uses technical (numerical) indicators. These technical indicators are applied to price and volume data to indicate market direction and volatility, mostly in the short-term. [\[4\]](#page-55-4)

These short-term strategies are especially applicable to Forex trading, in that most Forex trading is done intraday, in granularity of hours or minutes. Some career traders, investment banks, and hedge funds even trade in the order of seconds or even sub-second. This practice is called High Frequency Trading. [\[5\]](#page-55-5)

However, investing in Forex is also attractive to amateur investors because of the low capital barrier, high liquidity and leverage. It is possible to open a Forex brokerage account for as little as \$100. High liquidity means that the security, in this case currency, can be readily sold at cost. Meanwhile, leverage refers to the means of multiplying profits and losses, usually in the form of borrowed capital. U.S. regulations allow brokers to lend at a 50:1 ratio, meaning an account with \$1000 deposit can trade up to \$50,000. However, most international brokers can allow leverage of up to 400:1. [\[6\]](#page-55-6)

One of the reputable online Forex vendors is Oanda (http://oanda.com), chosen for use in this study because of its well-documented, complete RESTful Web API (Representational State Transfer), reputation as a reliable broker, custom

trade sizing, and low spreads or commissions. Additionally, their REST HTTP API is freely available for use even for Demo account users, making it suitable for research and testing environments.

In fact, algorithmic trading—the trading of securities based on the buy/sell decision of computer algorithms—has become an established discipline and career which traders undertake. Programs which implement algorithmic trading strategies automatically or semi-automatically are called smart or autonomous trading agents. Entire books such as [\[7,](#page-55-7) [8,](#page-55-8) [9\]](#page-56-0) have been written on the subject and numerous websites provide information on how to do algorithmic investing. Bell and Gana [\[10\]](#page-56-1) point out how the financial community has taken notice the effects of algorithmic trading on the market. This is also practically evidenced by the wealth of online discussion regarding trading of securities using automated Expert Advisors on trading platforms such as MetaTrader (http://www.metaquotes.net).

An online service called Quantopian (https://www.quantopian.com) provides an integrated environment which allows a user to deploy algorithmic investment strategies in the cloud and link their programs to their online brokerage accounts. Algorithmic trading packages—such as Zipline (http://www.zipline.io) and PyAlgoTrade (http://gbeced.github.io/pyalgotrade/)—also exist for programming languages like Python and MATLAB.

Found in literature are smart agents or autonomous agents which are programs that can decide for and perform trades on behalf of the user algorithmically. Barbosa [\[11\]](#page-56-2) presented an autonomous Forex trading agent which traded the US-D/JPY pair in a 6-hour timeframe. Their agent features three modules named Intuition, A Posteriori Knowledge, and A Priori Knowledge. The agent resulted turned out with 54.41% accuracy and a profit of 60% over 14 months.

Another smart agent, utilizing the Adaptive Neuro-Fuzzy Inference System (ANFIS) and Genetic Algorithm, was proposed by Alrefaie et. al [\[6\]](#page-55-6) in 2013. It utilizes the ANFIS as a prediction tool, in combination with the Non-Dominated Sorting Genetic Algorithm II to determine trade timing and decisions. Running over a 30-minute timeframe, Alrefaie's agent achieved an accuracy of 82.12% vs. Barbosa's 54.41%, and a profit of approximately 120% over one year of trading.

#### <span id="page-10-0"></span>B. Statement of the Problem

Algorithmic trading strategies would have to have two basic abilities in order to make profit. First, it must be able to predict future rates. Second, it must be able to provide actionable insight into that prediction—that is, determine whether or not to place a trade and what kind of trade to perform.

Predicting Forex rates is no trivial task. It is modeled as a chaotic and nonlinear time series. Several computational intelligence techniques such as artificial neural networks, support vector machines, and the ANFIS have been used to predict market trends.

Meanwhile, Genetic Algorithms are also a popular class of algorithms found in the literature used as part of an algorithmic trading strategy. These GA's find their use in determining proper trade timing and decision-making.

The next logical step would be to combine an accurate trend prediction tool with a powerful decision-making module to create an automated algorithmic trading strategy. In addition to this, an interface must also be created for the user to hook up the strategy with his/her trading account and to monitor the transactions being performed.

Such a program will have real financial ramifications for the user. The goal, then, is to design a smart trading agent that is based on solid theory and would, under normal circumstances, almost guarantee a profit.

## <span id="page-10-1"></span>C. Objectives of the Study

The desired output software of this study is unique in that the program is autonomous. That is, it is expected to work with little to no user intervention. However, to initialize the system and manually, routinely regulate its transactions, the user would have access to a few features. An "alert-only" mode—wherein the system only alerts the user and does not place orders automatically—shall also be made available, should the user desire to perform trades himself. The functionalities of the smart agent are also listed.

- 1. Allows the user to
	- (a) Input his/her online trading account information
	- (b) Stop or start the agent from performing trades
	- (c) View transaction logs
	- (d) View open positions and current status
	- (e) Manually override transactions
	- (f) Perform backtesting and paper trading on the agent
- 2. The autonomous agent shall be able to
	- (a) Connect to (a) broker/s using its/their HTTP Web API
	- (b) Retrieve real-time prices and fluctuations of the currencies of interest
	- (c) Predict future rates with reasonable correctness and determine the best decision to make at that time
	- (d) Place a trade or open a position on the market through the broker API
	- (e) Send the user an email alert when a profitable trading opportunity is detected and when a trade order is executed.

Additionally, this study will demonstrate the performance of the system if it were deployed live by backtesting on actual historical data and evaluating its prediction accuracy and financial performance.

#### <span id="page-11-0"></span>D. Significance of the Project

As much as there are ripe opportunities to make profit in the Forex market, there is no one easy technique to capitalize on the market. Trading, whether using fundamental or technical analysis, can be daunting for a first-time trader. Moreover, there is always substantial risk to speculative investment, such as that in Forex.

This autonomous agent will allow a user to participate in algorithmic trading without generating his/her own strategy by simply relying on the prediction tools built into the agent. The "intelligence" built into the trading agent is also founded on sound theory and should provide reliable results under normal circumstances.

Moreover, an automated system, such as the one this study has produced, benefits both amateur and experienced traders alike by allowing them to perform trades hands-free, if they choose to do so. The agent is fully mechanized and does not require any user intervention.

#### <span id="page-12-0"></span>E. Scope and Limitations

As pointed out by Gradojevic [\[12\]](#page-56-3), technical trading, which this study relies on, ignores fundamental economic information such as the macroeconomic, political and social variables. The system is, therefore, limited in power to predict during periods of sharp change in these fundamental variables.

Yao et. al [\[1\]](#page-55-1) also state that prediction with technical indicators work best in the short-term. This study is, therefore, focused on short-term prediction (30 minute timeframes).

This automated trader is primarily built to interface with the Web API of Oanda. While practically extensible to work with other brokers offering a similar HTTP API, this agent can currently only perform actual trades for clients trading with Oanda.

In this light, a simulated broker was also made as part of this project. The simulated broker implements an essential subset of the features of a true broker it simulates placing, closing, and updating orders. It also provides rates sourced from an external provider to simulate the price provided by a true broker. This was created due to the limitations of finding other brokers which have a freely available

HTTP API like Oanda. In creating a simulated broker with a generalized Web API, we can demonstrate that the program is able to connect to any broker with a Web API simply by modifying the required wrapper functions.

Since an option is provided to change the instrument to trade even after setup, retraining the predictors will be needed. It is assumed and expected that the user will provide the appropriate data set to train the predictors to work for that instrument.

Finally, the agent does not take into account margin/balance requirements which can be broker and account-specific. The agent will perform trades as long as it detects opportunities to trade and the broker accepts the order placed.

### <span id="page-13-0"></span>F. Assumptions

- 1. Although it is clear the Forex rates behave chaotically, it is still assumed that the market is fairly behaved and is not moving erratically as a result of factors external to regular market volatility such as drastic economic changes, market-making events, and *force majeure* which the agent does not take into account.
- 2. The user will be able to source historical data for himself from a data provider of choice, under assumption that such sources are freely available online or from their brokers.
- 3. Actual trade execution is done within the broker's servers/platforms, as is the standard execution practice.
- 4. While the agent may continue running any time, any day, it is programmed to restrict trades during off-market hours (Friday, 5 pm EST until Sunday 5 pm EST). The user is expected to be sufficiently informed that opening and closing trades at such times is not allowed by most brokers.
- 5. Finally, it is left to the user to decide and enable/disable hedging—the setting that allows or disallows Buy and Sell positions to exist simultaneously.

By default, Oanda accounts do not support hedging. This means that an order followed by an opposite order effectively closes out the former. For example, when there is still an open buy order, and an opportunity to sell was detected and acted upon, the subsequent sell order effectively closes out the buy order. This may or may not be beneficial in that the former order has still not reached the target profit or stop loss, while the latter order will not have any chance to reach its calculated target profit. Having no hedging support could be contrary to the intention of the agent, but it could also work for the user, if the prediction was anomalous. Again, control for hedging is left to the user – and it can only be controlled with the broker's settings and not from within the program.

# <span id="page-15-0"></span>II. Review of Related Literature

With ForEx being the largest financial market, there is extensive research interest in modeling and predicting Foreign Exchange Rates. [\[2\]](#page-55-2)

Several computational intelligence approaches and tools to predict ForEx rates such as Neural Networks and Neuro-Fuzzy Systems—are present in literature. The same is also true for the Stock Market, which is another popular and wellestablished financial market.

Neural Networks are recognized for their ability to approximate non-linear systems, an example of which is the time series of a currency pair exchange rate. [\[2\]](#page-55-2) Wu and Lu [\[13\]](#page-56-4) report several Neural Networks applied to forecasting of stocks, another financial instrument. Meanwhile, Khoonmirzaie et. al [\[14\]](#page-56-5) utilized a three-layer perceptron neural network to predict the US Dollar-Franc currency pair, achieving a Mean Square Error (MSE) of  $2.15 \times 10^6$ .

Yu et. al [\[15\]](#page-56-6) explore the question of whether or not Forex rates are predictable by surveying 45 articles proposing Forex prediction using ANN, concluding that ANN's can generally predict Forex with positive results.

Baasher and Fakhr [\[16\]](#page-57-0) present machine learning techniques applied to creating a Forex rate uptrend/downtrend classifier. These are the the Radial Basis Function Network (RBFN), Multi-layer Perceptron (MLP), and Support Vector Machine (SVM). The SVM and MLP models each performed best two times out of their four experiments.

Neuro-Fuzzy Systems (NFS) or Fuzzy neural networks are hybrid systems combining artificial neural networks and fuzzy systems. Given numerical data, an FNN will generalize from the training data, tune parameters and create linguistic rules describing the problem space. An extensive discussion of Neural Fuzzy Systems is done by Siddique and Adeli in [\[17\]](#page-57-1).

[\[1\]](#page-55-1) proposed by Yao, Pasquier and Quek features the use of moving averages, a type of technical indicator, and their novel Portfolio Trade Timing Optimization algorithm for optimizing the BUY and SELL schedule. The prediction tool employed is the Fuzzy CMAC-Yager, a Fuzzy Neural Network.

Gharleghi [\[2\]](#page-55-2), meanwhile, presented a cointegration-based neuro-fuzzy system for predicting exchange rates of currency pairs in the ASEAN region using macroeconomic variables. Their neural-fuzzy system consistently outperforms a plain vector error correction model in in-sample and out-of-sample forecasting Root Mean-Square Error (RMSE) and Mean Absolute Error (MAE).

Fuzzy inference systems (FIS) are built upon Fuzzy Set Theory and Fuzzy Logic. Fuzzy logic was first proposed by Zadeh [\[18\]](#page-57-2) to allow for the modeling of uncertainty and imprecision in human reasoning by characterizing nonprobabilistic uncertainties through "fuzzy sets." Fuzzy logic allows computational systems to handle the ambiguity involved in real-world problems. [\[19\]](#page-57-3)

The classic and most popular example of an NFS/FIS is the Adaptive-Network-Based Fuzzy Inference System or ANFIS [\[20\]](#page-57-4) which has found wide applicability in areas such as modeling of non-linear systems, chaotic dynamics, and control, among others. Astelakis modelled the EUR/USD currency pair using ANFIS for daily exchange rate prediction, achieving 63% accuracy.

Aside from Forex, ANFIS is also used for stock market prediction as evidenced by Wei et. al [\[19\]](#page-57-3) formulating a hybrid ANFIS based on n-period moving average to predict the Taiwan Stock Exchange Capitalization Weighted Stock Index (TAIEX). Tan[\[21\]](#page-57-5) also harnessed ANFIS—in conjunction with Reinforcement Learning—for stock trading, resulting in profits that beat the market by 50 percentage points.

While ANFIS can predict future rates, another method is needed to determine trade timing and decision-making. In an article on Algorithmic Trading, Nuti lists quadratic programming, particle swarm optimization, and genetic algorithm as algorithms "to identify profit-making opportunities."[\[22\]](#page-57-6) Genetic algorithms (GA) are a class of search methods used in optimization inspired by the biological process of natural selection and genetics. Trade signal generation and trade execution can be seen as an optimization problem with multiobjective constraints[\[22\]](#page-57-6), hence the aptness of GA in forex trading.

Dempster[\[23\]](#page-58-0) empirically determined that Genetic Programming outperforms Markov Chain Linear Programming Approximation, Simple Heuristics, and Reinforcement Learning for intraday Forex trading.

Hirabayashi's study[\[24\]](#page-58-1) focused on improving and finding best trade timing for short-interval trading using Genetic Algortihm. In both leveraged and nonleveraged experiments, their GA-based proposed strategy outperformed the neuralbased strategy. Meanwhile, Papadamou's GATradeTool[\[25\]](#page-58-2) optimizes trading rule parameter sets using GA. The tool outperforms commonly used, non-adaptive, software tools with regards to return stability and time savings.

Kuo et. al [\[26\]](#page-58-3) proposed a stock decision support system composed of a Genetic Algorithm based Fuzzy Neural Network (GFNN) which evaluates the qualitative indicators integrated with an ANN which processes the technical (numerical) indexes.

The specific GA this study shall utilize is the Non-Dominated Sorting Genetic Algorithm II (NSGA-II)[\[27\]](#page-58-4)—an elitist, multi-objective evolutionary algorithm proposed by Kalyanmoy Deb as an improvement over the original NSGA. Zitzler et. al present a comparison of MOEAs in [\[28\]](#page-58-5). In ranking the MOEAs based on distance to the Pareto-optimal front, NSGA came in second only to the Strength-Pareto Evolutionary Algorithm.

For further reading, Rifki and Ono [\[29\]](#page-59-0) discuss and explore 14 GA approaches to portfolio optimization, detailing their usage contexts and experimental results.

In the literature, ANFIS and Genetic Algorithms are found to be used in tandem for financial trading agents. Such is the case in [\[30\]](#page-59-1) where technical indicators are used as inputs for the ANFIS to predict the TAIEX, and parameters are further optimized using genetic algorithm. The ANFIS-GA model was shown to be superior to three previous agents in terms of RMSE.

The ANFIS-GA synergy doesn't exclusively find applicability in financial uses, but also in engineering. In a paper by Ghose et. al [\[31\]](#page-59-2), a GA-optimized NonLinear Multiple Regression (NLMR) and ANFIS are used to predict runoff resulting from the precipitation on river catchments.

Also found in literature are smart agents or autonomous agents which are programs that can decide for and perform trades on behalf of the user algorithmically. Barbosa [\[11\]](#page-56-2) presented an autonomous Forex trading agent which traded the US-D/JPY pair in a 6-hour timeframe. Their agent features three modules named Intuition, A Posteriori Knowledge, and A Priori Knowledge. The agent resulted turned out with 54.41% accuracy and a profit of 60% over 14 months.

Another smart agent was proposed by Alrefaie et. al [\[6\]](#page-55-6) in 2013, another ANFIS-GA synergism. It utilizes the ANFIS as a prediction tool, in combination with the Non-Dominated Sorting Genetic Algorithm II to determine trade timing and decisions. Alrefaie's agent achieved an accuracy of 82.12% vs. Barbosa's 54.41%, and a profit of approximately 120% over one year of trading.

The discipline and study of algorithmic strategies in trading securities can be put under the umbrella of algorithmic trading. The practice of algorithmic or computational trading is so widespread that in 2004, 50.6% of the trading done on the New York Stock Exchange Big Board is done by programs [\[8\]](#page-55-8). Bell [\[10\]](#page-56-1) points out that algorithmic trading has caused increased market volatility and that algorithmic trading is now a "competitive necessity" for traders.

In summary, various computational intelligence approaches to predicting financial data, such as foreign exchange rates, are found in literature. ANFIS has been a popular, reliable choice for predicting financial time-series data like Forex, while genetic algorithm and genetic programming are useful in identifying proper trade timing and decision-making. Together, GA and ANFIS create robust systems which can produce trading strategies that lead to profit.

# <span id="page-19-0"></span>III. Theoretical Framework

### <span id="page-19-1"></span>A. Foreign Exchange Market

The foreign exchange market is a worldwide, decentralized, over-the-counter financial market wherein counterparites facilitate the trading of currencies [\[9\]](#page-56-0). It is composed of several electronic communication networks (ECN's) that mediate between banks, institutions, and speculators. The market is decentralized as transactions do not go through common exchanges such as stock markets. The market is open without interruption from Sunday 5 pm until Friday 5 pm, New York Time, at which point brokers generally halt trading and prices remain stationary.

Currencies are quoted against another currency, showing the value of the currency against another. As such, currency pairs are quoted like so:

$$
USD/PHP=44.8000
$$

This simply means that 1 US Dollar trades for 44.8000 Philippine Pesos. The currency to the left of the slash is called the base currency, while the one to the right is the quote currency. Forex rate quotes often use the US Dollar as the base currency. However, for pairs involving the British Pound, New Zealand Dollar, and Australian Dollar, the said currencies are used as the base currency.

Forex quotes may express either the bid price or the ask price. The bid price refers to the price at which the market will buy the security. Intuitively, the ask price is the rate at which the market will sell the base currency. Consider the following quote:

$$
USD/PHP = 44.8000/500 Bid = 44.8000 Ask = 44.8500
$$

If we are entering a short position on (that is, selling) the US Dollar, we will receive 44.80 pesos for every dollar. Conversely, if we are going into a long position on (that is, buying), a dollar can be purchased at 44.85 pesos.

Another concept relevant to trading is the "pip." A pip is a standardized unit and is the smallest amount by which a currency quote can change, which is usually \$0.0001 for U.S.-dollar related currency pairs, which is more commonly referred to as 1/100th of 1%, or one basis point. The spread is the difference between the bid and ask price of a currency pair, usually expressed in pips. Returning to the previous example, the spread of the USD/PHP pair would be 500 pips.

A forex transaction, called an order, is initiated or opened by placing a move to buy or sell the security at the current market price called the execution price. In the opportune time, the trader or agent will decide to close the trade which triggers the security to be either bought or sold back to the market. The intuition behind making profit from price movements is to "Buy Low, Sell High." Hence, when we anticipate the price to rise, a Buy order is opened, and is closed once the price has risen to a desired level. Conversely, when the price is forecast to go low, an order to Sell can be made at the current price. This virtually means that the trader "owes" the broker a certain number of units of the security. Once the price dips to a desired level, the trader closes the position by buying the security at the low price, thus covering the "borrowed" units from the broker. Profit is made this way because the trader sold at a high price, and bought back at a low price. This practice is called short selling.

The target profit at which the broker automatically closes the order is called the take profit. The intent of the take profit is to specify the point at which the price is satisfactory enough to cash in. Meanwhile, an order parameter called the stop loss is the price at which the order is automatically closed when the price moves contrary to the prediction. The stop loss limits the amount of loss the account can take before bailing out. Both the take profit and stop loss can be specified upon opening the trade, or modified while the order is still open.

### <span id="page-20-0"></span>B. Algorithmic Trading

Algorithmic trading pertains to the automated trading of financial securities, such as currencies, using computer programs designed to respond to real-time market data with the goal of executing trades to maximize profits [\[10\]](#page-56-1). These programs are called trading robots, automatic traders, autonomous agents, or smart agents in literature. In essence, these agents take the place of a human trader/speculator by processing data such as prevailing market rates and news [\[7\]](#page-55-7), making a buy or sell decision, and placing a trade on behalf of the portfolio owner. By solely relying on data, the process eliminates emotional bias that humans may have. [\[8\]](#page-55-8)

Profit in algorithmic trading, as well as human speculative trading, is founded on statistical arbitrage. This refers to exploiting pricing inefficiencies in the market, capitalizing on the price differences of an asset over time. As a trading strategy, statistical arbitrage utilizes data mining, artificial intelligence and statistical methods. [\[32\]](#page-59-3)

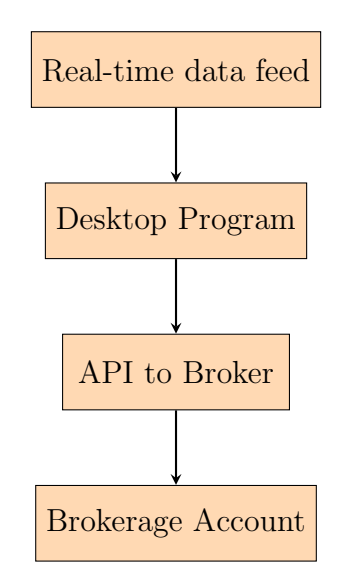

<span id="page-21-0"></span>Figure 1: Fully-automated trading agent

Figure [1](#page-21-0) illustrates the generalized flow of information of a fully-automated trading agent and the components thereof.

The development of one's own algorithmic trading agent would involve the following process: First, the trader must identify a trading strategy which he shall implement in the agent. This strategy would be responsible for identifying trends in the data and profit opportunities to exploit. Once it has been implemented, the trader would then backtest the strategy against historical prices and/or perform paper trading in order to determine the efficacy of the strategy and the correctness of the implementation. Once the trader has tweaked the agent and the strategy, and is satisfied with its performance, the agent will then be hooked up to the desired broker via its API and perform live trading.

#### <span id="page-22-0"></span>C. Fuzzy Set Theory

Fuzzy Set Theory and Fuzzy Logic allow for the modeling of uncertainty and imprecision in human reasoning by characterizing nonprobabilistic uncertainties through "fuzzy sets." This has found applicability in automatic control, customer electronics, signal processing, time-series prediction, information retrieval, computer vision, data classification, and decision-making, among others.

#### <span id="page-22-1"></span>C..1 Fuzzy Sets

A fuzzy set or fuzzy class is defined as a set with unsharp boundaries in which the transition from "belonging to the set" to "not belonging to the set" is gradual rather than abrupt. [\[33\]](#page-59-4) This is in contrast to traditional crisp sets wherein there is an absolute boundary for set membership. Let A be a fuzzy set defined by

$$
A = \{(x, \mu_A(x)) | x \in X\}
$$
\n<sup>(1)</sup>

where  $X$  is a collection of objects called the *universe of discourse*, or simply universe, and x is a generic element in X.  $\mu_A(x)$  is called the membership function (MF) or characteristic function. The MF specifies the degree of "belongingness" of an element x by assigning a value from 0 to 1, with 0 indicating non-membership and 1 absolute membership.

It can be said that a fuzzy set is an extension of the classic set. When  $\mu_A(x)$ has a range  $[0, 1]$ , the set is fuzzy. If the range is restricted to  $\{0, 1\}$ , the set is crisp.

A fuzzy set may also be defined in the following manner:

$$
A = \begin{cases} \sum_{x_i \in X} \mu_A(x)/x_i & \text{if } X \text{ is discrete} \\ \int_{X} \mu_A(x)/x_i & \text{if } X \text{ is continuous} \end{cases}
$$
 (2)

It should be noted that the summation and integral operations do not mean summing, but rather union of the  $(\mu_A(x), x_i)$  pairs and that the / does not imply division, but is simply a marker.

An example of a continuous membership function is the Generalized Bell MF, which is the preferred MF for use in the Adaptive Neuro-Fuzzy Inference System to be discussed later. It has four parameters  $\{a, b, c, d\}$ . The function is defined as:

$$
bell(x; a, b, c) = \frac{1}{1 + \left|\frac{x - c}{a}\right|^{2b}}
$$
\n
$$
(3)
$$

and illustrated in Figure [2.](#page-23-0) The parameters  $c$  and  $a$  can be adjusted to get the desired center and width, respectively. Meanwhile, b controls the slope at the crossover points.

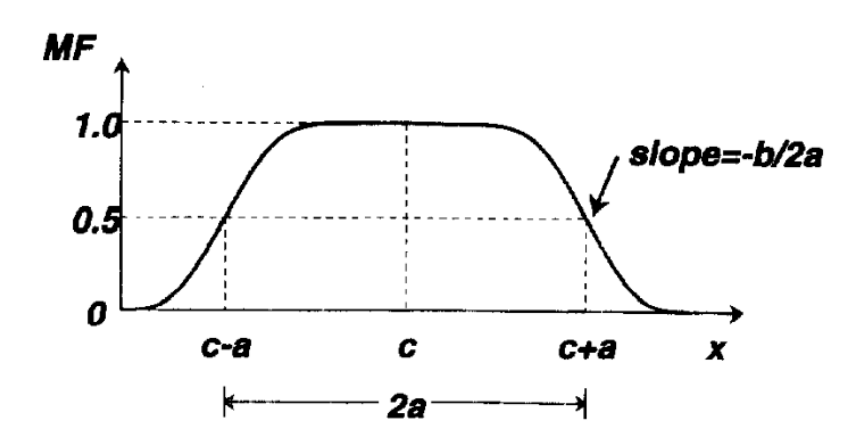

<span id="page-23-0"></span>Figure 2: Physical meaning of parameters in a generalized bell function

As with human classification, determining the degree of an object belonging to a certain class or character is subjective. Thus, the choice of membership function is subjective as well. Its subjective and non-random nature is what distinguishes fuzzy set theory from probability theory which is an objective study of randomness.

A fuzzy singleton A is a fuzzy set containing only a single value from the universe of discourse whose membership value is one. Formally,

$$
A = \{(x_0, \mu_A(x_0)) | \mu_A(x_0) = 1\}.
$$
\n(4)

A fuzzy set is said to be empty if and only if the value of the membership function is zero across all elements of X.

Two fuzzy sets, A and B, are equal if and only if  $\mu_A(x) = \mu_B(x)$  for all x in X. This is denoted by  $A = B$ .

#### <span id="page-24-0"></span>C..2 Fuzzy Set Operations

The following are the operations defined over fuzzy sets in the seminal paper on fuzzy sets by Zadeh [\[18\]](#page-57-2).

Union. The union (disjunction) of two fuzzy sets  $A$  and  $B$  is a fuzzy set  $C$ . This is denoted by  $C = A \cup B$ . The membership function of C is defined by:

$$
\mu_C(x) = \max[\mu_A(x), \mu_B(x)] = \mu_A(x) \lor \mu_B(x), x \in X
$$
 (5)

Also pointed out by Zadeh [\[18\]](#page-57-2) is a more intuitive definition of union—the smallest fuzzy set containing both A and B.

Intersection. The intersection (conjunction) of two fuzzy sets A and B is a fuzzy set C. This is denoted by  $C = A \cap B$ . The membership function of C is defined by:

$$
\mu_C(x) = \min[\mu_A(x), \mu_B(x)] = \mu_A(x) \land \mu_B(x), x \in X
$$
 (6)

On the same token as union, the intersection is the largest fuzzy set which is contained in both  $A$  and  $B$ . The intersection corresponds to the Fuzzy AND operation (also called the T-norm) which can be defined in other ways besides the min, such as the product T-norm  $(T(a, b) = \mu_A \times \mu_B)$ .

Complement. The complement (negation) of a fuzzy set A, denoted by  $A, -A$ or  $NOTA$  is defined as

$$
\mu_{\bar{A}}(x) = 1 - \mu_A(x) \tag{7}
$$

### <span id="page-25-0"></span>D. Fuzzy Inference Systems

Fuzzy inference systems (FIS) allow for the mapping of input variables to output variables with the use of fuzzy logic. In contrast to Boolean/classical inference, FIS utilizes fuzzy membership functions and fuzzy relations to evaluate a set of input. A fuzzy inference system is built upon a rule base of fuzzy "IF-THEN" rules. These rules map to a fuzzy relation against which input are evaluated. Here is an example of a set of fuzzy rules:

Rule 1: IF service is excellent AND food is good THEN tip is generous Rule 2: IF service is bad AND food is bad THEN tip is cheap

The general inference process of an FIS, illustrated in Figure [3,](#page-26-1) can be condensed into the following steps:

- Fuzzification Crisp inputs for each variable are evaluated for their fuzzy memberships.
- Aggregation of Antecedents The membership values of the antecedents of each rule is aggregated using T-norm (min or product) for conjunction, and max (or equivalent) for disjunction. This determines the degree of fulfillment of the rule.
- Implication In this stage, the consequent or output of each rule is evaluated given the aggregation of its antecedents from the former step.
- Aggregation of Consequents The consequent for each rule is then aggregated to obtain the total resultant fuzzy output. This is usually done using the

max operation.

Defuzzification To obtain a crisp output from the resulting fuzzy set, a defuzzification technique is applied. The most common method is the Center of Gravity (COG) or Centroid method.

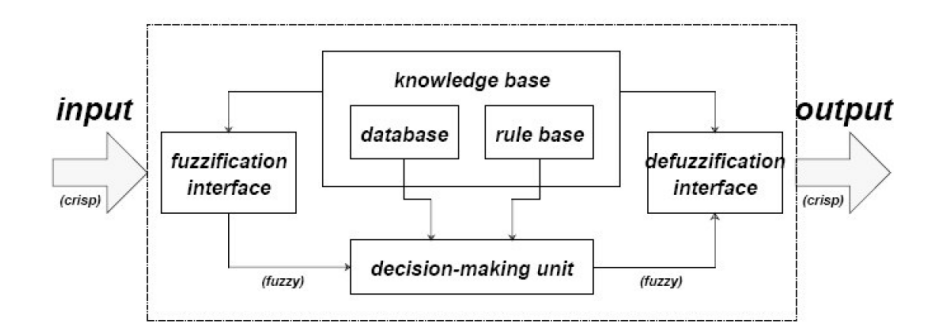

<span id="page-26-1"></span>Figure 3: Fuzzy inference system

#### <span id="page-26-0"></span>E. Sugeno Fuzzy Inference

The Sugeno Fuzzy Inference Model was proposed by Takagi & Sugeno in 1985, and Sugeno & Kang in 1988, thus it is also called TSK Inference. The goal in mind was to develop a fuzzy modeling approach for input-output data sets. [\[17\]](#page-57-1) Sugeno Inference is analogous to the earlier described FIS (of type Mamdani), with the main difference being that in TSK the consequent is a crisp function; hence, there is no output membership function and defuzzification need not be performed.

A Sugeno fuzzy model can be generally described as a collection of rules of the form

$$
k: \text{If } x \text{ is } A_i^k \text{ and } y \text{ is } B_j^k \text{ then } z^k = f(x, y) \tag{8}
$$

where x and y are the crisp inputs, z is the output,  $A_i$  and  $B_j$  are the fuzzy membership functions in the antecedent,  $z = f(x, y)$  is a crisp output in the consequent,  $k = 1, 2, ..., R$ ,  $i = 1, 2, ..., N$ ,  $j = 1, 2, ..., M$ . N and M are the number of membership functions for x and y, respectively, and R is the number of rules.

Without loss of generality, let us consider a two-input, one-output Sugeno fuzzy model as illustrated in Figure [4.](#page-27-0) Here, each input x and y has two MFs  $\{A_1, A_2\}$ and  ${B_1, B_2}$ , respectively, while  $z_1$  and  $z_2$  are the consequent functions. It's two rules are:

r1: IF 
$$
x
$$
 is  $A_1$  AND  $y$  is  $B_1$  THEN  $z_1 = a_1x + b_1y + c_1$   
r2: IF  $x$  is  $A_2$  AND  $y$  is  $B_2$  THEN  $z_2 = a_2x + b_2y + c_2$ 

Generally,  $z = f(x, y)$  can be any polynomial in x and y which sufficiently describes the system to be modelled. However, in application with the ANFIS this is usually a linear combination of the inputs plus a constant term, i.e. a first-order polynomial. Thus, a TSK system with such output functions is called a first-order Sugeno fuzzy model.

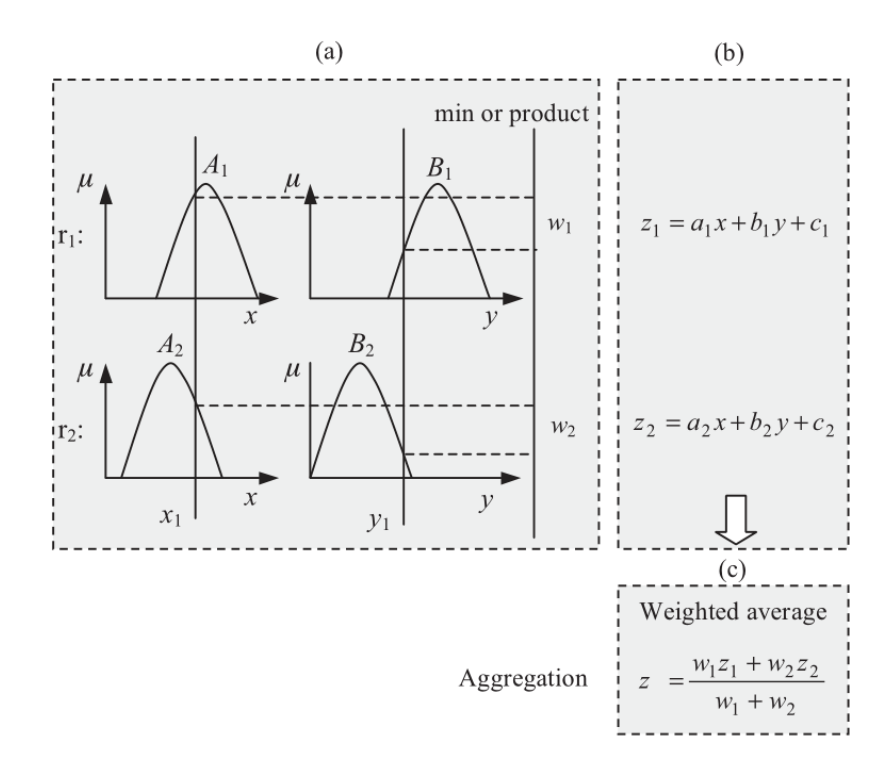

<span id="page-27-0"></span>Figure 4: Two-input, single-output, first-order TSK fuzzy inference model

Figure [4\(](#page-27-0)a) illustrates the fuzzification of the crisp inputs  $x_1$  and  $y_1$ . Each output  $z_k$  of each rule is weighted by the *firing strength*  $w_k$ . The firing strength for example, with ANDed rules—is calculated using a T-norm operator, either the minimum or product rule as

.

<span id="page-28-1"></span>
$$
w_k = \min(\mu_{A_i}, \mu_{B_j}) \text{ or } w_r = \mu_{A_i} \times \mu_{B_j}.\tag{9}
$$

Given that the parameters  $\{a_k, b_k, c_k\}$  are known, the consequent  $z_k$  for each rule can be computed, as shown in Figure [4\(](#page-27-0)b). The final output is then computed using a weighted average of the crisp consequent outputs  $z_k$ . This substitutes for the costly center of gravity defuzzification of the Mamdani FIS. With weights computed as per Eq. [9,](#page-28-1) the final output is obtained as

$$
z = \frac{\sum_{i=1}^{R} w_i z_i}{\sum_{i=1}^{R} w_i}
$$
\n(10)

As for our two-input example case, it is as mirrored in Figure  $4(c)$ 

$$
z = \frac{w_1 z_1 + w_2 z_2}{w_1 + w_2}
$$

### <span id="page-28-0"></span>F. Adaptive Neuro-Fuzzy Inference System

The Adaptive Neuro-Fuzzy Inference System or ANFIS was first proposed by Jang [\[20\]](#page-57-4) in 1993 and was originally called the Adaptive-Network-based Fuzzy Inference System. This is accounted for by the fact that ANFIS has the architecture of an adaptive network and is functionally equivalent to a fuzzy inference system. Often, an ANFIS corrsponds to a Sugeno FIS. This adaptive capability makes ANFIS useful in non-linear system modeling, learning, and fuzzy control problems. [\[17\]](#page-57-1) In his seminal work, Jang used the Stone-Weierstrass Theorem to prove that the ANFIS is fundamentally equal to a fuzzy inference system which has unlimited power to approximate non-linear systems.

#### <span id="page-29-0"></span>F..1 Architecture

The architecture of a two-input  $(x_1 \text{ and } x_2)$ , single-output ANFIS with four rules which corresponds to a first-order Sugeno system is illustrated in Figure [5.](#page-29-1) The layers of this adaptive network shall be discussed in this section.

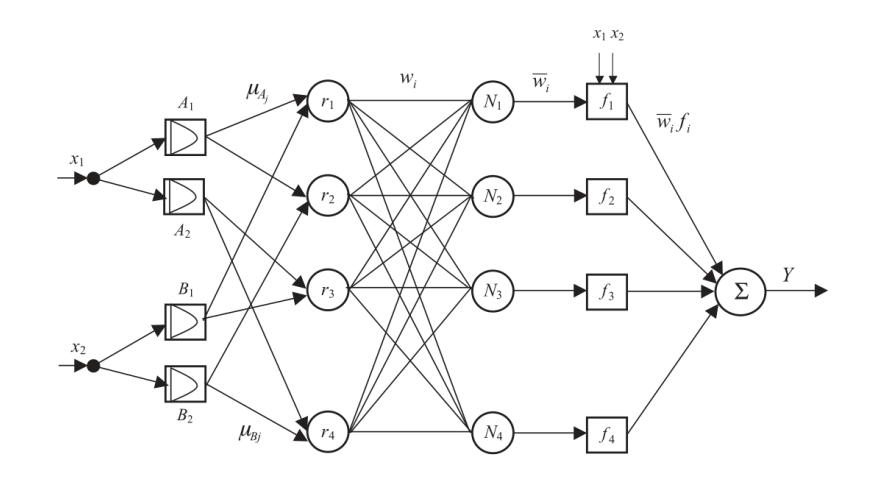

<span id="page-29-1"></span>Figure 5: ANFIS Architecture

Layer 1: Every node in this layer is an adaptive node which computes for the membership value of the input against its corresponding MF. Usually, these MFs are chosen to bell-shaped. For example, with our two-input example which has two rules such that

$$
\mu_{A_j}(x_1) = \frac{1}{1 + \left|\frac{x_1 - m_{A_j}}{\sigma_{A_j}}\right|^{2b_{A_j}}}, \ \mu_{B_j}(x_2) = \frac{1}{1 + \left|\frac{x_2 - m_{B_j}}{\sigma_{B_j}}\right|^{2b_{B_j}}} \tag{11}
$$

with  ${m_{A_j}, \sigma_{A_j}, b_{A_j}}$  and  ${m_{B_j}, \sigma_{B_j}, b_{B_j}}$ ,  $j = 1, 2$ , as the parameter sets. These are, then, called the premise parameters.

**Layer 2:** Every node in this layer is a fixed node corresponding to the rules  $r_i$ ,  $i = 1, \ldots, 4$ . Each node computes for the firing strength of the rule

$$
w_i = \mu_{A_j}(x_1) \cdot \mu_{B_j}(x_2), \ j = 1, 2. \tag{12}
$$

**Layer 3:** Every node in this layer is a fixed node labeled  $N_i$ ,  $i = 1, ..., 4$ . Each

node computes for the normalized firing strength of the corresponding rule  $r_i$  as

$$
\bar{w}_i = \frac{w_i}{\sum_{i=1}^4 w_i}, \quad i = 1, ..., 4. \tag{13}
$$

Layer 4: Every node in this layer is an adaptive node which computes for the weighted value of the consequent part of each rule as

$$
\bar{w}_i \cdot f_i = \bar{w}_i (a_i x_1 + b_i x_2 + c_i), \quad i = 1, ..., 4.
$$
\n(14)

The parameter set in this layer is  $\{a_i, b_i, c_i\}$ ,  $i = 1, ..., 4$  and are collectively called the consequent parameters.

Layer 5: The single node in this layer is a fixed node which sums all the fired rule values to compute the overall output.

$$
Y = \sum_{i} \bar{w}_i \cdot f_i = \frac{\sum_{i} w_i f_i}{\sum_{i} w_i}, \ i = 1, 2, ..., 4
$$
 (15)

#### <span id="page-30-0"></span>F..2 Initial Fuzzy Model

To be able to model a system using ANFIS, an initial fuzzy model must first be derived. [\[34\]](#page-59-5) This will determine the number of rules for each input and, thus, also the structure. The two popular data clustering techniques to obtain an initial model are:

- 1. Subtractive clustering: a fast, one-pass algorithm for estimating the number of clusters and cluster centers in a dataset. It works by assuming that each data point is a potential cluster center and calculates the probability that it is so.
- 2. Fuzzy C-Means: a data clustering technique wherein each data point belongs to a cluster or partition to some degree. It is closely related to the k-means algorithm.

#### <span id="page-31-0"></span>F..3 Hybrid Learning Rule

ANFIS features a hybrid learning rule which can be decomposed into two learning schemes: learning the antecedent MFs and parameters, and learning the consequent parameters. With the antecedent parameters fixed, the output can be expressed as a linear combination of the consequent parameters

<span id="page-31-1"></span>
$$
Y = \bar{w}(ax_1 + bx_2 + c) = (\bar{w}x_1)a + (\bar{w}x_2)b + \bar{w}c
$$
\n(16)

Consider a training data set N. Equation [16](#page-31-1) can be expressed in vector-matrix form as

<span id="page-31-2"></span>
$$
AP = Y \tag{17}
$$

where  $P$  is the unknown parameter vector and  $A$  is the coefficient matrix. As it is usually the case that the number of training pairs in N is greater than  $|p|$ , no unique solution exists for Eq. [17.](#page-31-2) And so, a more sensible approach would be to perform a *least-squares estimation* (LSE) of the parameter vector  $p$  and minimize the squared error  $||AP - Y||^2$ . The most popular formula for this estimate is the pseudo-inverse of A:

$$
\hat{P} = (A^T A)^{-1} A^T Y \tag{18}
$$

where  $(A^T A)^{-1} A^T$  is the pseudo-inverse of A if  $A^T A$  is non-singular.

Generally, the structure of the network is assumed fixed and parameters are tuned using a hybrid learning rule. In the forward pass, node outputs are computed and propagated to layer four and the consequent parameters are determined using the least-squares estimate. In the backward pass, the error rates (the derivative of the error with respect to each node output) are backpropagated towards the input end where the antecedent parameters are updated by a gradient descent method while the consequents remain fixed.

### <span id="page-32-0"></span>G. Genetic Algorithm

Genetic algorithms (GA) are a class of search methods used in optimization inspired by the biological process of natural selection and genetics. The basic idea is to evolve an initial population of solutions towards a desired optimization goal. This would entail evaluating members of the population against a certain objective function which we want to maximize or minimize. This function determines the "fitness"/goodness/optimality of the solution at every iteration. Intuitively, we would want to keep the most fit individuals and propagate their features to the offspring generation while discarding the least desirable ones. Over time, the population should ideally converge to the desired solution.

Each solution in the population is called a chromosome. Classically, the solutions are encoded as strings, most often binary strings, though other representations (real numbers, lists, data structures) also exist. For example, each bit in a binary string may encode a characteristic or feature of the candidate solution. Each position or set of positions in the chromosome that encodes a feature is called a locus and the possible values at each locus is called an allele.

A genetic algorithm begins with an initial population, often randomly generated. This set of solutions shall then pass through the various GA Operators to produce the succeeding generation. The goal of selection operators is to choose the most desirable solutions to participate in reproduction. The crossover and mutation are the modification operators, they mix and change the features of the selected individuals to be carried over to the offspring. Figure [6](#page-33-0) illustrates the cycle of reproduction in a genetic algorithm with the use of GA operators. [\[17\]](#page-57-1)

#### <span id="page-32-1"></span>G..1 Genetic Algorithm Operators

Selection This is founded on the principle of natural selection that the fittest individuals are favored in reproduction. Using a selection operator, parents are chosen to participate in the reproduction of the offspring generation. This can be done randomly (random selection) or in proportion to their

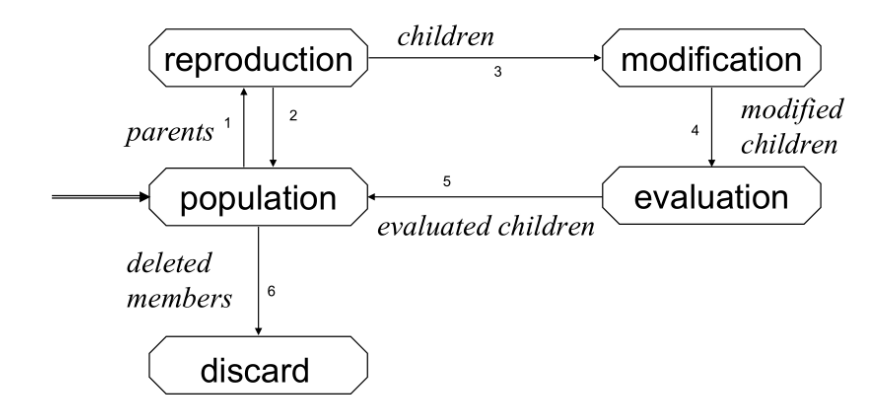

<span id="page-33-0"></span>Figure 6: Cycle of reproduction in a GA

fitness (proportional selection). Tournament selection or rank-based selection may also be used. Another selection technique is elitism wherein a certain set of individuals from the current population will survive without mutation to the next. This is often used to fully preserve the fittest individual and its features.

Crossover Also called recombination, crossover takes two parents to produce one or two offspring. In a biological sense, crossover refers to the blending of genetic information from the parents. For strings, this can be achieved by splicing the string in one or two crossover points and transplanting the segments between the offspring(s). Figures [7](#page-33-1) and [8](#page-34-1) illustrate this. Other crossover operators such as arithmetic crossover (performing XOR or average) over the parents also exist. The GA may also employ a crossover probability  $c_p$  which would determine whether or not recombination will be performed at that instance.

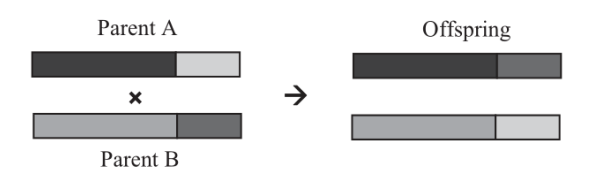

<span id="page-33-1"></span>Figure 7: One-point crossover

Mutation This simply refers to changing a feature in the selected parent. For

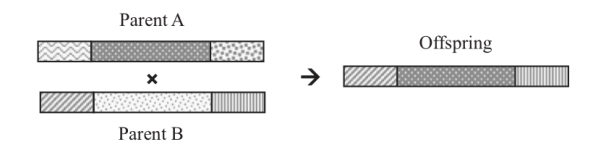

<span id="page-34-1"></span>Figure 8: Two-point crossover

a binary string, this is easily achieved by flipping a certain bit to change the feature it encodes. For integer-coded strings, a random changing of the integer may be performed. Scramble mutation refers to switching the places of the values across the chromosome's loci. As with crossover, a mutation probability parameter  $m_p$  may be elected.

## <span id="page-34-0"></span>H. Genetic Programming

The objective of genetic programming (GP) is to use induction in order to devise a computer program that performs a desired function (e.g. approximate a function based on input-output pairs). This involves using evolutionary operators on candidate programs with a tree structure to improve the adaptive fit between the population of candidate programs and an objective function. Evaluation may involves execution of the program in order that its output may be evaluated.

The leaves of the tree, called *terminals*, represent the input variables or constants. These are passed along to the inner nodes which perform operations or functions on the inputs and passed further up the tree to undergo more node operations to produce the program's final result.

Appropriate evolution operators exist for the tree structures used in GP. Mutation may involve changing the terminals to other valid inputs and replacing the node operations with other operators. Meanwhile, crossover would involve switching subtrees at a certain branch, effectively exchanging the subprograms of the parents.

### <span id="page-35-0"></span>I. Multi-objective Optimization

Most real-world problems have several conflicting objectives which we aim to optimize. Thus, the need for multi-objective optimization (MOO) arises. A multiobjective optimization problem is concerned with finding a vector of decision variables which satisfies constraints and optimizes a vector function whose elements represent the objective functions. That is, we are searching for a solution with acceptable values across all objectives.

A multi-objective optimization problem can be mathematically stated as:

Minimize or maximize subject to

$$
\begin{cases}\nf_m(x), & m = 1, 2, ..., M \\
g_j(x) \ge 0, & j = 1, 2, ..., J \\
h_k(x) = 0, & k = 1, 2, ..., K \\
x_i^{(L)} \le x_i \le x_i^{(U)}, & i = 1, 2, ..., N\n\end{cases}
$$
\n(19)

where  $f_m(x)$  are the objective functions,  $g_j$  are the inequality constraints,  $h_k$  are the equality constraints, and  $x_i^{(L)}$  $i^{(L)}$  and  $x_i^{(U)}$  $i^{(U)}$  are the variable bounds. The solution vector x is composed of n decision variables. That is  $x = (x_1, x_2, ..., x_n)^T$ . A *feasible solution* satisfies all  $(J + K)$  plus the 2N variable bounds. These variable bounds restrict  $x_i$  from  $x_i^{(L)}$  $\binom{L}{i}$  to  $x_i^{(U)}$  $i^{(U)}$ , thus defining the *decision space*. A solution  $x$  corresponds to a point in the decision space. Meanwhile, the set of all feasible solutions consist the feasible region or search space.

An important concept from MOO which is relevant to the Non-Dominated Sorting Genetic Algorithm II to be discussed later is Pareto optimality. This concept is built upon the idea of non-dominated solutions.

Consider two solutions A and B. If A is better than B in Objective 1, but B is better than  $A$  in Objective 2, we cannot say for sure which is "better" when both objectives are equally important. A and B are then called non-dominated solutions. When a solution, say  $C$ , clearly trumps another, say  $E$ , in all objectives,
then we say that  $C$  dominates  $E$ .

**Definition III..1.** A solution  $x^{(1)}$  is said to dominate  $x^{(2)}$  if:

1.  $x^{(1)}$  is no worse than  $x^{(2)}$  in all objectives, i.e.

 $f_j(x^{(1)}) \not\triangleright f_j(x^{(2)})$  for all  $j = 1, 2, ..., M$  AND

2.  $x^{(1)}$  is strictly better than  $x^{(2)}$  in at least one objective, i.e.

$$
f_j(x^{(1)}) \triangleleft f_j(x^{(2)})
$$
 for at least one  $j \in \{1, 2, ..., M\}$ 

When we draw a curve through all of the non-dominated solutions in the decision space, this is called a Pareto-optimal front (illustrated in Figure [9\)](#page-36-0) and the solutions lying therein are called Pareto-optimal solutions.

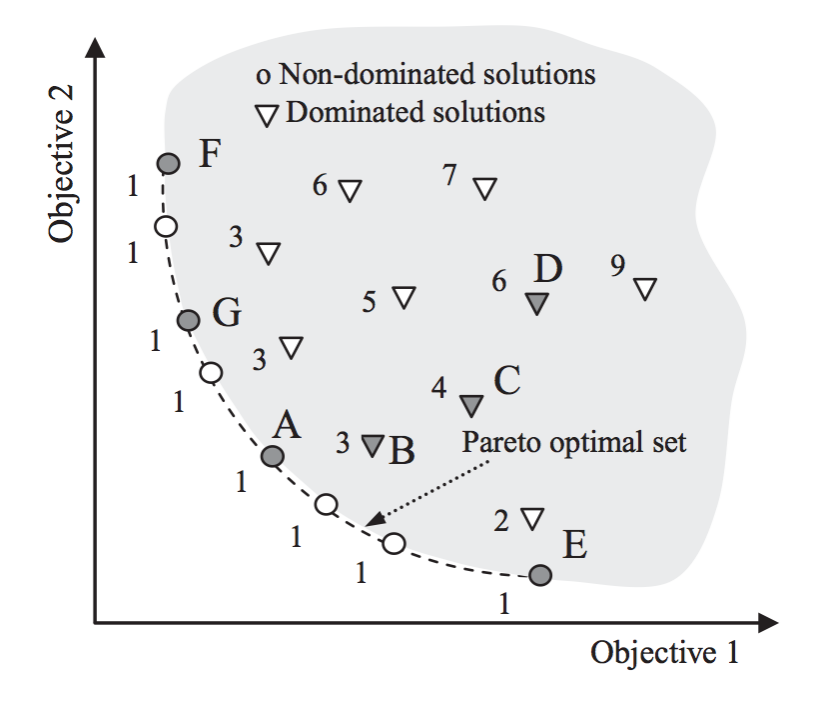

<span id="page-36-0"></span>Figure 9: Illustration of the dominated, non-dominated, and the Pareto optimal solutions in the decision space

Clearly, the search space in the context of multiple objectives can be divided into two non-overlapping regions: the optimal and non-optimal sets. In the absence of higher-level information, all objectives are equally important. And so, the goals of multi-objective optimization are to find a set of solutions as close to the Pareto front as possible and to find such a set as diverse as possible. [\[35\]](#page-59-0)

#### J. Non-Dominated Sorting Genetic Algorithm II

The Non-Dominated Sorting Genetic Algorithm II (NSGA-II) is a popular nondomination based genetic algorithm for multi-objective optimization. It is an improvement over the Non-Dominated Sorting Genetic Algorithm (NSGA) by introducing a more efficient sorting procedure, and elitism and eliminating the a priori need to set a share parameter. The algorithm features the fast-non-dominated-sort procedure with  $O(MN^2)$  computational complexity where M is the number of objectives and N is the population size. Diversity of solutions is preserved through the crowded tournament selection. [\[27\]](#page-58-0)

The steps involved in the NSGA-II algorithm are outlined as follows: [\[36\]](#page-59-1)

- 1. Begin with a randomly generated parent population  $P_t$  and create an offspring generation  $Q_t$  using binary tournament selection, recombination, and mutation operators.
- 2. Combine  $Q_t$  and  $P_t$  to create a population of size 2N which shall be called  $R_t$ .
- 3. Perform the fast-non-dominated-sort procedure over  $R_t$  to order the individuals into non-dominating fronts.
- 4. Form the next parent generation  $P_{t+1}$  by performing crowded tournament selection on the population and taking the top N individuals.
- 5. Generate the next offspring generation  $Q_{t+1}$  from  $P_{t+1}$  using selection, crossover and mutation.
- 6. Repeat steps 2-5 until termination criteria are satisfied.

By combining the parent and offspring populations, we allow individuals from the previous generation to participate in the next iteration without mutation, thus introducing elitism.

The first procedure on which NSGA-II is mainly built is the fast-non-dominated-sort. Its main goal is to stratify the population into non-dominating fronts, where each front is dominated by the preceding fronts, as illustrated in Figure [11.](#page-38-0) Each indi-

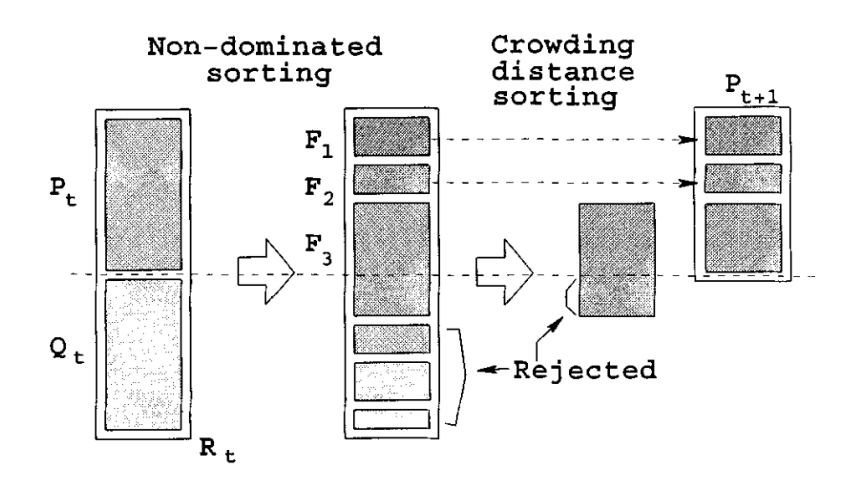

Figure 10: NSGA-II procedure

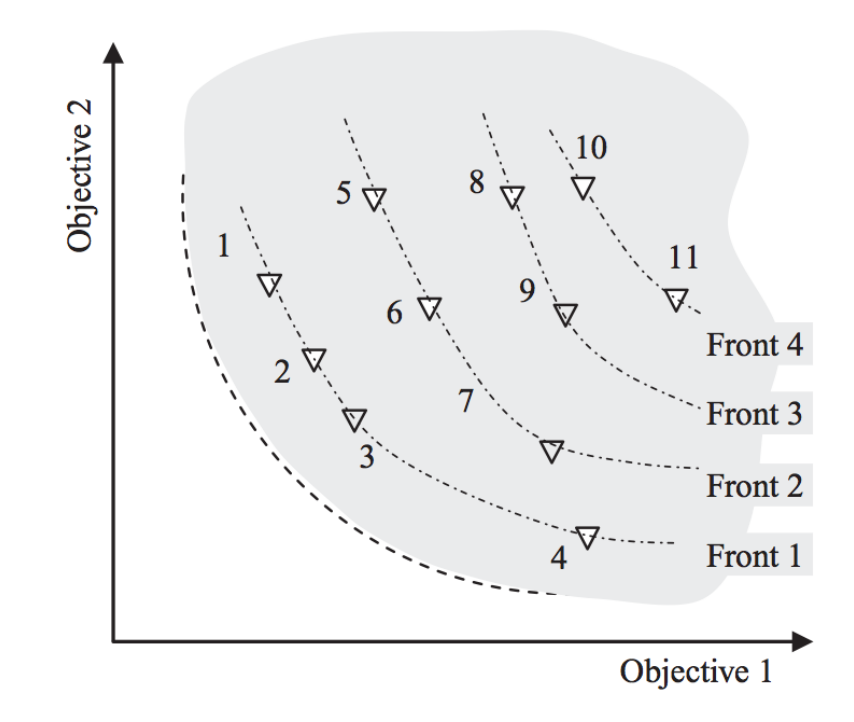

<span id="page-38-0"></span>Figure 11: The population is sorted into non-dominating fronts

vidual then receives a rank based on which front it belongs to, with 1 being the completely non-dominating front.

In line with the goal of multi-objective optimization to maintain a good spread of solutions, NSGA-II makes use of a crowded tournament approach. This crowded tournament has two components. First is density estimation. Within each front, the crowding distance—an estimate of the perimeter of the cuboid formed by the nearest neighbors—of each individual is calculated. This is the average side

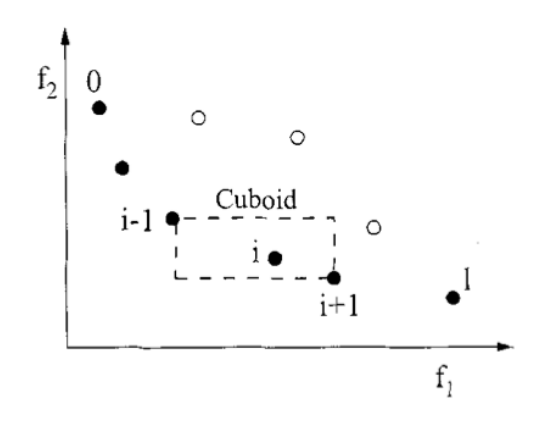

<span id="page-39-0"></span>Figure 12: Illustration of the crowding distance

length of the cuboid, as shown in Figure [12.](#page-39-0) The procedure which performs density estimation, called crowding-distance-assignment, has  $O(MN \log N)$ complexity.

The second component of the crowded tournament selection approach is the crowded tournament operator  $(\prec_n)$  which guides the algorithm into maintaining a uniformly-spread Pareto-optimal front. Assume that every individual i has the two following attributes defined: 1) nondomination rank  $(i_{rank})$  and 2) crowding distance  $(i_{distance})$ .

**Definition III..2.**  $\prec_n$  is a partial order defined as

$$
i \prec_n j
$$
 if  $i_{rank} < j_{rank}$  or  $((i_{rank} = j_{rank})$  and  $(i_{distance} > j_{distance}))$ .

Simply put, a solution with higher nondomination rank is preferred. And when two solutions have the same rank, the one with greater distance, that is the one in a less crowded region, is selected.

Deb [\[27\]](#page-58-0) presents the worst-case complexities of the basic operations as follows:

- 1. nondominating sort is  $O(M(2N)^2)$
- 2. crowding distance assignment is  $O(M(2N) \log(2N))$
- 3. sorting on  $\prec_n$  is  $O(2N \log(2N))$ .

The overall complexity, then, is  $O(MN^2)$  which is subject to the nondominated sorting procedure of the algorithm.

## IV. Design and Implementation

The agent communicates with the broker's server via its HTTP REST API. Through the API, the agent can retrieve real-time price fluctuations and place orders with the broker. These prices are then pre-processed into mathematical functions or technical indicators which the ANFIS and Decision Making Module may call for. After this, the pre-processed data are passed on to the ANFIS for prediction. Next, the Decision Making Module decides whether to Buy, Sell, or Hold using historical and real-time. Finally, if an order must be placed, the agent packages an appropriate request to the broker server, thus effectively placing the order. The take-profit is set as the highest point of the Predicted High data points for BUY orders, while the lowest point of the Predicted Low data points is taken for SELL orders. The converse reasoning is used for setting the stop-loss.

While this agent is currently tailored to view account status and perform actual trades over the Oanda API, the system also has concurrent functionality to place orders and retrieve previously sent orders to a simulated broker which offers a similar Web API, also made by the developer. This establishes the extensibility of the program to work with any HTTP API similar to that provided by Oanda and our simulated broker, with a minimally reasonable amount of effort.

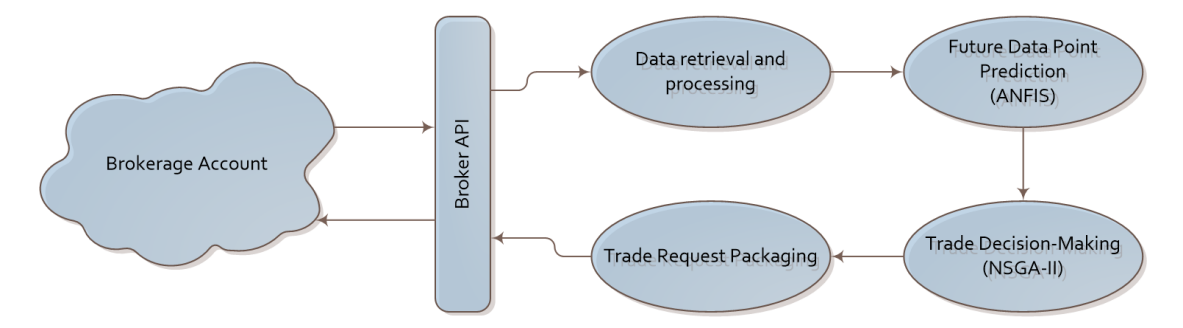

Figure 13: Design of the agent

#### A. Use-Case Diagram

The AAGFA has only one user, the trader, which can perform the following functions: input his/her broker account details, start or stop the agent, view the agent's current status and previous logs, and manually override orders. When overriding, the user can modify the order placed by himself or by the agent itself.

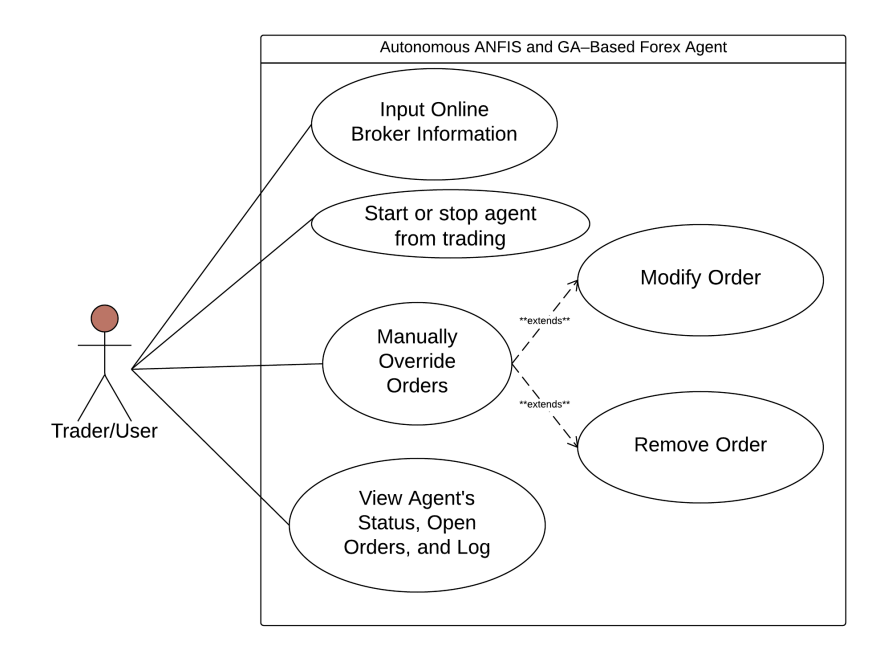

Figure 14: Use-case Diagram

### B. Context Diagram

The automomous agent has only one user which is the trader.

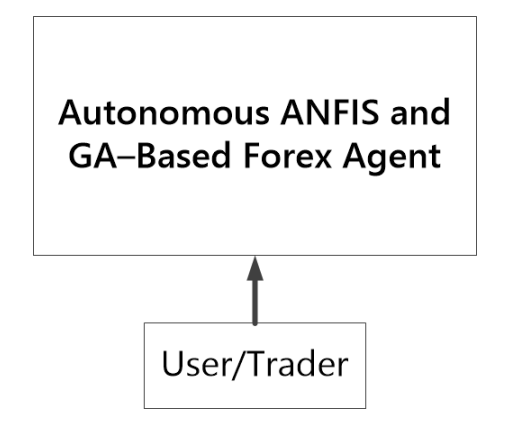

Figure 15: Context Diagram

### C. Flowchart

When the user opens the AAGFA program, he/she may input new brokerage account details or replace the details if there is an existing configuration. If it is

a new configurations, the user must provide the historical data for the training. Users of a currently trading agent may also re-train the ANFIS as desired. Once training is done, the agent runs by itself indefinitely and independently. The only actions the user may perform, aside from passively viewing the status, are 1) override order; and 2) stop the agent from running. The former does not disrupt the agent from continuously running, while the latter terminates the program.

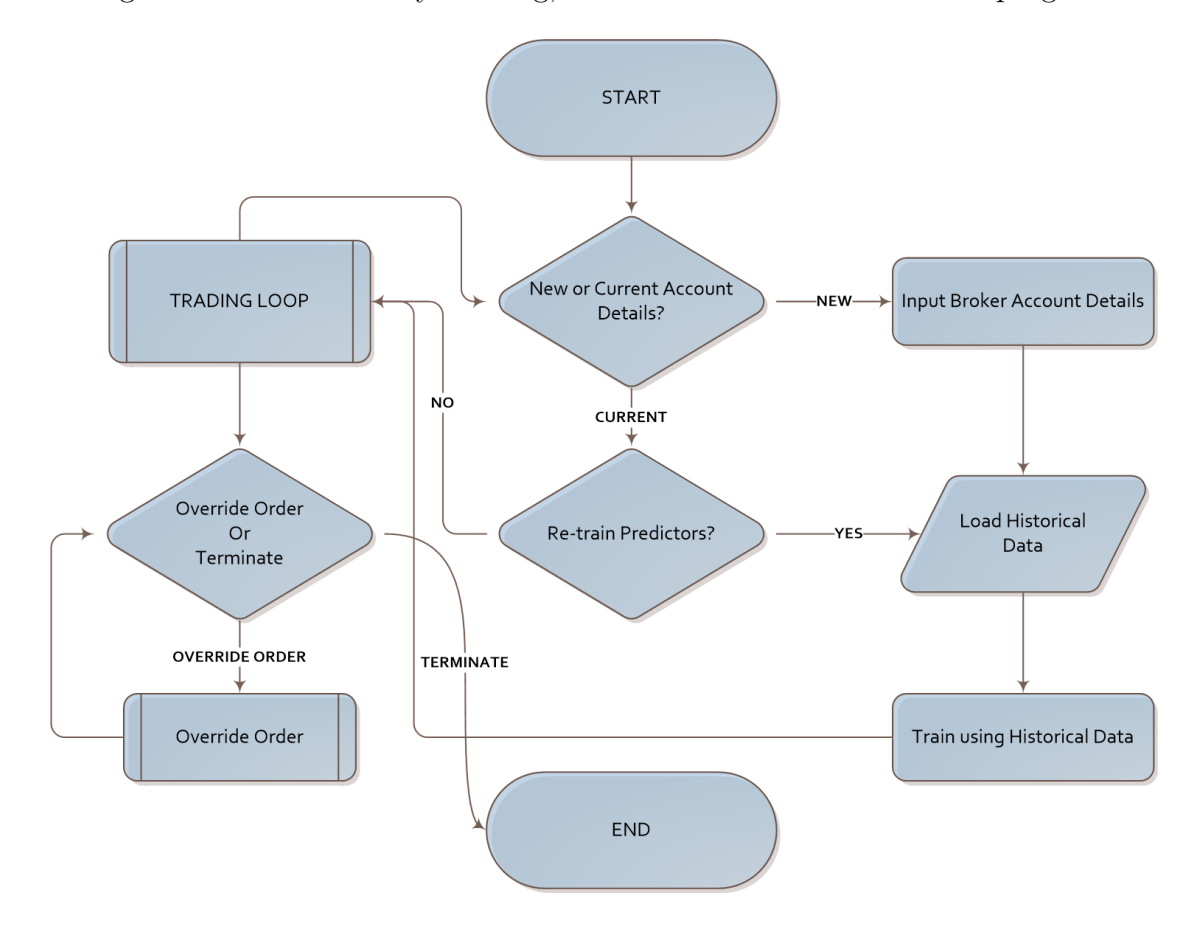

Figure 16: High-Level Flowchart

#### D. Parameters and Input Pre-processing

Some parameters for training and optimizing the trader were adapted from Alrefaie et. al [\[6\]](#page-55-0), such as the number of inputs and number of data points to predict for the ANFIS, number of generations for the GA, and the trading timeframe. However, some other parameters had to be empirically or arbitrarily selected for this program, as the information was not available in the basis paper.

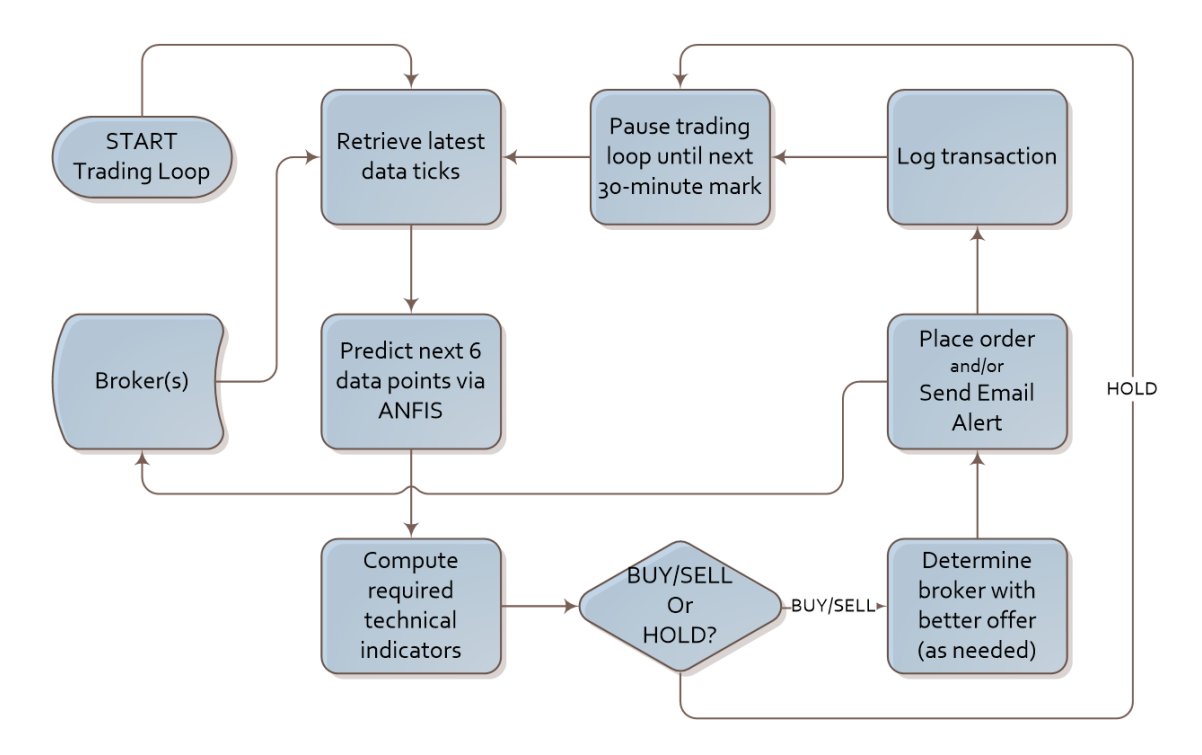

Figure 17: Trading Loop Flowchart

As Al-refaie observed, Mean Squared Error for training was minimized when the input was passed through a smoothing filter, as this reduces noise in the input. They utilized an exponential moving average (EMA) to smooth the data. However, no specified EMA lookback period was specified, thus leading to the decision of using the default time period of the EMA function of TA-Lib which is 30.

Initial test runs of the ANFIS prediction sometimes produced anomalous results. The root of this was traced back to the EMA smoothing utilized. Initially, the output for the ANFIS was also taken from the smoothed series. The pre-processing function was modified to pair the smoothed inputs with the raw output. This caused the output predictions to behave more as expected.

## V. Architecture

#### A. System Architecture

The agent is a desktop application built on the Qt Framework in Python 2.7.9 via PyQt4. The ANFIS training and prediction is delegated to MATLAB which is called inside the program using the official MATLAB Engine for Python. [\[37\]](#page-59-2) The Genetic Programming framework is provided by the Distributed Evolutionary Algorithms in Python (DEAP) Library. [\[38\]](#page-60-0)

Python was chosen for its clear, expressive syntax, powerful built-in data structures, support for both object-oriented and functional paradigms, and the wealth of libraries available. One such library on which the system heavily relies on is the Scipy package, which includes Numpy, Matplotlib, and Pandas. [\[39\]](#page-60-1) Most of the heavy-lifting for data pre-processing and storage in-memory was provided by Numpy[\[40\]](#page-60-2), with its highly flexible ndarray class. The central plot, as well as the price and equity curve seen produced by the backtesting module, is drawn using Matplotlib. [\[41\]](#page-60-3) Meanwhile, the backend for the backtesting feature is mostly powered by the Python Data Analysis Library or pandas, for short. [\[42\]](#page-60-4) Pandas provides a DataFrame class which supports vectorized operations. This is what allows the backtesting over several thousand data points to be completed in just seconds. Technical indicators were mostly easily computed through the use of the Python wrapper for TA-Lib (http://mrjbq7.github.io/ta-lib). TA-Lib is a comprehensive technical analysis library written in C and exposed to Python using the similarly named Python package.

All data requests to the Oanda Web API and the simulated broker API is packaged using the requests package readily found in the Python Package Index (PyPI, http://pypi.python.org/). Responses are decoded using Python's built-in json module. However, for Oanda requests, these functions are already wrapped using the oandapy package provided by Oanda itself.

The simulated broker is a PHP web service providing a REST-like API. It

receives POST requests in a manner similar to Oanda's API and also sends back JSON responses. The simulated broker provides simulated prices obtained realtime from http://jsonrates.com/. It stores the orders it receives from the client into a single MySQL table.

### B. Technical Architecture

The agent is a desktop application running on Python 2.7. The agent interfaces with the mathematical software MATLAB to utilize its Neuro-Fuzzy Design Toolkit for the ANFIS; version 2014b or up is required, as these are the versions containing the MATLAB Engine for Python. This system was developed and tested on Windows 8.1, but should also be functional on a Linux/Unix system provided that all other dependencies are met. Because of the persistent communication with the broker and data sources, a high-speed, low-latency, reliable internet connection is highly desirable.

#### Minimum System Requirements:

- 1. A mid-range CPU released since 2010 (Intel Core2 Duo)
- 2. 2.00 GB of RAM
- 3. Windows 7
- 4. Python 2.7
- 5. MATLAB R2014b
- 6. Persistent, stable internet connection

# VI. Results

In this section we run over the functionalities of the program and show that they fulfill the objectives.

First, shown in Figure [18](#page-46-0) is the Setup Wizard. This allows the user to input the trading account information, instrument to trade, training and testng data sets, and the mode to run on once the program launches.

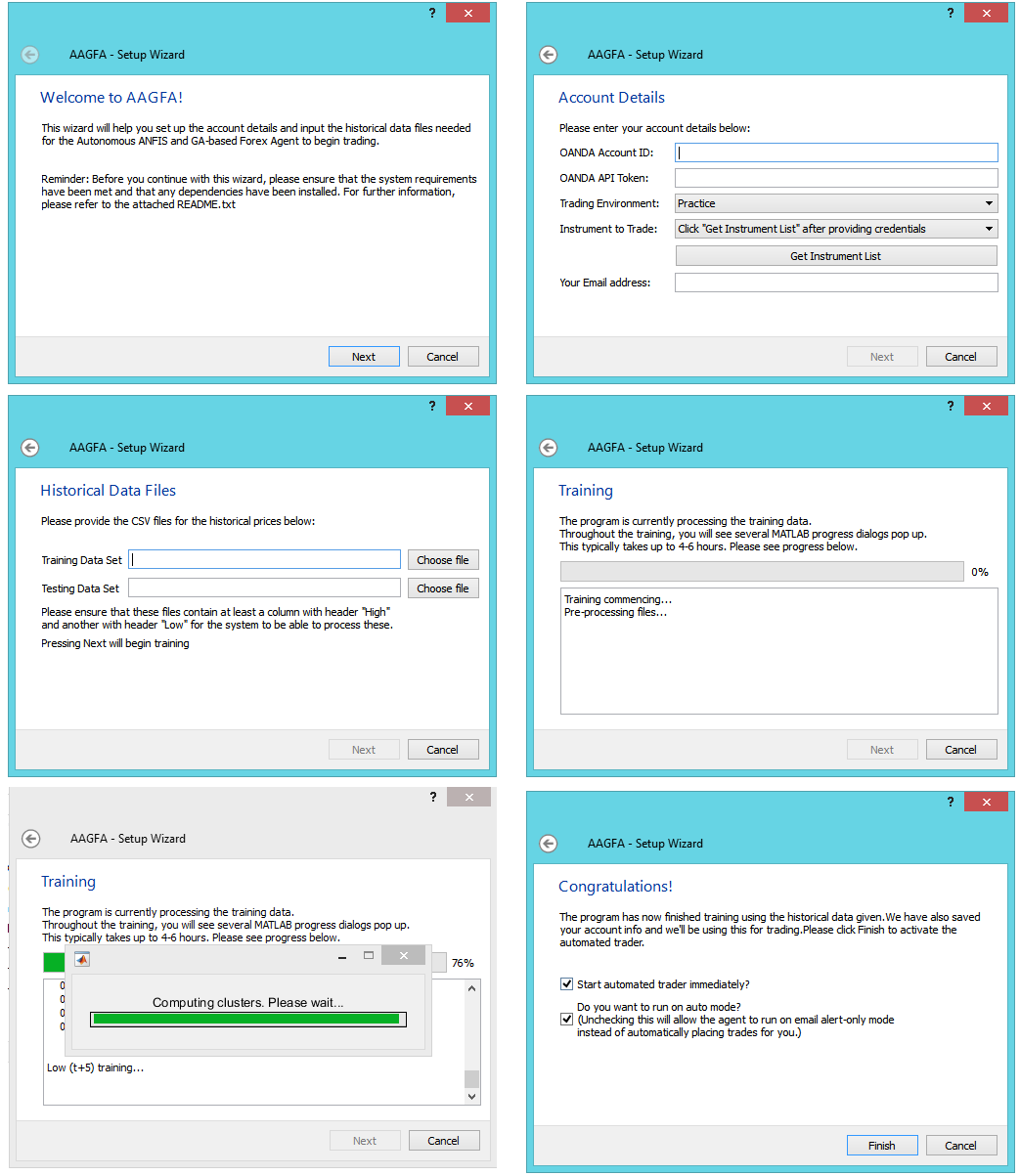

<span id="page-46-0"></span>Figure 18: Setup Wizard

Next, Figure [19](#page-47-0) shows the program with two trades still open. The Open Positions tab show the open orders with their pertinent information. Double clicking on any open order brings up the Modify/Close dialog box as seen in Figure [20](#page-47-1) where the user can either modify Take Profit and Stop Loss or immediately close the order.

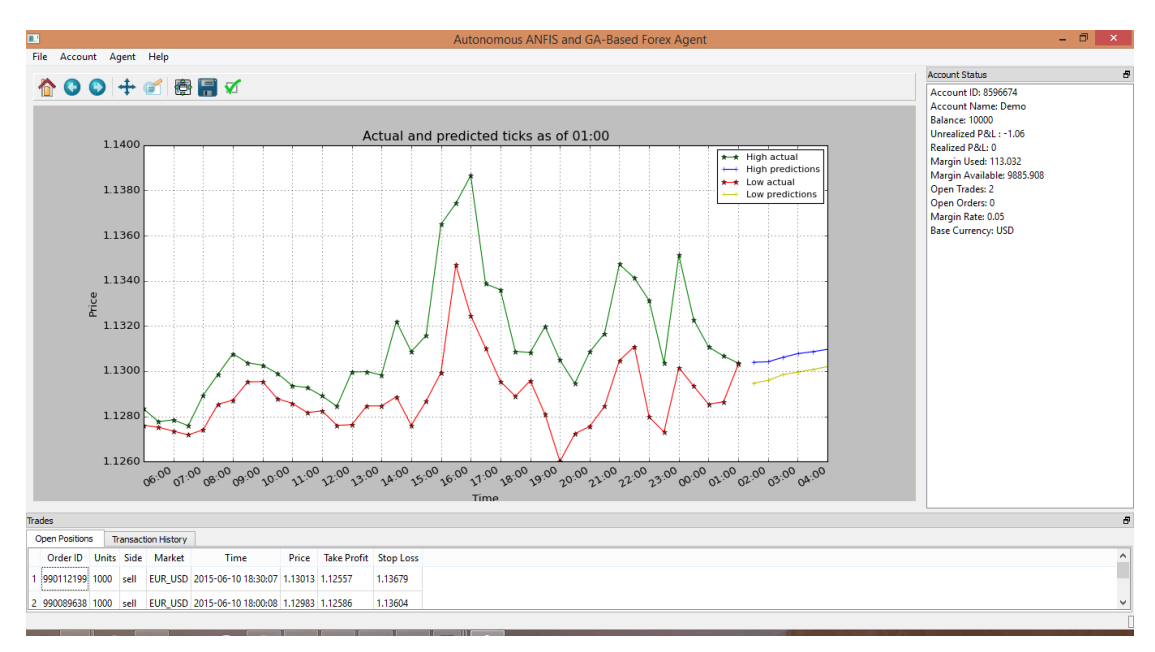

<span id="page-47-0"></span>Figure 19: Typical view of the agent with trades open

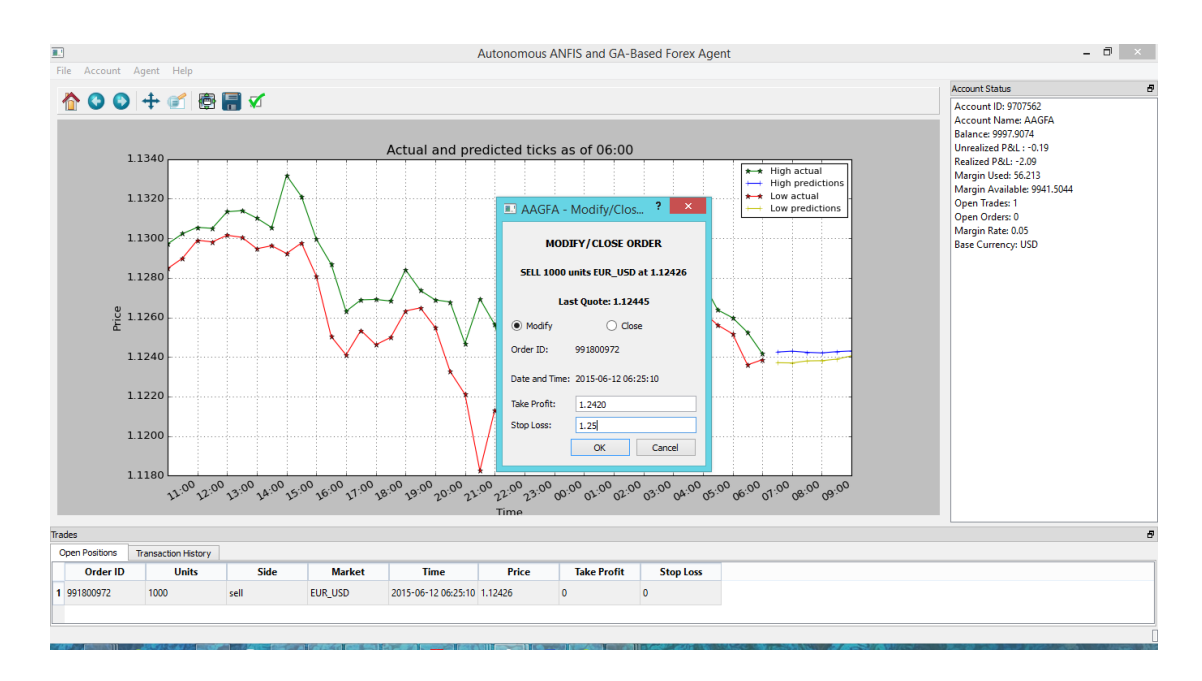

<span id="page-47-1"></span>Figure 20: Modify or Close Order Dialog

Figure [21](#page-48-0) demonstrates a pop-up dialog for when an order is placed. It displays the date and time, the take profit and stop loss chosen, the better broker chosen to trade with, and whether it is a Buy or a Sell trade. A similar dialog will appear on alert-only mode, minus the execution price. Similarly, Figure [22](#page-48-1) show two alert dialogs superimposed on the main program window.

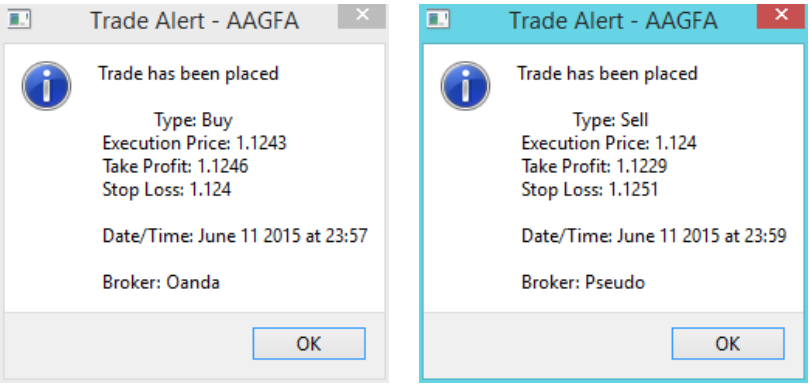

<span id="page-48-0"></span>Figure 21: Pop-up Dialog Alerts for trades detected and executed on either Oanda or Simulated broker

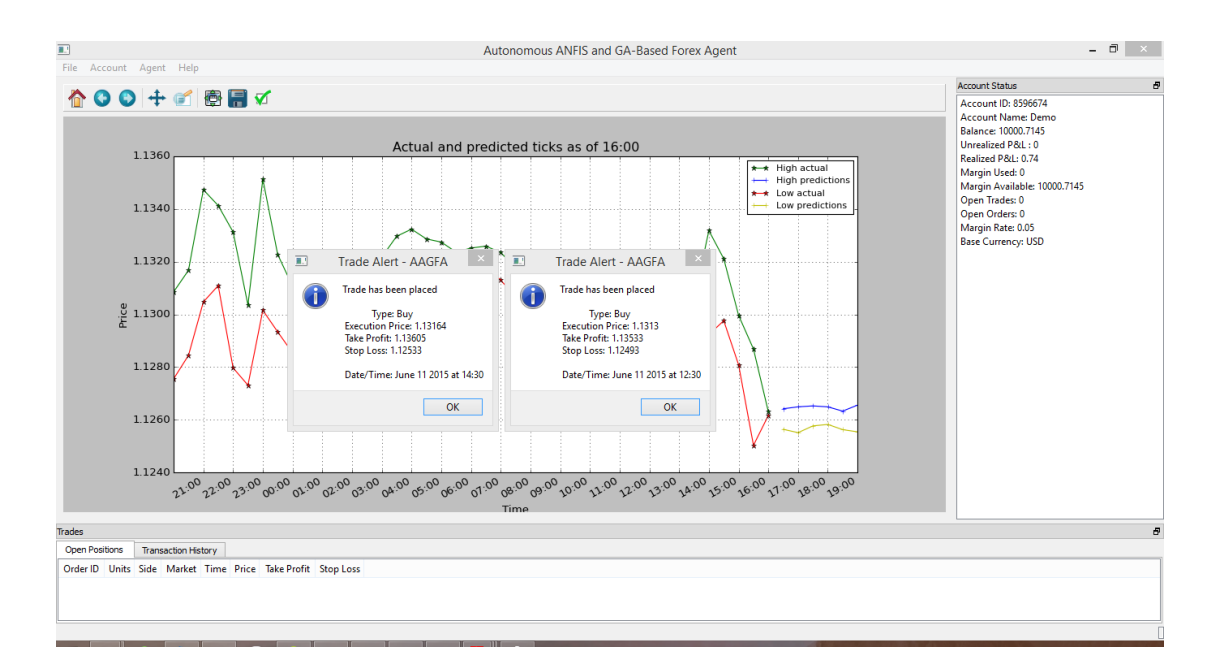

<span id="page-48-1"></span>Figure 22: Two actual trades placed displaying corresponding notifications

We also give the user the ability to switch accounts, change alert email address, or the instrument to trade with. In this line, an edit account details dialog is provided, as shown on Figure [23](#page-49-0)

Lastly, Figure [24](#page-49-1) is an actual alert email sent to the email address on file.

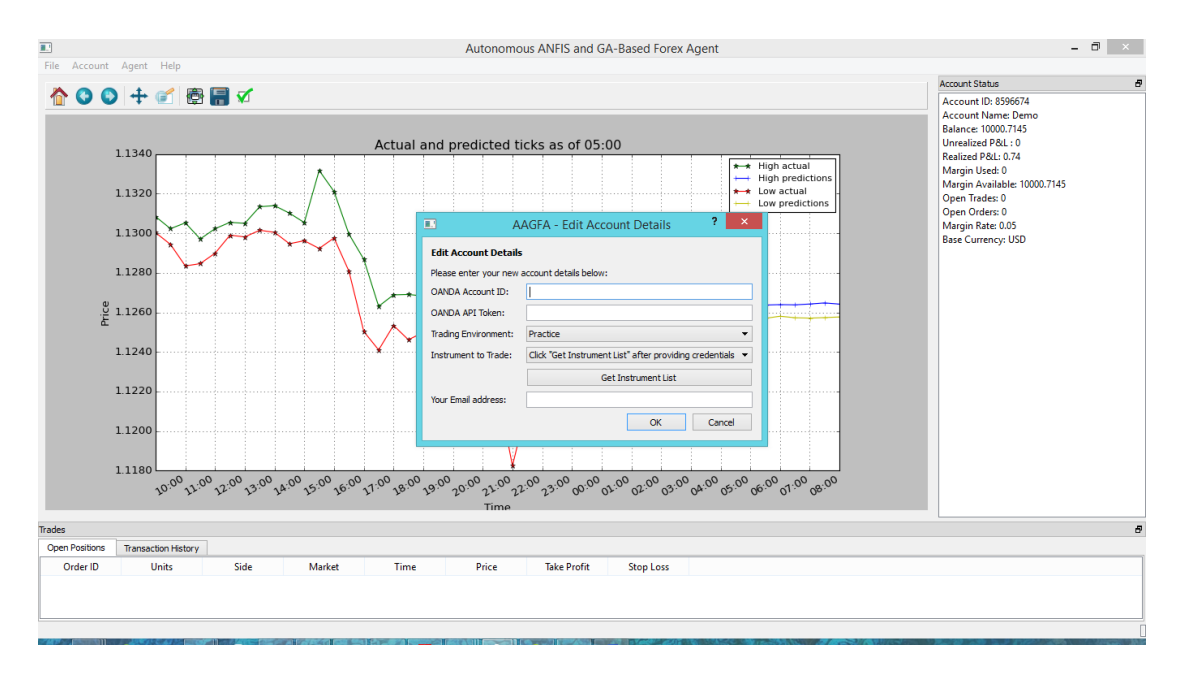

<span id="page-49-0"></span>Figure 23: Edit Account Details Dialog while main program is running

| $\Box$<br>$\boldsymbol{\mathsf{x}}$<br>Inbox - piovertwo@outlook.c<br>X AAGFA - Trade Alert - Inb x |                                                       |                   |                                       |                    |                     |                 |    |
|----------------------------------------------------------------------------------------------------|-------------------------------------------------------|-------------------|---------------------------------------|--------------------|---------------------|-----------------|----|
| Get Messages   T                                                                                    | Write Chat Address Book<br>Q Quick Filter<br>Strag ▼  |                   | $Search $                             |                    |                     | م               | Ξ  |
| ٨<br>Printing<br>÷.<br>$\bullet$ $\circ$<br>$\bullet\bullet$                                        |                                                       |                   | Filter these messages < Ctrl+Shift+K> |                    |                     |                 |    |
| ⊿a 201014297pm.edu.ph                                                                               | $H \star \varnothing$<br><b>Subject</b>               |                   | oo From                               | $\bigcup$ Date     |                     |                 | 人民 |
| Inbox                                                                                               | <b>AAGFA - Trade Alert</b><br>☆                       |                   | asampol1@up.edu.ph                    |                    | 6/10/2015 7:02 PM ^ |                 |    |
| Trash                                                                                               | <b>AAGFA - Trade Alert</b><br>☆                       |                   | asampol1@up.edu.ph                    | $\circ$            | 6/10/2015 7:08 PM   |                 |    |
| 4 [Gmail]                                                                                           | <b>AAGFA - Trade Alert</b><br>☆                       |                   | asampol1@up.edu.ph                    | $\alpha$           | 12:30 PM            |                 |    |
| E<br><b>Drafts</b>                                                                                  | * AAGFA - Trade Alert<br>☆                            | 0                 | asampol1@up.edu.ph                    |                    | $-2:30$ PM          |                 |    |
| Sent Mail                                                                                           | * AAGFA - Trade Alert<br>☆                            |                   | · asampol1@up.edu.ph                  | $\sim$             | 3:00 PM             |                 |    |
| <b>di</b> All Mail                                                                                  |                                                       | $\triangle$ Reply | → Forward                             | Archive            | 4 Junk              | <b>O</b> Delete |    |
| $\bullet$ Spam (1)<br><b><i><u><b>P</b></u></i></b> Trash                                           | From asampol1@up.edu.ph                               |                   |                                       |                    |                     | 12:30 PM        |    |
| Important                                                                                           | Subject AAGFA - Trade Alert                           | Other Actions *   |                                       |                    |                     |                 |    |
| <b>Starred</b>                                                                                      | To Me <piovertwo@outlook.com></piovertwo@outlook.com> |                   |                                       |                    |                     |                 |    |
| Follow up                                                                                           | Trade has been placed                                 |                   |                                       |                    |                     |                 | ۸  |
| <b>Misc</b>                                                                                         |                                                       |                   |                                       |                    |                     |                 |    |
| Priority                                                                                            | Type: Buy<br>Execution Price: 1.1313                  |                   |                                       |                    |                     |                 |    |
| <b>Stat 130</b>                                                                                     | Take Profit: 1.13533                                  |                   |                                       |                    |                     |                 |    |
| ⊿e piovertwo@outlook.com                                                                            | Stop Loss: 1.12493                                    |                   |                                       |                    |                     |                 |    |
| $\mathbb{R}$ Inbox (2)                                                                              | Date/Time: June 11 2015 at 12:30                      |                   |                                       |                    |                     |                 |    |
| <b>Drafts</b><br>$\checkmark$                                                                       |                                                       |                   |                                       |                    |                     |                 |    |
| 骗<br>ayieampol@gmail.com is up to date<br>Unread: 2<br>Send Later [IDLE]                            |                                                       |                   |                                       | <b>Total: 1393</b> |                     |                 |    |

<span id="page-49-1"></span>Figure 24: Actual email alerts sent by the program

# VII. Discussions

The paper by Al-Refaie et. al. [\[6\]](#page-55-0) which was the basis of this study traded the EUR/USD pair. As such, this program was also executed on the EUR/USD pair. The program allows the user to work on any currency pair that their broker allows—in confidence that the algorithm could be extended to any Forex pair—but it must be noted that the research and testing was done over EUR/USD.

The agent currently running and being live-tested was trained using a two-year data set from April 2013 to 2015, following the pattern on Al-Refaie et. al. [\[6\]](#page-55-0) The reference testing set used to tune the decision making module is the two-month data set immediately following the training set.

| Training Data Set      | April 2013 - April 2015 |
|------------------------|-------------------------|
| Testing Data Set       | April 2015 - May 2015   |
| Backtesting Test Set 1 | April 2015 - May 2015   |
| Backtesting Test Set 2 | January - December 2014 |

Table 1: Data Set Segmentation

The profits calculated if the agent were run over a historical two-month and one-year period are approximately \$80 and \$500, respectively, as seen on the actual graph produced by the backtesting module of the program below. These profit amounts were seen to be independent of the initial deposit as long as it is greater than \$1,000, as the program trades 1,000 units at every execution. Although Alrefaie had an initial balance of \$1,000, while these backtests assumed \$10,000, they can still be comparable if we were to assume 10:1 leverage—that is, the available trading amount is \$10,000 for a \$1,000 deposit. Compared in the table below are the average percent profits per month.

| Agent     | Gross Profit | Time Period                  | Average Profit per Month |
|-----------|--------------|------------------------------|--------------------------|
| Al-Refaie | \$1,102      | January 2011 - July 2012     | \$16.22                  |
| AAGFA(1)  | \$80         | April 2015 - May 2015        | \$40                     |
| AAGFA(2)  | \$500        | January 2014 - December 2014 | \$41.67                  |

Table 2: Agent Profit Comparison

Although the AAGFA backtesting results appear more profitable at first glance, it must be noted that 1) the backtesting module did not incorporate any commissions or spreads which almost certainly will impact the gross profit, and 2) these were tested during different periods, thus it may or may not be the case that the period backtested for AAGFA was simply more ripe with trading opportunities.

Besides backtesting simulations, the agent has also demonstrated that it can open positions which result in profit. Seen in Figures [27](#page-51-0) and [28](#page-52-0) are actual trans-

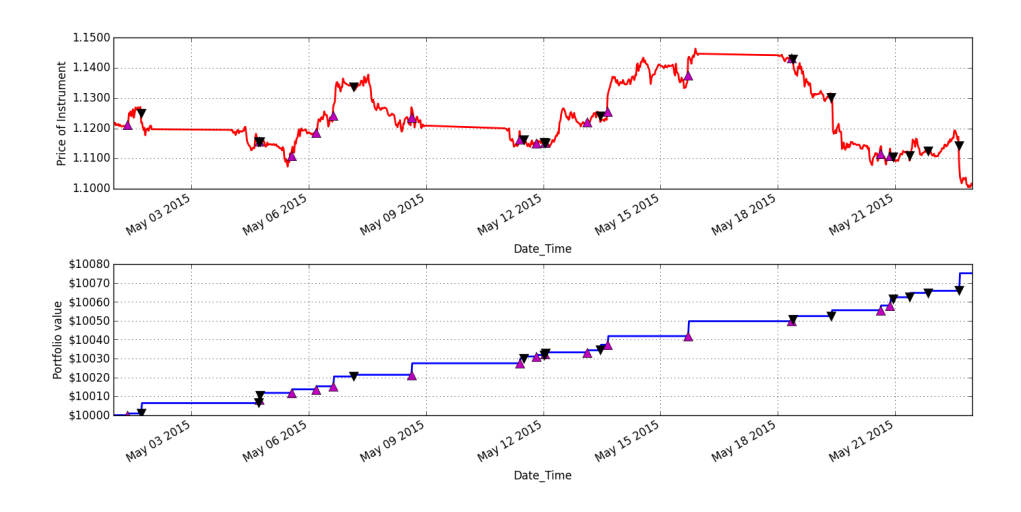

Figure 25: Backtesting Close Price and Equity Curve Plot - Two Months

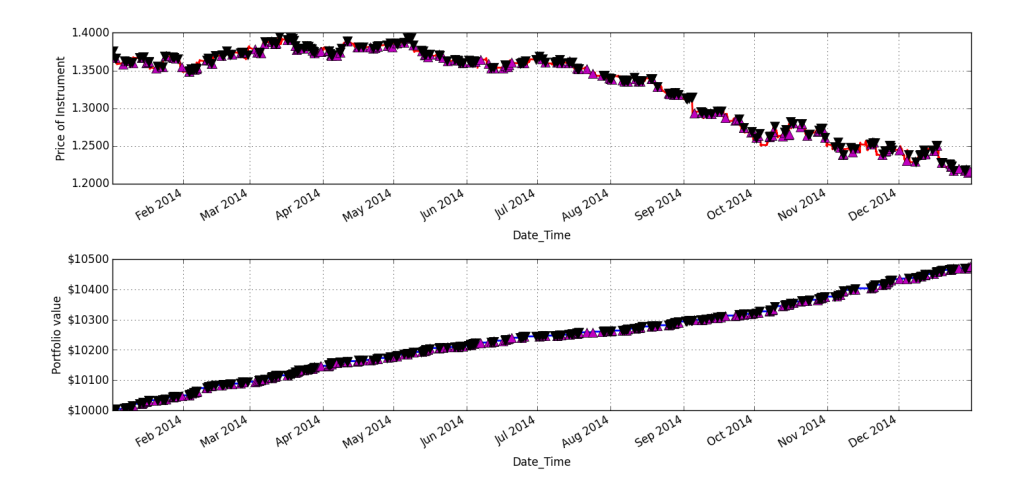

Figure 26: Backtesting Close Price and Equity Curve Plot - One Year

action history logs that show the closing of a trade placed by the broker, resulting in profit.

| <b>Trages</b>                                |                    |              |            |      |                             |       |             |
|----------------------------------------------|--------------------|--------------|------------|------|-----------------------------|-------|-------------|
| <b>Transaction History</b><br>Open Positions |                    |              |            |      |                             |       |             |
| <b>Transaction ID</b>                        | lype               | <b>Units</b> | Instrument | Side | Time                        | Price | Profit/Loss |
| 991054823                                    | TAKE PROFIT FILLED | 1000         | EUR_USD    | buy  | 2015-06-11 15:55:13 1.12604 |       | 3.72        |

<span id="page-51-0"></span>Figure 27: Profitable Trade as seen in AAGFA

Besides profit, it would also be prudent to look at and consider the accuracy of the predictor. Presented below is the graph of the Mean Squared Error from Al-refaie's paper and a table of the MSE's of the ANFIS of AAGFA.

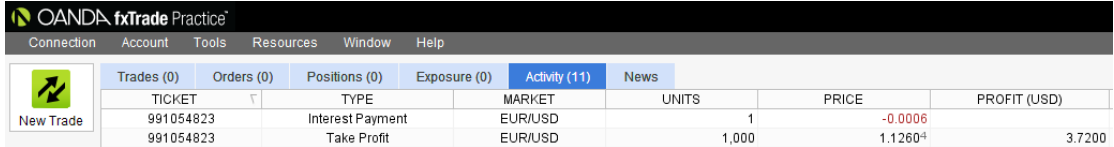

<span id="page-52-0"></span>Figure 28: Profitable Trade as seen in Oanda fxTrade

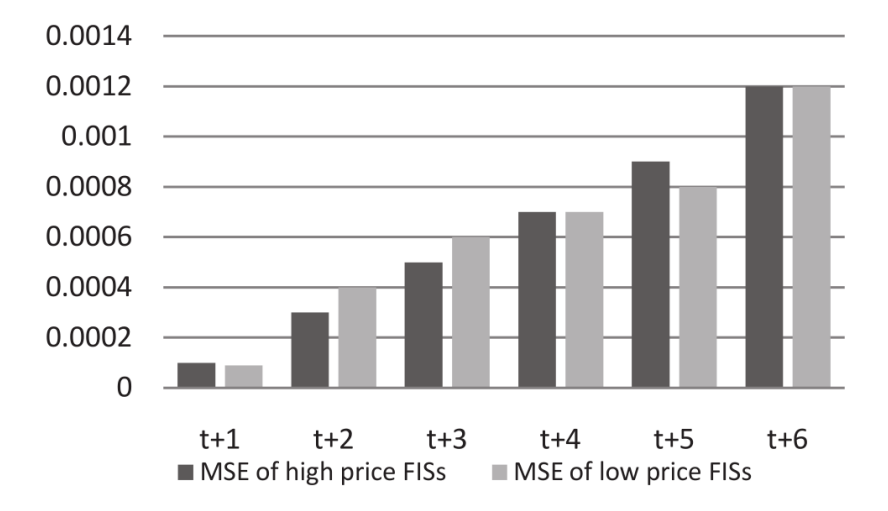

Figure 29: MSE of Al-Refaie's ANFIS Models

| Time      | High      | Low       |
|-----------|-----------|-----------|
| $(t + 1)$ | 0.0001085 | 0.0001083 |
| $(t + 2)$ | 0.0002186 | 0.0002185 |
| $(t+3)$   | 0.0003477 | 0.0003484 |
| $(t + 4)$ | 0.0004908 | 0.0004922 |
| $(t + 5)$ | 0.0006445 | 0.0006468 |
| $(t+6)$   | 0.0008058 | 0.0001085 |

Table 3: AAGFA ANFIS Root Mean Squared Error

While the resulting RMSE's were comparable to Al-refaie's, initial test runs of the ANFIS prediction sometimes produced anomalous results visually. The root of this was traced back to the EMA smoothing utilized. Initially, the output for the ANFIS was also taken from the smoothed series. The pre-processing function was modified to pair the smoothed inputs with the raw output. This caused the output predictions to behave more as expected, and MSE was even lowered.

### VIII. Conclusions

This study looked into creating an automated trader that is based upon prediction provided by the Adaptive Neuro-Fuzzy Inference System and trade timing by the Non-Dominated Sorting Genetic Algorithm. It was realized as a desktop application written using Python with the PyQt4 framework, connected to MAT-LAB using the MATLAB Engine for Python. The smart agent can connect to the user's Oanda brokerage account using it's REST Web API to retrieve prices, account status, and place orders. The same feature was also demonstrated to work with a simulated broker with a generic HTTP API similar to Oanda.

Based on backtesting results and empirical evidence from live trading, the AAGFA's strategy is able to produce profits when trading fully automatically. Its prediction accuracy is also at par with the original implementation by Al-Refaie et. al. In addition to this, the agent provides capabilities for user intervention by allowing editing and closing of open positions, and going on alert-only mode, which only notifies the user, but does not perform trades.

Being compatible with a demo Oanda account, the AAGFA can be evaluated by any user to paper trade on their demo account so that they may see its ability when running live and decide for themselves to hook it up to an actual trading account. This will allow them to come to the same conclusion as this study: that the Autonomous ANFIS and GA-based Forex Agent is a reliable automated trader that produces profit.

## IX. Recommendations

While this agent is currently tailored to view account status and perform actual trades over the Oanda API, the system also has concurrent functionality to place orders and retrieve previously sent orders to a simulated broker which offers a similar Web API, also made by the developer. This establishes the extensibility of the program to work with any HTTP API similar to that provided by Oanda and our simulated broker, with a minimally reasonable amount of effort. For developers wanting to work on this point, it may be a worthwhile undertaking to support brokers with FIX (Financial Information Exchange) API's, or to work on building wrappers to expose MetaTrader functions to Python and port the AAGFA accordingly.

As Al-refaie observed, Mean Squared Error for training was minimized when the input was passed through a smoothing filter, as this reduces noise in the input. They utilized an exponential moving average (EMA) to smooth the data. However, no specified EMA lookback period was specified, thus leading to the decision of using the default time period of the EMA function of TA-Lib which is 30. This may be a point of further optimization in the future.

Since the trader can only function as long as it's open as a desktop program and is connected to the Internet, another possible avenue for improvement would be to extract just the trading loop's functionality and have it run as a daemon on a remote server. This way, a user may choose to rent a VPS or other remote computing platform like Amazon Web Services which offers almost 100% uptime to ensure that the agent captures all potential trades.

Finally, for the convenience of the user who would want to work with multiple instruments, an option to initially train over several currencies may be developed. This will allow the user to switch instruments while the program is running without having to interrupt trading just to re-train the predictors.

## X. Bibliography

- [1] S. Yao, M. Pasquier, and C. Quek, "A foreign exchange portfolio management mechanism based on fuzzy neural networks," in Evolutionary Computation, 2007. CEC 2007. IEEE Congress on, 09 2007, pp. 2576–2583.
- [2] B. Gharleghi, A. H. Shaari, and N. Shafighi, "Predicting exchange rates using a novel "cointegration based neuro-fuzzy system"," International Economics, vol. 137, no. 0, pp.  $88 - 103$ , 2014. [Online]. Available: <http://www.sciencedirect.com/science/article/pii/S2110701713000528>
- [3] J. Murphy, Technical Analysis of the Financial Markets: A Comprehensive Guide to Trading Methods and Applications, ser. New York Institute of Finance Series. New York Institute of Finance, 1999. [Online]. Available: [https://books.google.co.in/books?id=5zhXEqdr](https://books.google.co.in/books?id=5zhXEqdr_IcC) IcC
- [4] Technical indicator. [Online]. Available: [http://www.investopedia.com/](http://www.investopedia.com/terms/t/technicalindicator.asp) [terms/t/technicalindicator.asp](http://www.investopedia.com/terms/t/technicalindicator.asp)
- [5] M. Chlistalla, "High-frequency trading: Better than its reputation?" Deutsche Bank Research, Mar. 2011. [Online]. Available: [http://www.dbresearch.com/PROD/DBR](http://www.dbresearch.com/PROD/DBR_INTERNET_DE-PROD/PROD0000000000270960.pdf) INTERNET DE-PROD/ [PROD0000000000270960.pdf](http://www.dbresearch.com/PROD/DBR_INTERNET_DE-PROD/PROD0000000000270960.pdf)
- <span id="page-55-0"></span>[6] M. Alrefaie, A.-A. Hamouda, and R. Ramadan, "A smart agent to trade and predict foreign exchange market," in Computational Intelligence for Engineering Solutions (CIES), 2013 IEEE Symposium on, 04 2013, pp. 141–148.
- [7] E. Chan, Quantitative Trading: How to Build Your Own Algorithmic Trading Business, ser. Wiley Trading. Wiley, 2009. [Online]. Available: <http://books.google.com.ph/books?id=NZlV0M5Ije4C>
- [8] K. Kim and J. Kaljuvee, Electronic and Algorithmic Trading Technology, ser. Complete Technology Guides for Financial Services. Boston: Academic

Press, 2007. [Online]. Available: [http://www.sciencedirect.com/science/](http://www.sciencedirect.com/science/article/pii/B9780123724915500033) [article/pii/B9780123724915500033](http://www.sciencedirect.com/science/article/pii/B9780123724915500033)

- [9] C. Garner, Currency Trading in the Forex and Futures Markets. FT Press, 2012. [Online]. Available: [http://books.google.com.ph/books?id=](http://books.google.com.ph/books?id=LkEf6cVMbKcC) [LkEf6cVMbKcC](http://books.google.com.ph/books?id=LkEf6cVMbKcC)
- [10] D. Bell and L. Gana, "Algorithmic trading systems: A multifaceted view of adoption," in System Science (HICSS), 2012 45th Hawaii International Conference on, 01 2012, pp. 3090–3099.
- [11] R. Barbosa and O. Belo, "Autonomous forex trading agents," in Advances in Data Mining. Medical Applications, E-Commerce, Marketing, and Theoretical Aspects, ser. Lecture Notes in Computer Science, P. Perner, Ed. Springer Berlin Heidelberg, 2008, vol. 5077, pp. 389–403. [Online]. Available: [http://dx.doi.org/10.1007/978-3-540-70720-2](http://dx.doi.org/10.1007/978-3-540-70720-2_30) 30
- [12] N. Gradojevic and R. Gencay, "Fuzzy logic, trading uncertainty and technical trading," Journal of Banking & Finance, vol. 37, no. 2, pp. 578 – 586, 2013. [Online]. Available: [http://www.sciencedirect.com/science/](http://www.sciencedirect.com/science/article/pii/S0378426612002889) [article/pii/S0378426612002889](http://www.sciencedirect.com/science/article/pii/S0378426612002889)
- [13] J.-Y. Wu and C. jie Lu, "Computational intelligence approaches for stock price forecasting," in Computer, Consumer and Control (IS3C), 2012 International Symposium on, 06 2012, pp. 52–55.
- [14] D. Khoonmirzaie, S. Rasouli, and E. Farrokhi, "Designing perceptron threelayered neural network for predicting dollar-franc currency pair in international exchange market," Journal of mathematics and computer science, 2010.
- [15] W. H. L. Yu, S. Wang and K. K. Lai, "Are foreign exchange rates predictable? a literature review from artificial neural networks perspective," in Foreign-Exchange-Rate Forecasting With Artificial Neural

Networks. Springer US, 2007, vol. 107, pp. 3–23. [Online]. Available: [http://dx.doi.org/10.1007/978-0-387-71720-3](http://dx.doi.org/10.1007/978-0-387-71720-3_1) 1

- [16] A. A. Baasher and M. W. Fakhr, "Forex trend classification using machine learning techniques," in Proceedings of the 11th WSEAS International Conference on Applied Computer Science, ser. ACS'11. World Scientific and Engineering Academy and Society (WSEAS), 2011, pp. 41–47. [Online]. Available:<http://dl.acm.org/citation.cfm?id=2051254.2051263>
- [17] N. Siddique and H. Adeli, Fuzzy Systems and Applications. John Wiley & Sons Ltd, 2013, pp. 65–101. [Online]. Available: [http:](http://dx.doi.org/10.1002/9781118534823.ch3) [//dx.doi.org/10.1002/9781118534823.ch3](http://dx.doi.org/10.1002/9781118534823.ch3)
- [18] L. Zadeh, "Fuzzy sets," Information and Control, vol. 8, no. 3, pp. 338 353, 1965. [Online]. Available: [http://www.sciencedirect.com/science/article/pii/](http://www.sciencedirect.com/science/article/pii/S001999586590241X) [S001999586590241X](http://www.sciencedirect.com/science/article/pii/S001999586590241X)
- [19] L.-Y. Wei, C.-H. Cheng, and H.-H. Wu, "A hybrid ANFIS based on n-period moving average model to forecast TAIEX stock," Applied Soft Computing, vol. 19, no. 0, pp.  $86 - 92$ , 2014. [Online]. Available: <http://www.sciencedirect.com/science/article/pii/S1568494614000416>
- [20] J.-S. Jang, "Anfis: adaptive-network-based fuzzy inference system," Systems, Man and Cybernetics, IEEE Transactions on, vol. 23, no. 3, pp. 665–685, May 1993.
- [21] Z. Tan, C. Quek, and P. Y. Cheng, "Stock trading with cycles: A financial application of {ANFIS} and reinforcement learning," Expert Systems with Applications, vol. 38, no. 5, pp. 4741 – 4755, 2011. [Online]. Available: <http://www.sciencedirect.com/science/article/pii/S095741741000905X>
- [22] G. Nuti, M. Mirghaemi, P. Treleaven, and C. Yingsaeree, "Algorithmic trading," Computer, vol. 44, no. 11, pp. 61–69, 11 2011.
- [23] M. A. H. Dempster, T. Payne, Y. Romahi, and G. W. P. Thompson, "Computational learning techniques for intraday fx trading using popular technical indicators," Neural Networks, IEEE Transactions on, vol. 12, no. 4, pp. 744– 754, 07 2001.
- [24] A. Hirabayashi, C. Aranha, and H. Iba, "Optimization of the trading rule in foreign exchange using genetic algorithm," in Proceedings of the 11th Annual Conference on Genetic and Evolutionary Computation, ser. GECCO '09. ACM, 2009, pp. 1529–1536. [Online]. Available: <http://doi.acm.org/10.1145/1569901.1570106>
- [25] S. Papadamou and G. Stephanides, "Improving technical trading systems by using a new matlab-based genetic algorithm procedure," Mathematical and Computer Modelling, vol. 46, no. 12, pp.  $189 - 197$ , 2007, proceedings of the International Conference on Computational Methods in Sciences and Engineering 2004. [Online]. Available: [http://www.sciencedirect.com/](http://www.sciencedirect.com/science/article/pii/S0895717707000386) [science/article/pii/S0895717707000386](http://www.sciencedirect.com/science/article/pii/S0895717707000386)
- [26] R. Kuo, C. Chen, and Y. Hwang, "An intelligent stock trading decision support system through integration of genetic algorithm based fuzzy neural network and artificial neural network," Fuzzy Sets and  $Systems, vol. 118, no. 1, pp. 21 - 45, 2001. [Online]. Available:$ <http://www.sciencedirect.com/science/article/pii/S0165011498003996>
- <span id="page-58-0"></span>[27] K. Deb, A. Pratap, S. Agarwal, and T. Meyarivan, "A fast and elitist multiobjective genetic algorithm: Nsga-ii," Evolutionary Computation, IEEE Transactions on, vol. 6, no. 2, pp. 182–197, Apr. 2002.
- [28] E. Zitzler, K. Deb, and L. Thiele, "Comparison of multiobjective evolutionary algorithms: Empirical results," Evol. Comput., vol. 8, no. 2, pp. 173–195, Jun. 2000. [Online]. Available:<http://dx.doi.org/10.1162/106365600568202>
- [29] O. Rifki and H. Ono, "A survey of computational approaches to portfolio optimization by genetic algorithms," O. Rifki and H. Ono, Eds. Society for Computational Economics, 2012-06, Conference Paper. [Online]. Available: <http://id.nii.ac.jp/0001/00021853>
- [30] L.-Y. Wei, "A hybrid model based on {ANFIS} and adaptive expectation genetic algorithm to forecast {TAIEX}," Economic Modelling, vol. 33, no. 0, pp. 893 – 899, 2013. [Online]. Available: [http://www.sciencedirect.com/](http://www.sciencedirect.com/science/article/pii/S0264999313002253) [science/article/pii/S0264999313002253](http://www.sciencedirect.com/science/article/pii/S0264999313002253)
- [31] D. Ghose, S. Panda, and P. Swain, "Prediction and optimization of runoff via {ANFIS} and {GA}," Alexandria Engineering Journal, vol. 52, no. 2, pp. 209 – 220, 2013. [Online]. Available: [http:](http://www.sciencedirect.com/science/article/pii/S1110016813000082) [//www.sciencedirect.com/science/article/pii/S1110016813000082](http://www.sciencedirect.com/science/article/pii/S1110016813000082)
- [32] (2014, Oct.) Statistical arbitrage definition and other information. [Online]. Available: [http://www.hedgefund-index.com/d](http://www.hedgefund-index.com/d_statarb.asp) statarb.asp
- [33] S. C. Lee and E. T. Lee, "Fuzzy neural networks," Mathematical Biosciences, vol. 23, 1975.
- [34] M. Buragohain, "Adaptive network based fuzzy inference system (anfis) as a tool for system identification with special emphasis on training data minimization," July.
- <span id="page-59-0"></span>[35] K. Deb, Multi-Objective Optimization Using Evolutionary Algorithms, ser. Wiley Interscience Series in Systems and Optimization. Wiley, 2001. [Online]. Available:<http://books.google.com.ph/books?id=OSTn4GSy2uQC>
- <span id="page-59-1"></span>[36] A. Godinez, L. Espinosa, and E. Montes, "An experimental comparison of multiobjective algorithms: Nsga-ii and omopso," in Electronics, Robotics and Automotive Mechanics Conference (CERMA), 2010, 08 2010, pp. 28–33.
- <span id="page-59-2"></span>[37] Matlab engine for python. [Online]. Available: [http://www.mathworks.com/](http://www.mathworks.com/help/matlab/matlab-engine-for-python.html) [help/matlab/matlab-engine-for-python.html](http://www.mathworks.com/help/matlab/matlab-engine-for-python.html)
- <span id="page-60-0"></span>[38] F.-A. Fortin, F.-M. De Rainville, M.-A. Gardner, M. Parizeau, and C. Gagné, "DEAP: Evolutionary algorithms made easy," Journal of Machine Learning Research, vol. 13, pp. 2171–2175, jul 2012.
- <span id="page-60-1"></span>[39] E. Jones, T. Oliphant, P. Peterson et al., "SciPy: Open source scientific tools for Python," 2001–, [Online; accessed 2015-06-11]. [Online]. Available: <http://www.scipy.org/>
- <span id="page-60-2"></span>[40] S. v. d. Walt, S. C. Colbert, and G. Varoquaux, "The numpy array: A structure for efficient numerical computation," Computing in Science  $\mathcal{C}$ Engineering, vol. 13, no. 2, pp.  $22-30$ ,  $2011$ . [Online]. Available: [http:](http://scitation.aip.org/content/aip/journal/cise/13/2/10.1109/MCSE.2011.37) [//scitation.aip.org/content/aip/journal/cise/13/2/10.1109/MCSE.2011.37](http://scitation.aip.org/content/aip/journal/cise/13/2/10.1109/MCSE.2011.37)
- <span id="page-60-3"></span>[41] J. D. Hunter, "Matplotlib: A 2d graphics environment," Computing in Science & Engineering, vol. 9, no. 3, pp. 90–95, 2007. [Online]. Available: [http://scitation.aip.org/content/aip/journal/cise/9/3/10.1109/](http://scitation.aip.org/content/aip/journal/cise/9/3/10.1109/MCSE.2007.55) [MCSE.2007.55](http://scitation.aip.org/content/aip/journal/cise/9/3/10.1109/MCSE.2007.55)
- <span id="page-60-4"></span>[42] W. McKinney, "Data structures for statistical computing in python," in Proceedings of the 9th Python in Science Conference, S. van der Walt and J. Millman, Eds., 2010, pp. 51 – 56.

## XI. Appendix

### A. Source Code

,,,<br>Created on May 20, 2015<br>Main UI Window **@author:** ArielKenneth , , , from future import unicode literals import platform import sys<br>import time import datetime from PyQt4.QtCore import (PYQT-VERSION-STR, QSettings, QT-VERSION-STR, QVariant, Qt, QDir)<br>from PyQt4.QtGui import (QAction, QApplication, QDockWidget, QDialog, QFrame, QIcon,<br>QLabel, QListWidget, QMainWindow, QMessageBox, import matplotlib.pyplot as plt<br>from matplotlib.font\_manager import FontProperties from matplotlib import dates<br>import matplotlib ticker as mtick from aagfa import account\_setup\_wizard, trading\_loop, gui\_update\_thread,\<br>modify\_dialog, oanda\_funcs, edit\_details, retrain\_dialog, training\_dialog,\<br>email\_alert, backtest\_diag, strategy, pseudo\_broker<br>from aagfa import co import oandapy<br>from matplotlib.dates import DateFormatter  $class$  Window ( $OMainWindow$ ): def \_\_init\_\_(self, parent=None):<br>super(Window, self).\_\_init\_\_(parent)<br>self.setObjectName("MainWindow")  $self. create_widgets()$  $self. create_actions()$  $self.$  load\_settings() self.setWindowTitle(config.program\_name) # !!! Only for testing purposes # self.settings.setValue("app/firstRun", True) self.run\_gui\_update\_loop()<br>self.run\_trading\_loop()  $self.dis play\_oanda = True$  $\#$  self.tradeDetectedNotif ("Buy", 1.1234, 1.0123) d e f c r e a t e \_ w i d g e t s ( s e l f ) :  $self.create\_central\_plot()$  $\#$ create status dock  $\frac{1}{2}$  account Stats Widget = QDockWidget ("Account Status", self) accountStatsWidget.setFeatures(QDockWidget.DockWidgetFloatable |<br>| QDockWidget.DockWidgetMovable)<br>| accountStatsWidget.setObjectName("StatusWidget")<br>| accountStatsWidget.setObjectName("StatusWidgetNovedAreas(Qt.LeftDockWid Qt . RightDockWidgetArea)<br>self . listAccountWidget = QListWidget () self .listAccountWidget .setSelectionMode(QListWidget .NoSelection)<br>accountStatsWidget .setWidget(self .listAccountWidget) #CHANGE THIS TO SOMETHING APPROPRIATE<br>self .addDockWidget(Qt .RightDockWidgetArea , accountStatsWid  $\# \texttt{create open positions dock}$ positionsWidget = QDockWidget("Trades", self)<br>positionsWidget.setFeatures(QDockWidget.DockWidgetFloatable |<br>QDockWidget.DockWidgetMovable)<br>positionsWidget.setObjectName("PositionsWidget")<br>positionsWidget.setAllowedAreas(Qt tabs = QTabWidget()<br>self.openPositionsTable = QTableWidget()<br>self.openPositionsTable = QTableWidget()<br>tabs.addTab(self.openPositionsTable, "Open Positions")<br>positionsWidget(self.transHistoryTable, "Transaction History")<br>po open-pos-labels = ["Order ID", "Units", "Side", "Market", "Time", "Price", "Take Profit", "Stop Loss"]<br>self.openPositionsTable.setColumnCount(len(open-pos-labels))<br>self.openPositionsTable.setColumnCount(len(open-pos-labels

```
self .transHistoryTable .setColumnCount(len(trans_history_labels))<br>self .transHistoryTable .setHorizontalHeaderLabels(trans_history_labels)<br>self .transHistoryTable .setEditTriggers(QTableWidget .NoEditTriggers)<br>self .trans
        #create status bar<br>self.sizeLabel = QLabel()<br>self.sizeLabel.setFrameStyle(QFrame.StyledPanel|QFrame.Sunken)<br>status = self.statusBar()
         status .setSizeGripEnabled (False )<br>status .addPermanentWidget ( self . sizeLabel )
        #create error message<br>self.errorMessageDialog = QErrorMessage()<br>self.errorMessageDialog.setWindowTitle(config._program_name_short + " – Error")
def create_central_plot (self):
         '''<br>Idea obtained from http://matplotlib.org/examples/user_interfaces/embedding_in_qt4.html
         ,,,<br>plot_widget = QWidget()<br>plot_widget .setObjectName(" centralPlot")
        # a figure instance to plot on<br>self figure = plt figure ()
        # this is the Canvas Widget that displays the 'figure'
        # it takes the 'figure' instance as a parameter to __init self.canvas = FigureCanvas (self.figure)# this is the Navigation widget<br># it takes the Canvas widget and a parent<br>self .toolbar = NavigationToolbar(self.canvas, self)
        # set the lavout
         layout = QVBoxLayout(self)<br>layout.setObjectName("thisone")<br>layout.addWidget(self.toolbar)
        layout.addWidget(self.canvas)
         plot_widget .setLayout(layout)<br>self .setCentralWidget(plot_widget)
def create_actions (self):<br>
#ADD SLOTS in the future as necessary<br>
mewAccountAction = self.createAction("&Start Setup Wizard",<br>
newAccountAction = self.createAction("&Close",<br>
shortcut="Ctrl+H", tip="Elose agent and stop e
         shortcut="Ctrl+R", tip="Feed new data into ANFIS", slot=self.retrain)<br>startAction = self.createAction("&Start Agent", slot=self start.trading)<br>shortcut="Ctrl+S", tip="Activate automated trader", slot=self.start_trading)<br>st
         fileMenu = self.menuBar().addMenu("&File")<br>accountMenu = self.menuBar().addMenu("&Account")<br>agentMenu = self.menuBar().addMenu("&Agent")<br>helpMenu = self.menuBar().addMenu("&Help")
         self.addActions(fileMenu. (newAccountAction.closeAction))
         self.addActions(accountMenu, (editAccountAction,backtestAction, toggleViewAction))<br>self.addActions(agentMenu, (retrainAction, startAction, stopAction, toggleAction))<br>self.addActions(helpMenu, (about_action,))
def load_settings (self):
         self.settings = QSettings()<br>self.settings = QSettings()<br>self.restoreGeometry()<br>self.restoreState(self.settings.value("MainWindow/State").toByteArray())<br>self.api.token = str(self.settings.value("app/api.token").toString())<br>
         t r y :
                 high_hist = [x.toFloat()[0] for x in self.settings.value("data/highHist").toList()]<br>high_pred = [x.toFloat()[0] for x in self.settings.value("data/highPred").toList()]<br>low_hist = [x.toFloat()[0] for x in self.settings.valu
         except Exception:<br>self.firstPlot([], [], [], [])
```

```
def createAction(self, text, slot=None, shortcut=None, icon=None,<br>tip=None, checkable=False):<br>action = QAction(text, self)<br>if icon is not None:
         action .setIcon (QIcon (":/{0}.png".format(icon)))<br>if shortcut is not None:<br>action .setShortcut(shortcut)<br>if tip is not None:
                action . setToolTip ( tip )<br>action . setStatusTip ( tip )
        if slot is not None:
                action.triggered.connect(slot)
        if checkable:
                action.setCheckable (True)
       return action
def setup_trading_signals(self):<br>#for info messages to display in status bar or something<br>self trading_loop trading_info_signal.connect(self.updateStatus)<br>#for error messages to display in status bar or something<br>self.trad
        # for urgent trade placement notification<br>self.trading_loop.trade_placed_signal.connect(self.tradePlacedNotif)<br># for new ticks — args are 1) high hist 2) high pred 3) low hist 4) low pred<br>self.trading_loop.new_ticks_signal
def run\_trading\_loop (self):
         if self.settings.value("app/firstRun", defaultValue=True).toBool():<br>self.firstRun()
        e l s e \cdotself.running = self.settings.value("app/trade_loop_running").toBool()<br>self.auto_mode = self.settings.value("app/automode").toBool()<br>self.trading_loop = trading_loop.TradingLoop(self.running, self.auto_mode)
        self.setup\_trading\_signals()# TODO Turn this on when needed<br>self.trading_loop.start()<br>self.updateStatus("Trading loop started")
def run_gui_update_loop(self):<br>self.gui_update_loop = gui_update_thread.GuiUpdateThread(
                                                                self.openPositionsTable, self.transHistoryTable, self.listAccountWidget)
         self .setup_gui_signals ()<br>self .gui_update_loop .start ()
def setup_gui_signals(self):<br>self.openPositionsTable.cellDoubleClicked.connect(self.modify_trade)
        self.gui_update_loop.status_bar_update.connect(self.updateStatus)
def closeEvent(self, event):<br>if self.okToContinue():
                self.settings.setValue("MainWindow/Geometry", QVariant(
                 self.saveGeometry()))<br>self.settings.setValue("MainWindow/State", QVariant(<br>self.settings.setValue("app/trade_loop_running", QVariant(<br>self.settings.setValue("app/trade_loop_running", QVariant(<br>self.cettings.setValue("app/a
               event.accept()e^{i\theta}event.ignore()
def okToContinue (self) :
        reply = QMessageBox.question(self, 'Message',<br>"Are you sure you want to quit?", QMessageBox.Yes |<br>"Are you sure you want to quit?", QMessageBox.Yes
       return reply = QMessageBox. Yesdef addActions (self, target, actions):
        for action in actions:<br>if action is None:
                        \tt target . addSeparator ( )
                e l s e :
                        .<br>target addAction (action)
def updateStatus(self, message):<br>self.statusBar().showMessage(message, 5000)
def showErrorDialog(self, message):<br>self.errorMessage(message (message +<br>"<br />Date/Time: {0}".format(time.strftime("%B %d %Y at %H:%M")))
def tradePlacedNotif(self, side, execution_price, take_profit, stop_loss, broker_chosen):<br>
time_now = time_strftlime("%B %d %H:%M")<br>
message= '''Trade has been placed\n<br>
Type: {0} \n Execution Price: {3} \n Take Profit: {1
def tradeDetectedNotif(self, side, take_profit, stop_loss):<br>time_now = time_strftime("%B"%d"%Y at %H:%A")<br>message = '''Trade has been detected\n<br>Type: {0}\n Take Profit: {1}\n Stop Loss: {2}
```

```
\n Date/Time: {3}''':format(side, take_profit, stop_loss, time_now)<br>email_alert.send_email_alert(self.email, message)<br>QMessageBox.information(self, "Trade Alert – {0}".format(config._program_name_short), message)
      def switch o and a (self):
              self.gui_update_loop.account_display_changed.emit()<br>if self.display_oanda:<br>self.updateStatus("Now displaying Simulated Broker account data")<br>self.display_oanda = False
             e l s e :
              self.updateStatus("Now displaying Oanda account data")<br>self.display_oanda = True<br>assert self.display_oanda == self.gui_update_loop.display_oanda
      def plotNewValues (self, high_hist, high_pred, low_hist, low_pred):
             # time labels
              hist_time_values = [datetime.datetime.now() + datetime.timedelta(minutes = 30 * x) for x in range(1-con<br>pred_time_values = [datetime.datetime.now() + datetime.timedelta(minutes = 30 * x) for x in range(1,7)]<br>hist_time_valu
             \# create an axis<br>ax = self.figure.add_subplot(111)
             # discards the old graph
             ax \cdot c1a()# print 'DEBUG: max of each series from plotting:', max(high-hist), max(high-pred), max(low-hist), max(
             t r y :
                    formatter = DateFor matter('%H:\%M')ax.xaxis.set_major_formatter(formatter)<br>ax.xaxis.set_major_locator(dates.HourLocator())<br>ax.yaxis.set_major_formatter(mtick.FormatStrFormatter('%.4f'))<br># loc = mtick.MultipleLocator(base=0.001) # this locator puts ticks at 
                       ax. y axis. set_m a j' or . location (loc)# plot data
                    ax.plot(hist_time_values, high_hist, 'g*−')<br>ax.hold(True)
                    ax. \text{not} ( \text{frac})<br>ax. \text{plot} ( \text{pred_time_values} , \text{highیred} , 'b+-')ax.plot(hist_time_values, low_hist, 'r∗−')<br>ax.plot(pred_time_values, low_pred, 'y+−')
                   ax, grid()plt.setp(ax.get_xticklabels(), rotation=30, horizontalalignment='right')
                    #set labels<br>ax.axes.set_ylabel('Time')<br>ax.axes.set_ylabel('Price')<br>ax.axes.set_title('Actual and predicted ticks as of {0}'.format(time.strftime("%H:%M")))<br>fontP_set_size('small')
                    ax. legend ( ['High actual', 'High predictions', 'Low actual', 'Low predictions'], "best", prop = font
                    # refresh canvas
                     self.canvas.draw()<br>self.updateStatus("New values plotted")
              except Exception as e:<br>ax.axes.set_title('No values yet')<br>print str(e)
             #for future reference
              self.settings.setValue("data/highHist", QVariant.fromList(high_hist))<br>self.settings.setValue("data/highPred", QVariant.fromList(high_pred))<br>self.settings.setValue("data/lowHist", QVariant.fromList(low_hist))<br>self.settings.
      def firstPlot (self, high_hist, high_pred, low_hist, low_pred):
             # random data
              hist_time_values = range(1-config._historical_ticks,1)<br>pred_time_values = range(1,7)
             # create an axis<br>ax = self.figure.add_subplot(111)
             # discards the old graph
             ax. cla()
              try:<br>if high_hist:
                           ax. yaxis.set_major_formatter (mtick.FormatStrFormatter ('%.4f'))
# loc = mtick.MultipleLocator(base=0.001)                    # this locator puts ticks at regular intervals<br># ax.yaxis.set_major_locator(loc)
                    # plot data
                    ax.plot(hist_time_values, high_hist, 'g*−')<br>ax.hold(True)
                    ax.plot(pred_time_values, high_pred, 'b+−')<br>ax.plot(hist_time_values, low_hist, 'r*−')<br>ax.plot(pred_time_values, low_pred, 'y+−')
                    ax. grid()# set labels
```

```
57
```

```
ax.axes.set_xlabel('Time')<br>ax.axes.set_ylabel('Price')<br>ax.axes.set_title('Values from last retrieval')
                          font P = FontProperties()<br>font P. set\_size('small')ax legend (['High actual', 'High predictions', 'Low actual', 'Low predictions'], "best", prop = fontI<br>except Exception:
                         pt Exception.<br>ax.axes.set title('No values yet')
                 # refresh canvas<br>self.canvas.draw()<br>self.updateStatus("New values plotted")
                 #for future reference<br>self.settings.setValue("data/highHist", QVariant.fromList(high_hist))<br>self.settings.setValue("data/highPred", QVariant.fromList(high_pred))<br>self.settings.setValue("data/lowHist", QVariant.fromList(low
         def start_trading(self):<br>self.running = True<br>self.trading_loop.trading_loop_state_changed.emit(True)
        def stop\_trading(self):
                  self .running = False<br>self .trading_loop .trading_loop_state_changed .emit(False)
         def modify_trade(self, row, col):<br>
trade.id = self.openPositionsTable.item(row, 0).text()<br>
units = self.openPositionsTable.item(row, 1).text()<br>
side = self.openPositionsTable.item(row, 2).text()<br>
instrument = self.openPosi
                 mod_dialog = ModDialog(trade_id , units , side , instrument , exec_time , exec_price ,<br>take_profit , stop_loss , self .account_id , self .api_token , self .environment)
                  if mod_dialog.exec_():<br>tp, sl, action_type = mod_dialog.get_tp_sl_type(self.display_oanda)
                         tr y :
                                  oanda = oanda_funcs.create_instance(self.api_token, self.environment)<br>
if action_type == 'modify' and self.display_oanda:<br>
canda_funcs.modify_trade(oanda, self.account.id, trade_id, tp, sl)<br>
elif action_type == 'close' and
                                  print pseudo_broker.close_order(order_id=int(trade_id))<br>QMessageBox.information(self, config._program_name_short, "Modify/Close trade successful.", but
                         e a consideration (self, config. program name_short, "Modify/Close transport UnboundLocalError:<br>except UnboundLocalError:<br>self.showErrorDialog("Modify/Close cannot be made. Check your connection.")
                          self.showErrorDialog("Modify/Close cannot be made. Check your connection.")<br>except oandapy.OandaError as oe:<br>self.showErrorDialog("Server returned error for modify/close trade requests.\n"<br>except pseudo_broker.BrokerError:
                         except pseudo_broker.BrokerError:<br>self.showErrorDialog("Broker returned error for modify/close trade requests.")
\# \# ACTION FUNCTIONS \#\#def helpAbout (self):
                 QMessageBox.about(self, "About " + config.<sub>-</sub>program<sub>-</sub>name<sub>-</sub>short,<br>""<br/>>5}}/> v {0}<br><p>Copyright &copy; 2015 Ariel Kenneth Ampol
                                 All rights reserved.<br>
p>An Implementation of
                                 \langlea href='http://ieeexplore.ieee.org/xpl/articleDetails.jsp?arnumber=6611741'><br>A smart agent to trade and predict foreign exchange market \langle/a><br>by Alrefaie et. al<br>\langlep>Python {1} - Qt {2} - PyQt {3} on {4}""".format(
                                  config . .version , platform .python .version () ,<br>QT_VERSION_STR, PYQT_VERSION_STR,<br>platform .system () , config . .program_name))
        def firstRun(self):
                 w izard = account-setup-wizard. SetupWizard ()
                 w izard . exec. ( )
                 start_now = wizard.start_checkbox_value<br>auto_mode = wizard.automode<br>self.settings.setValue("app/firstRun", False)
                 self.trading_loop = trading_loop.TradingLoop(start_now, auto_mode)<br>print "Start now?", start_now
        def rerun_wizard (self):
                 reply = QMessageBox.question(self, 'Message',<br>"Are you sure you want to re–run the wizard?"<br>"This will halt the agent from working with the current account.", QMessageBox.Yes |<br>"This will halt the agent from working with t
                  if reply == QMessageBox.Yes:<br>self.stop_trading()
                         t r y :
                                 wizar d = account_setup_wizar d. Set upWizar d()wizard.exec_()<br>self.running = wizard.start_checkbox_value
                                 self. running = wizard. start.<br>auto-mode = wizard. automodes e l f . load_settings()
```

```
self.settings.setValue("app/firstRun", False)<br>self.trading_loop = trading_loop.TradingLoop(self.running, auto_mode)<br>self.gui_update_loop.account_info_changed.emit()
                         print "Start now?", self.running<br>except Exception as e:
                                 self.showErrorDialog("Error encountered after re−running wizard.\n"<br>Frror: {0}".format(e))"
       d e f e d i t _ d e t a i l s ( s e l f ) :
                self.stop_trading()<br>edit_diag = EditDialog()
                t r y :
                         if edit.diag.exec.():<br>QMessageBox.information(self, config..program.name.short, "Account info updated.", buttons=QMes<br>self.trading_loop.account_info_changed.emit()<br>self.gui_update_loop.account_info_changed.emit()
                                #reload settings<br>self.api.token = str(self.settings.value("app/api.token").toString())<br>self.api.token = str(self.settings.value("app/account.id").toString())<br>self.instrument = str(self.settings.value("app/instrument").toS
                except Exception as e:<br>self.showErrorDialog("Could not update account details.\n"<br>Frror: {0}".format(e))"
               self. start\_trading()def \text{ return } (self)self.stop_trading()<br>retrain_diag = RetrainDialog()
                t r y :
r e t r a i n d i a g . e x e c ( )
e x c e p t Ex c ep t i on a s e :
                         self.showErrorDialog("Could not update account details.\n"<br>"Error: {0}".format(e))
                self. start\_trading()def<math>toggle_auto(self):self.trading_loop.toggle_auto()<br>self.auto_mode = self.trading_loop.auto_mode
       def backtest (self):
               \begin{aligned} \text{dialog} \; & = \; \text{BacktestDiag}\left(\, \text{self.instrument}\; , \;\; \text{self.testing.path}\,\right) \end{aligned}if \quad dialog, exec_{-}():
                         filename = str(dialog.ui.file_text.text())<br>initial_amount = float(dialog.ui.amount_text.text())
                        bars, signals, returns = strategy.backtest (self.instrument, filename, initial_amount)
                        main = strategy.Window(bars, signals, returns)<br>main.setWindowTitle(config._program_name + ' - Backtesting Results')
                        t im e . s l e e p ( 2 )
main . showMaximized ( )
class BacktestDiag (QDialog):
        def __init__(self, instrument, default_test_path):<br>QDialog.__init__(self)
                # Set up the user interface from Designer.<br>self.ui = backtest_diag.Ui_Dialog()<br>self.ui.setupUi(self)
                 self .setWindowTitle(config . "program "name_short + " – Backtesting")<br>self . ui . file_text .setText(default_test_path)
                 self .instrument  = instrument<br>self .ui .choose_button .clicked .connect(self .showDialog)
       def showDialog(self):
                dialog = QFileDialog(self)<br>fname = dialog.getOpenFileName(self , 'Open file ', QDir.homePath())<br>self.ui.file_text.setText(fname)
class ModDialog(QDialog):<br>def __init__(self, order_id, units, side, instrument, exec_time,<br>exec_price, take_profit, stop_loss, account_id, api_token, environment):<br>QDialog.__init__(self)
                # Set up the user interface from Designer.<br>self.ui = modify_dialog.Ui_Dialog()<br>self.ui.setupUi(self)<br>self.setWindowTitle(config._program_name_short + " - Modify/Close Order")
                 self.\,\mathrm{take\_profit}\ =\ \mathrm{take\_profit}\ \mathrm{self}.\,\mathrm{stop}\_\mathrm{loss}\ =\ \mathrm{stop}\_\mathrm{loss}# Connect up the buttons.<br>self.ui.buttonBox.accepted.connect(self.accept)<br>self.ui.buttonBox.rejected.connect(self.reject)
                #Modifications<br>
header = "<br/> \cyser\cyser\">[0} {1} units {2} at {3}</p></b>".format(<br>
str.upper(str(side)), units, instrument, exec.price)<br>
self.ui.main.info.setText(header)<br>
self.ui.order_id_value.setText(crder_id)<br>
s
```

```
oanda = oanda_funcs.create_instance(api_token, environment)<br>latest_price = oanda_funcs.latest_price(oanda, str(instrument), quote_type)<br># print "Fetch price params:", str(instrument), quote_type<br>latest_price_line = "<b>>>p
               self.ui.last_quote.setText(latest_price_line)
        def get_tp_sl_type(self, oanda_mode):<br>
tp = float(self.ui.tp_lineedit.text())<br>
sl = float(self.ui.sl_lineedit.text())
                if oanda_mode:<br>tp = tp if tp \frown float(self.take_profit) else None<br>sl = sl if sl \frown float(self.stop_loss) else None
               action_type = "close" if self.ui.close_pos_button.isChecked() else "modify"
               return tp, sl, action_type
class EditDialog (QDialog):
        def __init__(self, parent=None):<br>QDialog.__init__(self)
               # Set up the user interface from Designer.<br>self.ui = edit_details.Ui_Dialog()<br>self.ui.setupUi(self)
                self.setWindowTitle(config._program_name_short + " – Edit Account Details")<br>self.ui.get_list_button.clicked.connect(self.get_instruments)
       def accept(self):
                configs = QSettings()<br>api_token = self.ui.api_token_text.text()<br>account_id = self.ui.account_id_text.text()
                instrument = self . ui . instrumen_combobox . currentText ( )<br>environment = str ( self . ui . environment_comboBox . currentText ( ) ) . lower ( )
               em a i l = s e l f . u i . e m a i l t e x t . t e x t ( )
                configs.setValue("app/api_token", api_token)<br>configs.setValue("app/account_id", account_id)<br>configs.setValue("app/instrument", instrument)<br>configs.setValue("app/environment", environment)<br>configs.setValue("app/email", emai
               super (Edit Dialog , self ). accept ()def get_instruments (self):
               t r y :
                       api_token = str(self.ui.api_token_text.text())<br>account_id = str(self.ui.account_id_text.text())<br>environment = str(self.ui.environment_comboBox.currentText()).lower()<br>oanda = oanda_funcs.create_instance(api_token, environme
                       s e l f . u i . instrumen_combobox . clear ()
                      for instrument in available_instruments:
                self.ui.instrumen_combobox.addItem(instrument)<br>except_oandapy.OandaError_as_error:
                      QMessageBox . c r i t i c a l ( s e l f , ' Error ' , ' Account ID o r API tok en not a c c e p t e d : ' + s t r ( e r r o r ) )
                      p a s s
 class RetrainDialog (QDialog):<br>def __init__(self, parent=None):<br>QDialog.__init__(self)
               # Set up the user interface from Designer.
                self.ui = retrain_dialog.Ui_Dialog()<br>self.ui.setupUi(self)
               self . setWindowTitle (config. _program_name_short + " - Retrain Predictors")
               self.ui.training_file_chooser_button.clicked.connect(lambda: self.showDialog(self.ui.training_data_path
                self.ui.testing_file_chooser_button.clicked.connect(lambda: self.showDialog(self.ui.testing_data_path))<br>self.ui.begin_training_button.clicked.connect(self.accept)
       def accept(self):
                super(RetrainDialog, self).accept()<br>training_path = str(self.ui.training_data_path.text())<br>testing_path = str(self.ui.testing_data_path.text())
                training_diag = training_dialog.TrainingDialog(training_path , testing_path)<br>training_diag.exec_()
        def showDialog(self, line_edit_to_change):<br>dialog = QFileDialog(self)<br>fname = dialog_getOpenFileName(self, 'Open file ', QDir.homePath())<br>line_edit_to_change.setText(fname)
 if __name__ == '__main__':<br>app = QApplication(sys.argv)<br>app.setOrganizationName(config._organization)<br>app.setApplicationName(config._program_name)
        main = Window ( )
main . showMaximized ( )
       sys : exit (app . exec . () ),,,<br>Created on May 27, 2015
@author: A riel Kenneth
 , , ,
import sys
```
60

```
import StringIO
import time
import time<br>import datetime
from PyQt4 import QtCore , QtGui
import oandapy
import t a l i b
import numpy as np<br>import pandas as pd
import config<br>import matlab_funcs
from aagfa. oanda_funcs import latest_price
from a agfa import o and a funcs, pseudo broker
LONG = 1SHORT = -1<br>HOLD = 0
class TradingLoop (QtCore. QThread):
      \# use this signal to flip trading loop Start/Stop coming from GUI
      trading_loop_state_changed = QtCore.pyqtSignal(bool)<br># use this as signal to refresh account info when user changes it<br>account_info_changed = QtCore.pyqtSignal()
      #for informational messages to display in status bar or something<br>#for info.signal = QtCore.pyqtSignal(str)<br>#for error messages to display in status bar or something<br>#for error messages to display in status bar or somethin
       def .init ... (self, start now, auto mode=True, parent=None):<br>super (TradingLoop, self)...init ... (parent)<br>self.running = start now<br>self.auto mode = auto mode
             self . establish_signals_and_slots ()<br>self . fetch_settings ()
      def establish_signals_and_slots(self):
             self . trading_loop_state_changed . connect ( self . change_state )<br>self . account_info_changed . connect ( self . fetch_settings )
      def fetch_settings (self)
             settings = QtCore.QSettings()<br>self.api_token = str(settings.value("app/api_token").toString())<br>self.account_id = str(settings.value("app/account_id").toString())<br>self.anstrument = str(settings.value("app/instrument").toStr
             self. auto-mode = settings. value("app/automode"), toBool()def change_state(self, running):
             ,,,<br>Start or stop the trading loop according to bool running
             ,,,<br>print "change_state called", running
             if running:
                    if running == self.running:<br>self.trading_info_signal.emit("Agent already running!")
                   e l s e :
                         s elf. running = True
                          self.trading_info_signal.emit("Agent has been started")
             \rm e\,l\,s\,e :
                    if running == self.running:<br>- self.trading_info_signal.emit("Agent already stopped!")<br>else:
                          self.running = False<br>self.trading_info_signal.emit("Agent has been halted")
      \operatorname{def\_tagle} . \operatorname{deg},,,<br>Switch between auto mode on/off
             ,,,<br>if self.auto_mode:
                         : auto\_mode = Falseself. trading info signal.emit ("Auto mode set to OFF")
             e l s e :
                   .<br>self.auto_mode = True
                   self.trading_info_signal.emit("Auto mode set to ON")
      # Recommended by https://joplaete.wordpress.com/2010/07/21/threading-with-pyqt4/<br>def __del__(self):<br>print 'Destructor called '<br>self.wait()
      def run(self):,,,<br>Main trading loop time control
             ,,,<br>if self.running:
                    self.trading_info_signal.emit("Trading loop has started")
             e l s e \cdotself.trading_info_signal.emit("Trading loop is currently halted")
```

```
self.oanda = oandapy.API(self.environment, self.api_token)
              self.load_MATLAB()<br>self.outstanding_long = None
              self. outstanding_short = None
             #To prevent re-looping within the minute
             just\_looped = Falsewhile True:<br>
if self.running and time.strftime('%M') in ("08", "30") and not just_looped:<br>
self.trading_info_signal.emit("Trading processing commenced")<br>
self.main_loop()<br>
time.sleep(60) # to prevent re-looping within the 
                    e l s e :
                          .<br>time.sleep(2)
                          just\_looped = Falser e t u r n
      def load_MATLAB(self):
              self.trading_info_signal.emit("MATLAB engine being loaded")
              self \text{ and } time = \text{math} funcs in it matlab (
              self.trading_info_signal.emit("MATLAB engine has been loaded")
      def main_loop(self):
              ,,,<br>Main trading loop time control
              ',',<br>high_predictions, low_predictions = [], []
             # Retrieve past 41 points<br>self.trading_info_signal.emit("Fetching latest ticks from server")
             try:
                    rates = self. oanda.get\_history()in strum ent = self . in strum ent, granularity = config. _granularity
                                        count=c on f ig . h is to rical t i c k s + con f ig . ema_window −1, candleFormat="midpoint")
             except UnboundLocalError:
                     self.trading_error_signal.emit("Trading info could not be retrieved. Check your connection.")<br>print "Couldn't retrieve data at ", datetime.datetime.now().time()
              return<br>except oandapy.OandaError as oe:<br>self.trading_error_signal.emit("Error received from server while fetching price.\n"<br>"Error: {0}".format(oe))
              high_ticks = [x['highMid'] for x in rates['candles']]<br>low_ticks = [x['lowMid'] for x in rates['candles']]<br>close_ticks = [x['closeMid'] for x in rates['candles']]
# print 'DEBUG: high_ticks:', high_ticks
             ### Predict next 6 points<br>self.trading_info_signal.emit("Smoothing data")
              ema_high = talib .EMA(np.array(high_ticks), config._ema_window)[config._ema_window -1:].tolist()<br>ema_low = talib .EMA(np.array(low_ticks), config._ema_window)[config._ema_window -1:].tolist()<br>assert len(ema_high) == config
              self.trading_info_signal.emit("Predicting next points")<br>out = StringIO.StringIO()<br>err = StringIO.StringIO()
              for i in range(1, config._horizon + 1):<br>high_predictions.append(
                          m at lab funcs . an f is predict (self .eng , ema_high , 'high _{0}.fis '.format(i), stdout=out , stderr=err .
                    low_predictions.append(
                           presuctions .appent (<br>matlab_funcs .anfis_predict(self.eng, ema_low, 'low_{0}.fis '.format(i), stdout=out, stderr=err))
             if err.length = 0:self.trading_error_signal.emit(err.getvalue())
             ### Send signal for plotting
              self.new_ticks_signal.emit(
                    high ticks [config. ema_window -1:], high predictions, low ticks [config. ema_window -1:], low predictions
             ### Compute technical indicators
              self.trading_info_signal.emit("Computing technical indicators")<br>close_5_ema = pd.ewma(pd.Series(close_ticks), span=5)<br>close_12_ema = pd.ewma(pd.Series(close_ticks), span=12)
# close_5_ema = talib .EMA(np. asarray(close_ticks), timeperiod=5)<br># close_12_ema = talib .EMA(np. asarray(close_ticks), timeperiod=12)
              \begin{array}{lcl} \texttt{close\_12\_ema} & = & \texttt{tailib} \texttt{.EMA(np. as array}\left(\texttt{close\_ticks}\right), \texttt{ timeperiod=12}\texttt{close\_rsi} = & \texttt{tailib} \texttt{.RSI(np. as array}\left(\texttt{close\_ticks}\right), \texttt{ timeperiod=8}\end{array}#Get RSI s l o p e
              xaxis = np.arange(0,config._trend_line_count)<br>linear_fit = np.polyfit(xaxis, close_rsi[-5:], 1)<br>slope = linear_fit [0]
             \# \# \# Check for crossovers
               s elf. trading_info_signal.emit ("Identifying trading opportunities")
              peak = max(high_predictions)<br>trough = max(low_predictions)<br>if (close_5_ema.iloc[-1] >= close_12_ema.iloc[-1]) and (close_5_ema.iloc[-2] <= close_12_ema.iloc[-2]):
self.outstanding.long = [LONG, peak, trough]<br>
print 'DEBUG pred.high, pred.low: ', high-predictions, low-predictions<br>
elif (close.5_ema.iloc[-1]) = close_12_ema.iloc[-2]<br>
self.outstanding_short = [SHORT, trough, peak]<br>
pri
####DUMMYEMIT/ERROR<br>#self.trade_placed_signal.emit('Buy', 1.2345, 1.5432, 1.0000)<br>#self.trading_error_signal.emit("Dummy: Received unexpected response from server. "<br>#"Please check fxTrade for any changes that may have occ
```

```
62
```

```
### For now, let's just log the positions<br>### Study these positions against real data tomorrow<br>print datetime.datetime.oow().time(), self.outstanding_long, self.outstanding_short, slope<br>self.trade_placed_signal.emit("Dummy
             ## Place order if necessary/timely - i.e. RSI is above/below 50 and rising/falling accordingly<br>if self.outstanding_long and (close_rsi[-1] > 50 and slope > 0):<br>if self.place_order(self.outstanding_long)<br>self.outstanding_l
              elif self.outstanding_short and (close_rsi[-1] < 50 and slope < 0):<br>if self.place_order(self.outstanding_short):<br>self.outstanding_short = None
       def place_order (self, position):
              ',',<br>Place an order<br>position — (side, T/P, S/L)
              )''<br>order_side = 'buy' if position[0] == LONG else 'sell '<br>quote_type = 'ask' if position[0] == LONG else 'bid '<br>oanda_current = oanda_funcs.latest_price(self.oanda, self.instrument, quote_type)<br>pseudo_current = pseudo_bro
              print "Current ticks: (Oanda, Dummy)", oanda_current, pseudo_current<br>tp = position[1]+config._pip_adjustment if position[0] == LONG else position[1]-config._pip_adjustment<br>tp = float("%.5f" % tp)
              sl = position[2]-(config._pip_adjustment*1.5) if position[0] == LONG else position[2]+(config._pip_adjus<br>sl = float("%.5f" % sl)<br>print "Place order: (position , TP, SL)", position[0], tp, sl, datetime.datetime.now()
              if not self.auto-mode:
                     s e l f . t r a d e _p l a c e d _signal . em it ( or d e r _si d e . c a p i t a li z e ( ) , tp , s l )
                    r e t u r n
# ### FOR TESTING PURPOSES DO BOTH (for live, uncomment block below)<br># pseudo_success = pseudo_broker.place_order(<br># acc_id=self.account_id, side=order_side, inst=self.instrument,<br># print "Pseudo_success?", pseudo_success<br>
#pseudo_success = pseudo_broker.place_order(<br># acc_id=self.account_id, side=order_side, inst=self.instrument, units=config._order_units, tp=tp,<br># print "Pseudo success?", pseudo_success<br># return self.oanda_order_side, tp, 
             \# Determine where to place order<br>if position [0] == LONG:<br>if oanda_current < pseudo_current:
                           return self.oanda_order(order_side, tp, sl)
                     e l s e :
                           exec_price = pseudo_broker.place_order (
                                  self . account id, order side, self . instrument, config . _order_units, tp, sl)
                           if exec\_price:
                                  self.trade_placed_signal.emit(order_side.capitalize(), exec_price, tp, sl, "Pseudo")
                           e l s e :
                                  .<br>self.trading_error_signal.emit("Pseudo broker trade place failed")
              e l s e :
                    if oanda_current > pseudo_current:
                           return self.oanda_order(order_side, tp, sl)
                     e l s e :
                           exec price = pseudo broker place order (self.account.id, order_side, self.instrument, config._order_units, tp, sl)
                           if exec_price:<br>self.trade
                                         . trade_placed_signal.emit(order_side.capitalize(), exec_price, tp, sl, "Pseudo")
                           e l s e :
                                  .<br>self.trading_error_signal.emit("Pseudo broker trade place failed")
       def oanda_order(self, order_side, tp, sl);
              t r y :
                    response = self.oanda.create_order (self.account_id, instrument=self.instrument, units=config._order
                     side=order_side, type='market', takeProfit=tp, stopLoss=sl)<br>price = response ['price']
                     s e l f . t r a d e _p l a c e d _s i g n a l . em it ( or d e r _side . c a p i t a lize ( ) , price , tp , s l , "Oanda" )
             except oandapy. OandaError as oe:
                    # try to remedy via manual edit<br>try:
                           # \text{stop loss is the problem}if oe.get_code() == 33 and order_side == SHORT:<br>position = (order_side , tp , sl+config..pip_adjustment)<br>response = self.oanda_order(position)
                            elif oe.get_code() == 33 and order_side == LONG:<br>position = (order_side , tp, sl-config._pip_adjustment)<br>response = self.oanda_order(position)
                              take profit is the problem
                            elif oe.get_code() = 34 and order_side = SHORT:<br>position = (order_side, tp-config...pip_adjustment, sl)<br>response = self.oanda.order(position)<br>elif oe.get_code() = 34 and order_side = LONG:<br>position = (order_side, tp+confi
                           e l s e :
                                   self.trading_error_signal.emit("Trade detected could not be placed. Error encountered."<br>"\nError: {0}".format(oe))
                                  return False
                     except oandapy.OandaError as oe2:<br>"self.trading_error_signal.emit("Trade detected could not be placed. Error encountered."
                                                                         \setminus nError : \{0\}" . format ( oe2 ))
                           return False
             except KeyError:
                     self.trading_error_signal.emit("Received unexpected response from server. "<br>Please check fxTrade for any changes that may have occurred.") "
                    return False
             return True
```

```
def pseudo_order (self):
                p a s s
def main () :
         app = QtGui.QApplication(sys.argv)<br>app.setOrganizationName(config..organization)<br>app.setApplicationName(config..program_name)<br>sample = TradingLoop(True)
        sample.start()
        sys \cdot exit (app \cdot exec_{-}())if \dots \texttt{name} = \dots \texttt{...main} \dotsmain()% ANFIS Training Script<br>function trainError = anfis-init-train(dataFilename, fisFilename)<br>% Build initial FIS and train as ANFIS data from filename<br>% Uses current working directory for reading and writing<br>% That means, thi
                t r y
                                % Set current directory to script's location<br>cd(fileparts(mfilename('fullpath')));<br>trnData = csvread(dataFilename);
                                % Build initial FIS structure using Subtractive Clustering<br>X = trnData(:,1:end-1);<br>Y = trnData(:,end);<br>radii = 0.5; %What could be optimal?<br>in_fis = genfis2(X,Y,radii);
                               % Run t r a i n i n g
                                % dispOpt = zeros(1,4); %don't display anything on the command window<br>dispOpt = [1 1 1 1];<br>trnOpt = [NaN NaN NaN NaN NaN];<br>% try 15
                                \begin{bmatrix} 0 & 0 & 0 \\ 0 & 0 & 1 \end{bmatrix} is , train Error \begin{bmatrix} 1 \\ 0 \\ 0 \end{bmatrix} = antis (trnData, in_fis, trnOpt, dispOpt)
                                % Save FIS to file<br>writefis(out_fis, fisFilename);
                catch ME
                                trainError = falseend
%%% Additional notes: Based on profiler, takes approx 22 mins each on full training set<br>%%% Works good on GUI using absolute and relative paths for filename<br>%%% Now also verified to be working in matlab_template.py
 function result = fis_predict(inputData, fisFilename)<br>
% Wraps the evalfis function for calling from Python<br>
% inputData - data for evaluation as array/matrix<br>
% fisFilename - whole filename of FIS to be saved<br>
% result r
                f is mat = read f is (f is F i lename);
                result = evalf is (inputData, fismat);%%% Additional notes: Based on some random manual checking, accurate within 1-7 pips
%%% Works good on GUI using absolute paths for filename
 ,,,<br>Account setup wizard to call on first run or when user wants to
 , , ,
 import time<br>import StringIO
 from PyQt4 import QtCore, QtGui<br>from oandapy import OandaError<br>from PyQt4.Qt import QDir, QSettings
import matlab_funcs
 import oanda_funcs<br>import preprocess
import config
t r y :
        f_{\text{from Utf8}} = \text{QtCore.} \text{QString from Utf8}except AttributeError:<br>def _fromUtf8(s):
               return s
t r y :
         _encoding = QtGui.QApplication.UnicodeUTF8<br>def _translate(context,text,disambig):<br>- return QtGui.QApplication.translate(context,text,disambig,_encoding)
 except AttributeError:<br>def _translate(context, text, disambig):
                return QtGui. QApplication. translate (context, text, disambig)
```
```
class SetupWizard (QtGui. QWizard):
         def __init__(self, parent=None):<br>super(SetupWizard, self).__init__(parent)
                  s e l f . add Page ( Intro Page ( ) )
                   self.account_details_page = AccountDetailsPage()<br>self.addPage(self.account_details_page)<br>self.addPage(HistoricalDataPage())<br>self.addPage(TrainingPage())
                 #TODO!
                 #s e l f . addPage ( B a c k t e s t in gP a g e ( ) )
                  s e l f . addPage ( ConclusionPage ( ) )
                  self.setWindowTitle("AAGFA - Setup Wizard")
         def accept(self):<br>print "I'm in accept!"
                  api.token = str(self.field("api.token").toString())<br>account.id = str(self.field("account.id").toString())<br>training_path = str(self.field("training_data").toString())<br>testing_path = str(self.field("testing_data").toString()
                  self.start_checkbox_value = self.field("start_checkbox").toBool()<br>self.automode = self.field("automode_checkbox").toBool()<br>print "Automode?", self.automode<br>print "Checkbox value from setup", self.start_checkbox_value
                  configs = QSettings()<br>
configs.setValue("app/api.token", api.token)<br>
configs.setValue("app/account.id", account.id)<br>
configs.setValue("app/instrument", instrument)<br>
configs.setValue("app/email", email)<br>
configs.setValue("a
                 super (SetupWizard, self). accept ()
class IntroPage (OtGui, OWizardPage)
         \text{def } \text{...} in it \text{...} (self, parent=None)
                 super (IntroPage , self ). . . init . . ( parent )self.set Title ("Welcome to AAGFA!")
                  "Iabel = QtGui.QLabel("This wizard will help you set up the account details<br>"and input the historical data files needed for the "<br>"Autonomous ANFIS and GA-based Forex Agent to begin trading."
                                                                 "\n\n\nReminder: Before you continue with this wizard, "<br>"please ensure that the system requirements have been met "<br>"and that any dependencies have been installed. "<br>"For further information, please refer to the attached
                 label.setWordWrap(True)
                 lavout = OtGui. OVBoxLavout ()
                 lavout . addWidget (label)
                  self.setLayout ( layout)class AccountDetailsPage(QtGui.QWizardPage):<br>def init (self parent-None) :
         def __init__(self, parent=None):<br>super(AccountDetailsPage, self).__init__(parent)
                   self.setObjectName("AccountDetailsPage")<br>self.setTitle("Account Details")<br>self.setSubTitle("Please enter your account details below:")
                  self. verticalLayout = QtGui. QVBoxLayout()self.verticalLayout.setObjectName(_fromUtf8("verticalLayout"))<br>self.gridLayout = QtGui.QGridLayout()<br>self.gridLayout = QtGui.QGridLayout()<br>self.api_token_text = QtGui.QLineEdit()<br>self.api_token_text = QtGui.QLineEdit()<br>sel
                   self.label_4.setMinimumSize(QtCore.QSize(111, 0))<br>self.label_4.setObjectName(_fromUtf8("label_4"))<br>self.label_2 = QtGui.QLabel()<br>self.label_2 = QtGui.QLabel()<br>self.label_2 = QtGui.QLabel()<br>self.label_2.setMaximumSize(QtCor
                   self.gridLayout.addWidget(self.account.id_text, 0, 1, 1, 1)<br>self.label.3 = QtGui.QLabel()<br>self.label.3 .setObjectName(.fromUtf8("label.3"))<br>self.gridLayout.addWidget(self.label.3, 1, 0, 1, 1)<br>self.instrument.combobox = QtG
                  self.gridLayout.addWidget(self.instrument_combobox, 3, 1, 1, 1)
```

```
self.label_5 = QtGui.QLabel()<br>self.label_5.setObjectName(_fromUtf8("label_5"))<br>self.gridLayout.addWidget(self.label_5, 2, 0, 1, 1)<br>self.environment_comboBox = QtGui.QComboBox()<br>self.environment_comboBox .setObjectName(_fro
                  self.environment_comboBox.addItem(_fromUtf8(""))<br>self.environment_comboBox.addItem(_fromUtf8(""))<br>self.gridLayout.addWidget(self.environment_comboBox, 2, 1, 1, 1)<br>self.get_list_button = QtGui.QPushButton()
                  self.get_list_button.setObjectName(_fromUtf8("get_list_button"))<br>self.get_list_button.clicked.connect(self.get_instruments)<br>self.gridLayout.addWidget(self.get_list_button, 4, 1, 1, 1)<br>self.verticalLayout.addLayout(self.gri
                  self.label_3.setBuddy(self.api_token_text)<br>self.label_5.setBuddy(self.environment_comboBox)<br>self.email_label = QtGui.QLabel("Your Email address:")<br>self.email_text = QtGui.QLineEdit()<br>self.email_label.setBuddy(self.email_te
                \#Validators
                 int_valid = QtGui.QIntValidator()<br>regexp = QtCore.QRegExp('[^@]+@[^@]+\.[^@]+')<br>email_valid = QtGui.QRegExpValidator(regexp)<br>self.account_id_text.setValidator(int_valid)<br>self.email_text.setValidator(email_valid)
                  self .setLayout(self .verticalLayout)<br>self .retranslateUi()
                \# \texttt{register} fields
                  self.registerField("account.id*", self.account.id.text)<br>self.registerField("api.token*", self.api.token.text)<br>self.registerField("instrument*", self.instrument.combobox)<br>self.registerField("environment", self.environment.c
                #est tab order
                 weet tab order<br>self.setTabOrder(self.account_id_text, self.api_token_text)
                  self .setTabOrder(self .api_token_text , self .environment_comboBox)<br>self .setTabOrder(self .environment_comboBox , self .instrument_combobox)
                \#V alidators
                 int_valid = QtGui.QIntValidator()<br>regexp = QtCore.QRegExp('[^@]+@[^@]+\.[^@]+')<br>email_valid = QtGui.QRegExpValidator(regexp)<br>self.account_id_text.setValidator(int_valid)<br>self.email_text.setValidator(email_valid)
         def retranslateUi(self):<br>self.label_4.setText(_translate("AccountDetailsPage", "Instrument to Trade:", None))<br>self.label_2.setText(_translate("AccountDetailsPage", "OANDA Account ID:", None))<br>self.label_3.setText(_translat
        def get_instruments(self):
                  \bar{\mathrm{t}}ry :
                         a pi\_token = str (self. api\_token\_text . text())account_id = str(self.account_id_text.text())<br>environment = str(self.environment_comboBox.currentText()).lower()
                          oanda = oanda_funcs.create_instance(api_token, environment)<br>available_instruments = oanda_funcs.just_the_instruments(oanda, account_id)
                          self.instrument_combobox.clear()<br>for instrument in available_instruments:
                                  self. instrument_combobox.addItem (instrument)
                 except OandaError as error:<br>QtGui.QMessageBox.about(self, 'Error','Account ID or API token not accepted: ' + str(error) )<br>pass
        def get_selected(self):
                 ,,,<br>Returns a tuple of currentText of instrument and environment (in lowercase), in this order
                  ' ' '
i n s t = s t r ( s e l f . instrum ent combobox . c u r r e n tT e x t ( ) )
                env = str ( self-environment combBox currentText()) lower()return inst. env
class HistoricalDataPage (QtGui. QWizardPage):
         def __init__(self, parent=None):<br>super(HistoricalDataPage, self).__init__(parent)
                  self.setTitle("Historical Data Files")<br>self.setSubTitle("Please provide the CSV files for the historical prices below:\n")<br>self.setObjectName("HistoricalDataPage")
                  s e l f . v e r t i c a l L a y o u t = QtGui . QVBoxLayout ( )
s e l f . v e r t i c a l L a y o u t . setOb jectName ( f r omU t f 8 ( " v e r t i c a l L a y o u t " ) )
                  self.gridLayout = QtGui.QGridLayout()<br>self.gridLayout.setObjectName(_fromUtf8("gridLayout"))<br>self.label_2 = QtGui.QLabel()<br>self.label_2.setMaximumSize(QtCore.QSize(101, 16777215))
                 self.label_2.setObjectName(_fromUtf8("label_2"))
```

```
self.gridLayout.addWidget(self.label_2 , 0, 0, 1, 1)<br>self.training_data_path = QtGui.QLineEdit()<br>self.training_data_path.setObjectName(_fromUtf8("training_data_path"))
                 self.gridLayout.addWidget(self.training-data-path, 0, 1, 1, 1)<br>self.training_file_chooser_button = QtGui.QPushButton()<br>self.training_file_chooser_button .setObjectName(_fromUtf8("training_file_chooser_button"))<br>self.gridLa
                 self.gridLayout.addWidget(self.label_3, 1, 0, 1, 1)<br>self.testing_data_path = QtGui.QLineEdit()<br>self.testing_data_path .setObjectName(_fromUtf8("testing_data_path"))<br>self.testing_data_path.setObjectName(_fromUtf8("testing_d
                 self.gridLayout.addWidget(self.testing_file_chooser_button, 1, 2, 1, 1)<br>self.verticalLayout.addLayout(self.gridLayout)<br>self.label_1 = QtGui.QLabel()<br>self.label_1 = QtGui.QLabel()<br>self.label = QtGui.QLabel()<br>self.label = Qt
                 self .setLayout(self .verticalLayout)<br>self .retranslateUi()
       def retranslateUi(self):
                 self.label.setText(_translate("HistoricalDataPage", "Pressing Next will begin training", None))<br>self.label_1.setText(_translate("HistoricalDataPage",<br>''Please ensure that these files contain at least a column with header "
                 None))<br>self.label_2.setText(_translate("HistoricalDataPage", "Training Data Set", None))<br>self.training_file_chooser_button.setText(_translate("HistoricalDataPage", "Choose file", None))<br>self.label_3.setText(_translate("His
       def initializePage(self):
                #register fields<br>self.registerField("training_data*", self.training_data_path)<br>self.registerField("testing_data*", self.testing_data_path)
                 self .training_file_chooser_button .clicked .connect(lambda:  self .showDialog(self .training_data_path ))<br>self .testing_file_chooser_button .clicked .connect(lambda:  self .showDialog(self .testing_data_path ))
        def showDialog(self, line_edit_to_change):<br>
dialog = QtGui.QFileDialog(self)<br>
fname = dialog.getOpenFileName(self, 'Open file', QDir.homePath())<br>
line_edit_to_change.setText(fname)<br>
#set fname as sender's box
class TrainingPage(QtGui.QWizardPage):<br>def __init__(self , parent=None):<br>super(TrainingPage , self).__init__(parent)
                 self.setTitle("Training")self.setSubTitle("The program is currently processing the training data. "<br>"\nThroughout the training , you will see several MATLAB progress dialogs pop up."<br>"\nThis typically takes up to 4–6 hours. Please see progress bel
                self. verticalLayout = QtGui. QVBoxLayout()self.progressBar = QtGui.QProgressBar()<br>self.verticalLayout.addWidget(self.progressBar)<br>self.textBrowser = QtGui.QTextBrowser()<br>self.verticalLayout.addWidget(self.textBrowser)
                 self.setLavout (self.verticalLavout)
                 self.pbar_value = 0<br>self.finished = False
       def initializePage(self):
                 training_path = str(self.field("training_data").toString())<br>testing_path = str(self.field("testing_data").toString())
                 print training_path, testing_path
                 self.training_thread = TrainingThread (training_path, testing_path)
                 self.training_thread.updated.connect(self.update_progress)<br>self.training_thread.errorEncountered.connect(self.notify_error)<br>self.training_thread.finished.connect(self.activateNext)
                 self. training\_thread. start()def isComplete(self, *args, **kwargs):<br>return self.finished
        def cleanupPage(self, *args, **kwargs):<br>QtGui.QWizardPage.cleanupPage(self, *args, **kwargs)<br>self.training_thread.exit(−1)
       def update_progress(self, text, progress_int):
                 self.pbar_value += progress.int<br>self.progressBar.setValue(self.pbar_value * 100.0 / 13.0)<br>self.textBrowser.insertHtml('<p style="color:black">{0}</p>'.format(text))<br>self.textBrowser.verticalScrollBar ().setValue(<br>self.text
```

```
def notify_error(self, text):<br>
# TODO something special here<br>
self.textBrowser.insertHtml('<p style="color:red">{0}</p>'.format(text))<br>
self.training_thread.exit(-1)
        def activateNext(self):<br>self.finished = True<br>self.completeChanged.emit()
 class ConclusionPage(QtGui.QWizardPage):<br>def __init__(self , parent=None):<br>super(ConclusionPage, self).__init__(parent)
              self.setTitle("Comparatulations!)".setSubTitle("The program has now finished training using the historical data given."<br>"We have also saved your account info and we'll be using this for trading."<br>"Please click Finish to activate the automated trader.")
               self .bottomLabel = QtGui.QLabel()<br>self .bottomLabel.setWordWrap(True)
              \text{agreeBox} = \text{OctGui.} \text{OCheckBox} (\text{self.tr} \text{("Start automated tracker immediately?"))agreeBox.setChecked(True)<br>autoModeBox = QtGui.QCheckBox(self.tr("Do you want to run on auto mode?"<br>"\n(Unchecking this will allow the agent to run on email alert–only mode \ninstead of automatically<br>autoModeBox.setChecked(
              vbox = QtGui.QVBoxLayout()vbox . addWidget ( self . bottomLabel )<br>vbox . addWidget ( agreeBox )<br>vbox . addWidget ( autoModeBox )<br>self . setLayout ( vbox )
               self .registerField ("start_checkbox",  agreeBox)<br>self .registerField ("automode_checkbox",  autoModeBox)
class TrainingThread (QtCore. QThread):
       # These signal sends a message, and 1 for progress messages
       # 14 progress ticks will be sent in total<br># 1 for preporcessing, 1 for MATLAB init, 12 for all FIS<br>updated = QtCore.pyqtSignal(str, float)<br>errorEncountered = QtCore.pyqtSignal(str)
        def __init__(self, training_path, testing_path, parent=None):<br>super(TrainingThread, self(self).__init__(parent)<br>self(training_file = training_path
               self. testing. fiting = testing_path
       # Recommended by https://joplaete.wordpress.com/2010/07/21/threading-with-pyqt4/<br>dof del (solf):
        def __del__(self):<br>print "Thread terminated"<br>self.wait()
       def run(self):
               self .updated .emit (" Training commencing...<br />", 0)<br>start_time = time .time ()
              t r y :
                      self.updated.emit("Pre–processing files...<br />", 0)<br>preprocess.preprocess_OHLC_training(self.training_file)<br>preprocess.preprocess_OHLC_testing(self.testing_file)<br>self.updated.emit("Training and testing files have been pr
                     self.update. emit ("MATLAB Engine is being initialized... \langle br / >", 0)
                      eng = matlab_funcs.init_matlab()<br>self.updated.emit("MATLAB Engine has been initialized!<br />", 0.5)
               except Exception, e:<br>self.errorEncountered.emit(str(e) +<br>"<br />Please return to the previous page and check your input.<br />>")<br>return
               for i in range(config._horizon):<br>out = StringIO.StringIO()
                      err = StringIO.StringIO()<br>self.updated.emit('<br /><br />High (t+{0}) training...<br />'.format(i+1), 0)<br>eng.anfis_init_train('training_high_{0}.csv'.format(i+1), 'high_{0}.fis '.format(i+1),
                                                           \text{stdout} = \text{out}, \text{stderr} = \text{err}if err len > 0s elf . errorEncountered . emit ( err . getvalue ( ) )<br>s elf . exit ( –1)
                     se l f . updated . emit ('<PRE STYLE=" font - family : Helvetica">'+out . get value ()+" </PRE>", 1)
                     out = StringIO.StringIO()err = StringIO.StringIO()<br>self.updated.emit('<br />>/br />Low (t+{0}) training...<br />'.format(i+1), 0)<br>eng.anfis.init.train('training.low.{0}.csv'.format(i+1), 'low.{0}.fis'.format(i+1),
                                                           stdot = out, stder = err)if err \tImes 0:
                             self.errorEncountered.emit(err.getvalue())
                      s elf . exit (−1)<br>self .updated .emit ('<PRE STYLE="font-family : Helvetica">'+out .getvalue()+"</PRE>", 1)
                  for \Box in xrange (12):
# self. updated.emit ("Emit dummy self. 1)
              self . updated . emit ("<br />Finished after %s seconds" % (time . time () – start_time), 0)
```

```
68
```

```
i f n am e == ' m a i n ' :
       import sys
       app = QtGui. QApplication(sys.argv)app . setOrganizationName(config . _organization)<br>app . setApplicationName(config . _program_name)
        wizar d = \text{SetupWizar d}()w izard  = setu<br>wizard . show ()
       sys. exist (app. exec.()),,,<br>Research Backtesting Environments in Python with pandas<br>From https://www.quantstart.com/articles/Research–Backtesting–Environments–in–Python–with–pandas<br>@author: Michael Halls–Moore
 , , ,
from abc import ABCMeta, abstractmethod
class Strategy (object):
        "" Strategy is an abstract base class providing an interface for<br>all subsequent (inherited) trading strategies.
       The goal of a (derived) Strategy object is to output a list of signals,
       which has the form of a time series indexed pandas DataFrame.
       In this instance only a single symbol/instrument is supported."""
        =m e t a c \lambda as s = = ABCMeta
       @abstractmethod
       \operatorname{def}\,generate_signals ( self ) :
               """An implementation is required to return the DataFrame of symbols"<br>containing the signals to go long, short or hold (1, –1 or 0).""<br>raise NotImplementedError("Should implement generate_signals()!")
 class Portfolio(object):<br>""An abstract base class representing a portfolio of<br>positions (including both instruments and cash), determined<br>on the basis of a set of signals provided by a Strategy."""
        ---m e t a c l a s s --- ABCMeta
        @abstractmethod<br>def generate_positions(self):<br>""Provides the logic to determine how the portfolio<br>positions are allocated on the basis of forecasting<br>signals and available cash.""<br>raise NotImplementedError("Should implemen
       @abstractmethod
        def backtest_portfolio(self):<br>""Provides the logic to generate the trading orders<br>and subsequent equity curve (i.e. growth of total equity),<br>as a sum of holdings and cash, and the bar-period returns<br>associated with this cu
                Produces a portfolio object that can be examined by<br>other classes/functions."""<br>raise NotImplementedError("Should implement backtest_portfolio()!")
# −∗− c od in g : u t f −8 −∗−
# Form implementation generated from reading ui file 'backtest_diag.ui'
#
# Cr eat ed : Thu Jun 11 1 6 : 4 2 : 3 9 2015
             by: PyQt4 UI code generator 4.11.3#<br># WARNING! All changes made in this file will be lost!
from PyQt4 import QtCore , QtGui
{\rm tr}\, {\bf y} :
       _{\texttt{1} from Utf8 = QtCore. QString. from Utf8
except AttributeError:<br>def _fromUtf8(s):
               return s
t r y :
         \texttt{encoding} = \texttt{QtGui} \cdot \texttt{QApplication} \cdot \texttt{UnicodeUTF8}def _translate(context, text, disambig):<br>return QtGui.QApplication.translate(context, text, disambig, _encoding)<br>except AttributeError:
        def _translate(context, text, disambig):<br>return QtGui.QApplication.translate(context, text, disambig)
 class Ui_Dialog(object):<br>def setupUi(self, Dialog):<br>Dialog.setObjectName(_fromUtf8("Dialog"))
                Dialog.resize(372, 150)<br>self.verticalLayout = QtGui.QVBoxLayout(Dialog)<br>self.verticalLayout = QtGui.QVBoxLayout(Dialog)<br>self.label = QtGui.QLabel(Dialog)<br>self.label = QtGui.QLabel(Dialog)<br>self.label.setObjectName(_fromUtf8
```

```
self.file_text.setObjectName(_fromUtf8("file_text"))
                 self.horizontalLayout.addWidget(self.file_text)<br>self.choose_button = QtGui.QPushButton(Dialog)<br>self.choose_button .setObjectName(_fromUtf8("choose_button"))<br>self.horizontalLayout.addWidget(self.choose_button)
                 self.verticalLayout.addLayout(self.horizontalLayout)<br>self.horizontalLayout-2 = QtGui.QHBoxLayout()<br>self.horizontalLayout-2 = QtGui.QHBoxLayout()<br>self.label-2 = QtGui.QLabel(Dialog)<br>self.label-2 = QtGui.QLabel(Dialog)<br>self.
                 self .buttonBox = QtGui.QDialogButtonBox(Dialog)<br>self .buttonBox .setOrientation(QtCore.Qt.Horizontal)<br>self .buttonBox .setStandardButtons(QtGui.QDialogButtonBox .Cancel|QtGui.QDialogButtonBox .Ok)<br>self .buttonBox .setObje
                #V a l i d a t o r s
                 double_valid = QtGui.QDoubleValidator()<br>self.amount_text.setValidator(double_valid)
                self .retranslateUi(Dialog)<br>QtCore.QObject.connect(self.buttonBox, QtCore.SIGNAL(_fromUtf8("accepted()")), Dialog.accept)<br>QtCore.QObject.connect(self.buttonBox, QtCore.SIGNAL(_fromUtf8("rejected()")), Dialog.reject)<br>QtCore
         def retranslateUi(self, Dialog):<br>
Dialog.setWindowTitle(_translate("Dialog", "Dialog", None))<br>
self.label.setText(_translate("Dialog", "<html><head/><br/>>body><p><span_style=\"_font-weight:600;\">Backte<br>
self.choose_butto
 ,,,<br>Created on May 23, 2015
@author: ArielKenneth
 ,,,<br>_horizon = 6
  \text{granularity} = \text{'M30'}<br>matlab_dir = "matlab"
  training_prefix = 'training'<br>.testing_prefix = 'testing'<br>program_name = 'Autonomous ANFIS and GA-Based Forex Agent'
  program_name_short = 'AAGFA'<br>organization = 'University of the Philippines Manila'<br>version = "1.0.0"<br>order_units = 1000
   gui_refresh_time = 6<br>historical_ticks = 41
# _ema_window = 30<br>_ema_window = 15
 p i p _a d j u s tm e n t = 0.004_t = \frac{1}{2} \text{trace} \cdot \text{trace}trend_line_count = 5<br>from_email = 'asampoll@up.edu.ph'<br>email_pass = 'MatrixTrace'<br>smtp_server = 'smtp.gmail.com'<br>smtp_port = 465<br>pseudobroker_server= "http://127.0.0.1/broker/"
# -* coding: utf -8 -*# Form implementation generated from reading ui file 'account_details_first_dialog.ui'
#<br># Created: Mon Jun 01 16:48:29 2015
              by: PyQt4 UI code generator 4.11.3#<br># WARNING! All changes made in this file will be lost!
from PyQt4 import QtCore , QtGui
t r y :
       _{\texttt{fromUtf8}} = \text{QtCore} \cdot \text{QString} \cdot \text{fromUtf8}except AttributeError:<br>def _fromUtf8(s):
                return s
t r y :
        \texttt{I}encoding = QtGui. QApplication. UnicodeUTF8
         def _translate(context, text, disambig):<br>return QtGui.QApplication.translate(context, text, disambig, _encoding)
except AttributeError:
         def _translate(context, text, disambig):<br>return QtGui.QApplication.translate(context, text, disambig)
 class Ui_Dialog(object):<br>def setupUi(self, Dialog):<br>Dialog.setObjectName(_fromUtf8("Dialog"))<br>Dialog.resize(416, 250)
                 self.verticalLayout = QtGui.QVBoxLayout(Dialog)<br>self.verticalLayout.setObjectName(_fromUtf8("verticalLayout"))<br>self.label = QtGui.QLabel(Dialog)<br>self.label.setMaximumSize(QtCore.QSize(16777215, 41))<br>self.label.setObjectNam
```

```
self. verticalLayout.addWidget (self.label)
                      self.gridLayout = QtGui.QGridLayout()<br>self.gridLayout.setObjectName(_fromUtf8("gridLayout"))<br>self.api_token_text = QtGui.QLineEdit(Dialog)<br>self.api_token_text.setObjectName(_fromUtf8("api_token_text"))
                      self.gridLayout.addWidget(self.api_token_text, 1, 1, 1, 1)<br>self.label_4 = QtGui.QLabel(Dialog)<br>self.label_4.setMinimumSize(QtCore.QSize(111, 0))<br>self.label_4.setObjectName(_fromUtf8("label_4"))
                      self.gridLayout.addWidget(self.label_4, 3, 0, 1, 1)<br>self.label_2 = QtGui.QLabel[Dialog)<br>self.label_2 = QtGui.QLabel[Dialog)<br>self.label_2 .setMaximumSize(QtCore.QSize(101, 16777215))<br>self.label_2 .setObjectName(_fromUtf8("l
                      self.gridLayout.addWidgte(self.instrumen.combobox, 3, 1, 1, 1)<br>self.label.5 = QtGui.QLabel(Dialog)<br>self.label.5.setObjectName(.fromUtf8("label.5"))<br>self.label.5.setObjectName(.fromUtf8("abel.5"))<br>self.environment.comboBox 
                      self.label_3.setBuddy(self.api_token_text)<br>self.label_5.setBuddy(self.environment_comboBox)<br>self.email_label = QtGui.QLabel("Your Email address:")<br>self.email_text = QtGui.QLineEdit()<br>self.email_label.setBuddy(self.email_te
                     \begin{array}{l} \# \text{Validations} \\ \text{int1} = \text{QtGui}.\text{QIntValidation}() \\ \text{regexp} = \text{QtCore}.\text{QRegExp}(\text{ }`\textcolor{red}{[}^{\circ}\textcolor{red}{@]}+\textcolor{red}{\textcolor{red}{/}}\textcolor{red}{[}^{\circ}\textcolor{red}{@]}+\textcolor{red}{/}) \\ \text{email}\text{ } \text{valid} = \text{QtGui}.\text{QRegExpValidation}(\text{regexp}) \\ \text{ } \text{self}\text{ } \text{.}\text{account_idtext} = \text{testValidator}(\text{email}\text{ } \text{valid}) \\ \text{ } \text{self}\textself .retranslateUi(Dialog)<br>QtCore.QObject.connect(self.buttonBox, QtCore.SIGNAL(_fromUtf8("accepted()")), Dialog.accept)<br>QtCore.QObject.connect(self.buttonBox, QtCore.SIGNAL(_fromUtf8("rejected()")), Dialog.reject)<br>QtCore
                      Dialog.setTabOrder(self.account_id_text, self.api_token_text)<br>Dialog.setTabOrder(self.api_token_text, self.environment_comboBox)<br>Dialog.setTabOrder(self.environment_comboBox, self.instrumen_combobox)<br>Dialog.setTabOrder(sel
           def retranslateUi(self, Dialog):<br>
Dialog Machid ("Dialog", "Dialog", None))<br>
self.label.setVindowTitle(.translate("Dialog", "Chtml>Chead/><br/>cbody><p><span style=\" font-weight:600;\">Edit A<br>
self.label.4.setText(.transl
# −∗− c od in g : u t f −8 −∗−
# Form implementation generated from reading ui file 'edit_diag.ui'
#
# Cr eat ed : Tue Jun 09 1 8 : 2 2 : 2 1 2015
# by : PyQt4 UI cod e g e n e r a t o r 4 . 1 1 . 3
#<br># WARNING! All changes made in this file will be lost!
 ,,,<br>Created on Jun 6, 2015
Convenience methods for sending an email from within the program<br>As per http://www.nixtutor.com/linux/send−mail-through-gmail-with-python/
@author: ArielKenneth
```

```
#! /\text{usr}/\text{bin}/\text{python}
```
, , ,

```
import smtplib
```

```
from aagfa import config
def send_email_alert (recepient, message):
       fromaddr = config._from_email<br>toaddrs = recepient<br>msg = "\r\n".join ([<br>"From: {0}".format(config._from_email),
           "To: {0}".format(recepient),<br>"Subject: {0} — Trade Alert".format(config._program_name_short),<br>"",
          message
          ] )
       # C redentials (if needed)<br>username = config. from email<br>password = config. email pass
       # The actual mail send
        server = smtplib .SMTP( 'smtp .gmail .com :587 ')<br>server .ehlo ( )
       server.starttls()
        server .login (username ,password )<br>server .sendmail (fromaddr ,  toaddrs ,  msg )
       s er v er . quit ()def main ():
       send_email_alert ('ayieampol@gmail.com', "Testing!")
if \ldots n am e \ldots = \ldots \ldots m a in \ldots ':
       main ( )
\cdotsCreated on May 29, 2015
Qauthor: ArielKenneth
,,,<br>import sys<br>import StringIO
import time
from dateutil import tz<br>from datetime import datetime
from PyQt4 import QtCore , QtGui
import oandapy
import config
from aagfa import pseudo_broker
LONG = 1SHORT = -1<br>HOLD = 0
class GuiUpdateThread (QtCore. QThread):
       # use this signal to inform of change in positions
       positions.changed = QtCore.pyqtSignal()<br>
# use this signal to inform of changes in account status<br>
account_info_changed = QtCore.pyqtSignal()<br>
# use this signal to inform of changes in which account to display
       account_display_changed = QtCore.pyqtSignal()<br># use this signal for updates to status bar<br>status_bar_update = QtCore.pyqtSignal(str)
       #Arranged to correspond with columns of actual GUI table<br>history.keys = ['id', 'type', 'units', 'istrument', 'side', 'time', 'price', 'pl', 'accountBalance']<br>open.keys = ['id', 'units', 'side', 'instrument', 'iste', 'price
       def ---init ---(se lf , open positions table, trans history table, account stats widget, parent=None):
               super(GuiUpdateThread, self).__init__(parent)<br>self.open_positions_table = open_positions_table<br>self.trans_history_table = trans_history_table
              self.account_stats_widget = account_stats_widget
               s e l f . e s t a b l i s h _ s i g n a l s _ a n d _ s l o t s ( )
               self. fetch_settings()
               self.from_zone = tz.tzutc()<br>self.to_zone = tz.tzlocal()
              self.display\_oanda = Truedef establish_signals_and_slots(self):<br>self.account_info_changed.connect(self.fetch_settings)
               s e l f . a c c o u n t _ display_c h anged . connect (self . c h ange_display_account)
       def \,fetsch_settings (self)settings = QtCore.QSettings()<br>self.api_token = str(settings.value("app/api_token").toString())<br>self.account_id = str(settings.value("app/account_id").toString())<br>self.instrument = str(settings.value("app/instrument").toStr
```

```
self. environment = str( settings. value ("app/environment"). to String()def change_display_account(self):<br>self.display_oanda = not self.display_oanda
      self. trans_history_table.setRowCount(0)
# Recommended by https://joplaete.wordpress.com/2010/07/21/threading-with-pyqt4/<br>def __del__(self):<br>print 'Destructor called '<br>self.wait()
def run(self):,,,<br>Main loop time control
       ;;;<br>self.oanda = oandapy.API(self.environment, self.api_token)
      while True:
             self. main-loop()time. sleep (c on fig . _gui_refresh_time)
def main loop(self).
      ,,,<br>Main trading loop time control
       , , ,
      t r y :
            self. update_a c count_info()self. update_positions()except Exception as e:
            self.status_bar_update.emit("Cannot update data. Check your connection.")
            print  str (e)def update_account_info(self):<br>if self.display_oanda:
             account_info = self.oanda.get_account(account_id=self.account_id)<br>self.account_stats_widget.clear()<br>for i in range(len(self.account_stats_key)):<br>self.account_stats_widget.addItem(<br>self.account_stats_widget.account_stats_la
      e l s e :
             account_info = pseudo_broker.get_status(acc_id=self.account_id)<br>self.account_stats_widget.clear()
             self.account_stats_widget.addItem("Account ID: {0}".format(account_info['Account_ID']))<br>self.account_stats_widget.addItem("Number of Orders: {0}".format(account_info['num_orders']))
\detup \det -positions (self ):
       if self.display_oanda:<br>self.oanda_update_positions()
      e l s e :
             .<br>self . p s e u d o _u p d a t e _p o sitions ( )
def o and a _update_positions (self):
      ### History first<br>transactions = self.oanda.get_transaction_history(self.account_id)<br>transactions = transactions.get('transactions')
      self.trans_history_table.setRowCount(len(transactions))
      row = 0for transaction in transactions:
            col = 0for key in self.history_keys:<br>
if key = 'time':<br>
utc_string = str(transaction.get(key))<br>
utc = datetime.strptime(utc_string, '%Y-%m-%dT%H:%M:%S.%fZ')<br>
utc = utc.replace(tzinfo=self.from_zone) wic-%dF%H:%M:%S.%fZ')<br>
local =
                         newitem = QtGui. QTableWigetItem(str(local))e l s e :
                   newitem = QtGui.QTableWidgetItem (str (transaction.get (key)))<br>self.trans_history_table.setItem (row, col, newitem)
                   col += 1
            row += 1### Open positions here
      open_pos = self.oanda.get_trades(self.account_id)<br>open_pos = open_pos.get('trades')
      self.open_positions_table.setRowCount(len(open_pos))<br>row = 0
      fow = 0<br>for position in open_pos:
             col = 0<br>
for key in self.open_keys:<br>
if key == 'time':<br>
utc_string = str(position.get(key))<br>
utc = datetime (utc_string, '%Y--%m-%dT%H:%M:%S.%fZ')<br>
utc = datetime.strftime(utc_string, '%Y--%m-%dT%H:%M:%S.%fZ')<br>
utc = utc.r
def p s e u d o _ u p d a t e _ p o sitions (self):
      ### Open positions here<br>open_pos = pseudo_broker.get_orders(acc_id=self.account_id)
      self.open_positions_table.setRowCount(len(open_pos))
      row:
      for position in open_pos:
            col = 0
```

```
for key in self.pseudo_open_keys:<br>newitem = QtGui.QTableWidgetItem(str(position.get(key)))
                                 s e l f . o p e n _ positions_table . set I t em (row, col, newitem)
                         \begin{array}{rcl} \text{col} & \leftarrow & 1 \\ \text{row} & \leftarrow & 1 \end{array}def main ():<br>
app = QtGui. QApplication (sys. argv)<br>
app. setOrganizationName (config. .organization)<br>
app. setApplicationName (config. .program_name)<br>
sample = GuiUpdateThread ()<br>
sample = start ()
        sys \cdot exit (app \cdot exec \nightharpoonup () )if --name-- == '--main--':
        main ( )
' ' '
Template f o r c a l l i n g a MATLAB .m f u n c t i o n from Python v i a th e
MATLAB Eng ine f o r Python
Curr ent c o n t e n t s : Id e a f o r how th e t r a i n i n g may go a f t e r p r e p r o c e s s i n g
 !!! MUST be in the same package (/directory) as intended matlab folder
 !!! created by preprocess . py prior to calling this module's functions
Created on May 23, 2015
@author: ArielKenneth
 ,,,<br>import time
 import os
import matlab.engine
from aagfa import config
def \ init-match():
         '''<br>Get an engine instance and set working dir to the proper matlab file folder
          , , ,
        #Start \quad engine!eng = matlab .engine .start_matlab()<br>#set cd to matlab folder under .py file 's current dir<br>eng.cd(os.path.join(os.getcwd(), config._matlab_dir))
        return eng
 def train_anfis(eng):<br>
###ADEA FOR GUI!!!<br>
#In the future, receive a QTextBrowser argument<br>
#Perform code stuff and update it as needed<br>
for i in range(config._horizon):
                 print '\n\nHigh (t+{0}) training...'.format(i+1)<br>start_time = time.time()<br>eng.anfis_init_train('training_high_{0}.csv'.format(i+1), 'high_{0}.fis'.format(i+1))<br>print("--- % seconds ---" % (time.time() - start_time))
                 print '\n\nLow (t + \{0\}) training ... ' . format (i+1)start_time = time.time()<br>#Perhaps update QTextBrowser here with MATLAB response<br>eng.anfis_init_training_low_{0}.csv'.format(i+1), 'low_{0}.fis'.format(i+1))<br>#Perhaps update QTextBrowser here with MATLAB response<br>print("TOT
def an fis_predict (eng, input_data, fis_filename, **kwargs):
         ',',<br>eng − MATLAB engine object
         input — basic list (not NumPy!) of N previous data points to use for prediction<br>fis_filename — filename of appropriate saved FIS file, with or without .fis
         ''',<br>return eng.fis_predict(matlab.double(input_data), fis_filename, **kwargs)
 def main ():<br>print 'Initializing engine...'
        print(''). Initializing<br>eng = init_matlab()
         print 'Init done!'<br>train_anfis(eng)
        #T est run !
         i n p u t d a t a = [ 1 . 3 3 4 7 , 1 . 3 3 6 1 , 1 . 3 3 5 9 , 1 . 3 3 2 7 , 1 . 3 3 2 4 , 1 . 3 3 0 6 , 1 . 3 2 9 9 , 1 . 3 2 8 4 , 1 . 3 2 9 2 , 1 . 3 2 9 3 , 1 . 3 2 9 3 , 1 . 3 2 9 6 , 1 . 3 3 0 2 , 1 . 3 3 0 2 , 1 . 3 3 0 1 , 1 . 3 3 0 9 , 1 . 3 3 1 6 , 1 . 3 2 9 6 , 1 . 3 2 8 0 , 1 . 3 3 0 1 , 1 . 3 3 1 5 , 1 . 3 3 1 0 , 1 . 3 3 1 3 , 1 . 3 3 2 5 , 1 . 3 3 2 5 , 1 . 3 3 2 1 , 1 . 3 3 4 4 , 1 . 3 3 5 4 , 1 . 3 3 6 5 , 1 . 3 3 5 2 , 1 . 3 3 4 9 , 1 . 3 3 3 4 , 1 . 3 3 2 8 , 1 . 3 3 6 4 , 1 . 3 3 9 5 , 1 . 3 3 8 4 , 1 . 3 3 8 3 , 1 . 3 3 8 6 , 1 . 3 3 8 8 , 1 . 3 3 8 9 , 1 . 3 3 7 7 ]
         for i in range(config._horizon):<br>print 'Predicting {0}'.format(i+1)
                print \text{anfis-predict}(\text{eng}, \text{input_data}, \text{'high}_{-}\{0\}. fis '. format (i+1))
                print anti
i f n am e == ' m a i n ' :
        main ( )
# −∗− c od in g : u t f −8 −∗−
# Form implementation generated from reading ui file 'modify_dialog.ui'
#<br># Created: Sun May 31 02:14:27 2015<br># by: PyQt4 UI code generator 4.11.3
#<br># WARNING! All changes made in this file will be lost!
from PyQt4 import QtCore , QtGui
t r y :
```

```
74
```

```
_{\text{from Utf8}} = \text{QtCore}. _{\text{QString}}. from Utf8
 except AttributeError:<br>def _fromUtf8(s):
                   roturn s
t r y :
           _encoding = QtGui.QApplication.UnicodeUTF8<br>def _translate(context , text , disambig):<br>- return QtGui.QApplication.translate(context , text , disambig , _encoding)
\verb|except AttributeError|:def _translate(context, text, disambig):<br>return QtGui.QApplication.translate(context, text, disambig)
 class Ui_Dialog(object):<br>def setupUi(self, Dialog):
                    Dialog.setObjectName(.fromUtf8("Dialog"))<br>Dialog.resize (250, 300)<br>self.gridLayout = QtGui.QGridLayout(Dialog)<br>self.gridLayout.setObjectName(.fromUtf8("gridLayout"))<br>self.title = QtGui.QLabel(Dialog)<br>self.title.setMininumS
                     self.gridLayout.addWidget(self.title, 0, 0, 1, 2)<br>self.main.info = QtGui.QLabel(Dialog)<br>self.main.info setObjectName(_fromUtf8("main_info"))<br>self.gridLayout.addWidget(self.main_info, 1, 0, 1, 2)<br>self.last_quote = QtGui.QLa
                     self.modify_button.setObjectName(_fromUtf8("modify_button"))<br>self.modify_button.setChecked(True)<br>self.horizontalLayout.addWidget(self.modify_button)<br>self.close_pos_button = QtGui.QRadioButton(Dialog)
                     self.close_pos_button.setObjectName(_fromUtf8("close_pos_button"))<br>self.horizontalLayout.addWidget(self.close_pos_button)<br>self.gridLayout.addLayout(self.horizontalLayout, 3, 0, 1, 2)<br>self.order_id_label = QtGui.QLabel(Dial
                     self.order_id_value = QtGui.QLabel(Dialog)<br>self.order_id_value = QtGui.QLabel(Dialog)<br>self.order_id_value.setObjectName(_fromUtf8("order_id_value"))<br>self.time_label = QtGui.QLabel(Dialog)<br>self.time_label = QtGui.QLabel(Dia
                     self.sl_lineedit.setMaxLength(7)<br>self.gridLayout.addWidget(self.sl_lineedit , 7, 1, 1, 1)
                     self.buttonBox = QtGui.QDialogButtonBox(Dialog)<br>self.buttonBox.setOrientation(QtCore.Qt.Horizontal)<br>self.buttonBox.setStandardButtons(QtGui.QDialogButtonBox.Cancel|QtGui.QDialogButtonBox.Ok)<br>self.buttonBox.setObjectName(_f
                   #Validators<br>double_valid :
                    double_valid = QtGui.QDoubleValidator()<br>self.tp_lineedit.setValidator(double_valid)<br>self.sl_lineedit.setValidator(double_valid)
                    self.retranslateUi(Dialog)<br>QtCore.QObject.connect(self.buttonBox, QtCore.SIGNAL(_fromUtf8("accepted()")), Dialog.accept)<br>QtCore.QObject.connect(self.buttonBox, QtCore.SIGNAL(_fromUtf8("rejected()")), Dialog.reject)<br>QtCore.
           def retranslateUi(self, Dialog):<br>
Dialog", "Dialog", None))<br>
self.title.setWindowTitle("translate("Dialog", "Chtml><head/><br/>>body><p align=\"center\"><span style=\" font-siz<br>
self.title.setText(_translate("Dialog", "<ht
```

```
75
```

```
self.time_value.setText(_translate("Dialog", "Something something", None))<br>self.tp_label.setText(_translate("Dialog", "Take Profit:", None))<br>self.sl_label.setText(_translate("Dialog", "Stop Loss:", None))
,,,<br>Created on May 26, 2015
@author: ArielKenneth
 ' ' '
import oandapy
def create_instance(api_token, env="practice"):<br>return oandapy.API(environment=env, access_token=api_token)
def just_the_instruments (oanda, account_id):
      '''<br>Return a list of the available instruments for account_id using oanda instance
       '''<br>instruments = oanda.get_instruments(account_id)<br>instruments_dict = instruments.get("instruments")<br>return [d["instrument"] for d in instruments_dict if "instrument" in d]
def create_order (oanda, units, instrument, side, take_profit, stop_loss, order_type="market"):
      '''<br>Wrapper for OANDA's create order command which checks for trading time first
       ,,,<br>if within_hours():
             return oanda.create_order(instrument=instrument, units=units, side=side, type=order_type,<br>takeProfit=take_profit, stopLoss = stop_loss)
      e l s e :
             .<br>raise oandapy. OandaError ('Outside trading hours.')
def modify_trade(oanda, account_id, trade_id, take_profit=None, stop_loss=None):
      ,,,<br>Wrapper for OANDA's modify trade command
       ;;;<br>if take_profit===None and stop_loss < None:
      return oanda.modify_trade(account_id=account_id, trade_id=trade_id, stopLoss=stop_loss)<br>if stop_loss==None and take_profit \diamond None:<br>return oanda.modify_trade(account_id=account_id, trade_id=trade_id, takeProfit=take_prof
def latest_price (oanda, instrument, quote_type):
      ',',<br>Wrapper for OANDA's get prices command,<br>quote_type - "bid" or "ask"<br>,','
      t r y :
             response = oanda.get_prices(instruments=instrument)<br>response = response['prices ']
            inst = response[0]r_{\text{return}} = \frac{r_{\text{c}}}{r_{\text{error}} + r_{\text{error}}}}except Exception as e:<br>print str(e)<br>return "Cannot be retrieved"
def with in\_hours():
      import datetime
      import pytz<br>d = datetime.datetime.now(pytz.timezone('US/Pacific'))
      #Check if Monday to Thursday
      if d isoweekday () in range (1, 5):
      return True<br># If it's Friday and earlier than 5
      if d. isoweekday () == 5 and d. hour < 17:
      return True<br># If it's Sunday and past 5
       if d.isoweekday () == 7 and d.hour >= 17:<br>return True
      return False
def main ().
         # oanda = c r e a t e i n s t a n c e ( " 4 7 ca8a1 e913 f1d55 eb10b7d76b73612 e−b c 9 b 8 c e 9 c a 2 0 4 a d 1 9 1 7 e 1 c 7 5 f 8 1 6 f 4 1 6 " )
         print just_the_instruments (oanda, "4310921")
      print within_hours()<br>oanda = oandapy.API(access_token='47ca8a1e913f1d55eb10b7d76b73612e-bc9b8ce9ca204ad1917e1c75f816f416 ')<br>print latest_price(oanda, 'EUR_USD', 'bid ')<br>print latest_price(oanda, 'EUR_USD', 'ask ')
if \ldots n am e \ldots = \ldots \ldots m a in \ldots ':
      main ( )
\cdot \cdot \cdotCreated on Nov 26, 2014
Qauthor: ariel
,,,<br>import os
import numpy as np<br>import talib
from aagfa import config
```
def  $strip(smooth_ts, raw_ts, inputs, offset=0)$ : ,,,<br>Function to strip cut number of of rows in ts  $5, 6, 7, 8, 9, 10 \rightarrow \text{with inputs } 4 \text{ and offset } 0$ Ex. 1, 2, 3, 4,  $1, 2, 3, 4, 5$ 2 , 3 , 4 , 5 , 6  $3, 4, 5, 6,$ 4 , 5 , 6 , 7 , 8 5 , 6 , 7 , 8 , 9 6, 7, 8, 9, 10<br>Additionally, with offset 1 for example<br>1, 2, 3, 4, 6  $\frac{1}{2}, \frac{2}{3}, \frac{3}{4}, \frac{4}{5}, \frac{7}{7}$ 3 , 4 , 5 , 6 , 8 4 , 5 , 6 , 7 , 9 5 , 6 , 7 , 8 , 10 Uses smoothed TS for input values, raw TS for output values ,,,<br>assert smooth\_ts.size == raw\_ts.size B = np.array ([ np.append(smooth\_ts[k−inputs:k], raw\_ts[k+offset]) for k in xrange(inputs,smooth\_ts.size-off;<br>return B def strip\_plain (ts, inputs, offset = 0): '.',<br>Function to strip cut number of of rows in ts<br>Ex. 1, 2, 3, 4, 5, 6, 7, 8, 9, 10 → with inputs 4 and offset 0<br>1, 2, 3, 4, 5  $2, 3, 4, 5, 6$  $3, 4, 5, 6,$ 4 , 5 , 6 , 7 , 8 5 , 6 , 7 , 8 , 9  $6, 7, 8, 9, 10$ <br>Additionally,  $\frac{1}{6}$  with offset 1 for example  $\frac{1}{2}, \frac{2}{3}, \frac{3}{4}, \frac{4}{5}, \frac{6}{7}$  $\begin{array}{cccc} 3 \,,\,\,\,4 \,,\,\,\,5 \,,\,\,\,6 \,,\,\,\,7 \,,\,\,\,9 \nonumber \\ 4 \,,\,\,\, 5 \,,\,\,\, 6 \,,\,\,\, 7 \,,\,\,\, 9 \nonumber \\ 5 \,,\,\,\, 6 \,,\,\,\, 7 \,,\,\,\, 8 \,,\,\,\, 10 \nonumber \end{array}$  $B = np$ . array ([ np. append (ts [k-inputs:k], ts [k+offset]) for k in xrange (inputs, ts. size -offset)])  $\cdot \frac{a}{D}$ def preprocess\_OHLC\_training(filename, num\_inputs=41, output\_file\_prefix=config.\_training\_prefix, ema\_lookback= ),,<br>Takes a whole OHLC dataset with High and Low headers and applies EMA smoothing<br>Saves to pwd's directory specified by config. matlab dir the pre-processed data with these filenames:<br><output\_file\_prefix>\_high\_n.csv or <o such that the file represents the dataset with output  $(t + n)$ ,,,<br>#Read data, Extract High/Low, Smoothen series data = np.genfromtxt(filename, delimiter=',', names=True)<br>smoothed\_high = talib.EMA(data['High'], ema\_lookback)<br>smoothed\_low = talib.EMA(data['Low'], ema\_lookback)  $smoothed\_high = smoothed\_high['np.isnan(smoothed\_high)]$ smoothed\_low = smoothed\_low [~np.isnan(smoothed\_low)]<br>plain\_high = data['High '][ema\_lookback −1:]<br>plain\_low = data['Low'|[ema\_lookback −1:]  $path = os.path.join (os.getcwd()), config . .mathdisplay]$ if not os.path.exists(path):<br>os.makedirs(path) print path for i in range (config. .horizon):<br>
processed high = strip (smoothed high, plain high, num\_inputs, i)<br>
out\_file = "{0}\_high\_{1}.csv".format(output\_file\_prefix, i+1)<br>
np.savetxt(os.path.join(path, out\_file), processed\_high def preprocess\_OHLC\_testing(filename, num\_inputs=41, output\_file\_prefix=config.\_testing\_prefix, ema\_lookback=No ,,,<br>Takes a whole OHLC dataset with High and Low headers Arranges in such a way that only num\_inputs columns are made (simulating no output)<br>Saves to <output\_file\_prefix>\_high.csv and <output\_file\_prefix>\_low.csv ,,,<br>#Read data, Extract High/Low, Smoothen series  $\frac{d}{dt}$  data = np.genfromtxt(filename, delimiter=',', names=True)

 $path = os.path.join (os.getcwd(), config.__mathlab-dir)$ if not os.path.exists(path):<br>os.makedirs(path)  $\text{processed}$ .high = strip\_plain(data['High'], num\_inputs-1, 0)<br>out\_file = "{0}\_high.csv".format(output\_file\_prefix)<br>np.savetxt(os.path.join(path, out\_file), processed\_high, delimiter=",",fmt='%.4f')<br>processed\_low = strip\_plai

 $def$  main  $()$  : mam ().<br>filename = 'C:\Users\ArielKenneth\Desktop\data\EURUSD30\_recent\_train . csv ' preprocess\_OHLC\_training (filename)

```
filename = 'C:\Users\ArielKenneth\Desktop\data\EURUSD30_recent_test.csv'<br>preprocess_OHLC_testing(filename)
if \_name = ' \_main \_ ':
      \min(),,,<br>Wrapper for Pseudo Broker web functions
arguments provided as dict to generalize support for any arguments the broker dictates
 , , ,
import json<br>import requests<br>from aagfa import config
def place_order (** kwargs):
       '''.<br>Places orders with configured broker as per required arguments
      Returns the execution price on success, and None otherwise
       ;;;<br>request_url = config._pseudobroker_server + 'place_order.php'
       post_response = requests.post(url=request_url, data=kwargs)<br>if post_response.status_code \frown 200:<br>return None
       asdict = json.loads(post_response.text)<br>if not asdict['success']:
       return None<br>return asdict['price']
def get_current_price (** kwargs):
       '','<br>Gets latest price as provided by pseudo broker<br>Returns the price itself
       ,,,<br>request_url = config._pseudobroker_server + 'get_rate.php'<br>post_response = requests.post(url=request_url, data=kwargs)<br>if post_response.status_code <> 200:
            return None
      r e turn float (post_response . text)
def get_orders (** kwargs):
       ,,,<br>Gets placed orders with configured broker as per required arguments<br>Returns a list of dicts corresponding to orders on success, and None otherwise
       '''<br>request_url = config._pseudobroker_server + 'get_orders.php'<br>post_response = requests.post(url=request_url , data=kwargs)
       if post_response.status_code \Diamond 200:
            return None
      return json.loads (post_response.text)
\begin{array}{ll} \mbox{def\_get\_status}\,(**\,kwargs\,): \end{array},,,<br>Gets placed orders with configured broker as per required arguments<br>Returns a list of dicts corresponding to orders on success, and None otherwise
       '''<br>request_url = config._pseudobroker_server + 'get_status.php'<br>post_response = requests.post(url=request_url, data=kwargs)<br>if post_response.status_code ◇ 200:
       return None<br>return json.loads(post_response.text)
def close_order (** kwargs):
       ''.''<br>"Closes" an order — which in the case of the pseudo broker, deletes it
       ;;;<br>request_url = config._pseudobroker_server + 'close_order.php'
       post_response = requests.post(url=request_url , data=kwargs)<br>if post_response.status_code \langle > 200:
            return None
      return int (post_response.text)
def modify_order (** kwargs):
       ,,,<br>Modifies an order
       ;;;<br>request_url = config._pseudobroker_server + 'modify_order.php'
       post_response = requests.post(url=request_url , data=kwargs)<br>if post_response.status_code \langle > 200:
            return None
      t r v :
       return int(post_response.text)<br>except ValueError:<br>return post_response.text
class BrokerError(Exception):<br>""" Generic error class, catches broker errors
      "" "" ""
       def __init__(self, error_response):<br>msg = "Pseudo Broker request failed"
            super (BrokerError, self). __init__(msg)
 if __name__ == '__main__':<br>print place_order(acc_id=8596674, side='buy', inst='EUR_USD', units=1000, tp=1.54321, sl=1.12345)<br>print get_srders(acc_id=8596674)<br>print get_status(acc_id=8596674)
```

```
78
```

```
print get_current_price(inst="EUR_USD")<br># print close_order(order_id=7)<br># print modify_order(order_id=10, tp=1.1234, sl=1.678)
# −∗− c od in g : u t f −8 −∗−
# Form implementation generated from reading ui file 'account_details_second_dialog.ui'
#
# Cr eat ed : Mon Jun 01 1 7 : 5 1 : 5 8 2015
# by : PyQt4 UI cod e g e n e r a t o r 4 . 1 1 . 3
#<br># WARNING! All changes made in this file will be lost!
from PyQt4 import QtCore , QtGui
t r y :
fromUtf8 = QtCore.QString.fromUtf8<br>except AttributeError:
       def _{\text{from Utf8}}(s):
              return s
t r y :
_encoding = QtGui.QApplication.UnicodeUTF8<br>def _translate(context, text, disambig):<br>return QtGui.QApplication.translate(context, text, disambig, _encoding)<br>except AttributeError:
        def _translate(context, text, disambig):<br>return QtGui.QApplication.translate(context, text, disambig)
 class Ui_Dialog(object):<br>def setupUi(self, Dialog):
               Dialog . setObjectName ( .fromUtf8 (" Dialog " ))<br>Dialog . resize (400 ,   227)<br>Dialog . setMinimumSize (QtCore . QSize (0 ,   227))
               self . verticalLayout = QtGui.QVBoxLayout(Dialog)<br>self . verticalLayout .setObjectName(_fromUtf8("verticalLayout"))<br>self .label = QtGui.QLabel(Dialog)<br>self .label .setObjectName(_fromUtf8("label"))<br>self . verticalLayout .a
               self .label_2 = QtGui.QLabel(Dialog)<br>self .label_2 .setMaximumSize(QtCore.QSize(101, 16777215))
               self.label_2.setObjectName(_fromUtf8("label_2"))<br>self.gridLayout.addWidget(self.label_2, 0, 0, 1, 1)<br>self.label_3 = QtGui.QLabel(Dialog)<br>self.label_3.setObjectName(_fromUtf8("label_3"))
               self.gridLayout.addWidget(self.label_3, 1, 0, 1, 1)<br>self.testing_file_chooser_button = QtGui.QPushButton(Dialog)<br>self.testing_file_chooser_button.setObjectName(_fromUtf8("testing_file_chooser_button"))<br>self.gridLayout.addW
               self.training_file_chooser_button = QtGui.QPushButton(Dialog)<br>self.training_file_chooser_button .setObjectName(_fromUtf8("training_file_chooser_button"))<br>self.gridLayout.addWidget(self.training_file_chooser_button , 0, 2, 
               self.training_data_path = QtGui.QLineEdit(Dialog)<br>self.training_data_path.setObjectName(_fromUtf8("training_data_path"))<br>self.gridLayout.addWidget(self.training_data_path, 0, 1, 1, 1)<br>self.verticalLayout.addLayout(self.gri
               se if . vertical Layout . add Widget ( self . begin_training_button )
               s e l f . r e t r an s l a t e U i (Di a l o g )
               QtCore.QMetaObject.connectSlotsByName(Dialog)<br>Dialog.setTabOrder(self.training_data_path, self.testing_data_path)<br>Dialog.setTabOrder(self.testing_data_path, self.training_file_chooser_button)<br>Dialog.setTabOrder(self.testin
       def retranslate Ui (self, Dialog):
               Dialog.setWindowTitle(_translate("Dialog", "Dialog", None))<br>self.label.setText(_translate("Dialog", "<html><htp://sead/></p></p></span_style=\"_font-weight:600;\">Re-tra<br>self.label.2.setText(_translate("Dialog", "Training 
,,,<br>The program's trading strategy as modeled after the Research Backtesting Platform<br>as seen on https://www.quantstart.com/articles/Backtesting—a—Moving—Average—Crossover—in—Python—with—pandas
@author: ArielKenneth
 , , ,
import sys<br>from PyQt4 import QtGui
```
from matplotlib.backends.backend\_qt4agg import FigureCanvasQTAgg as FigureCanvas<br>from matplotlib.backends.backend\_qt5 import NavigationToolbar2QT as NavigationToolbar<br>import matplotlib.pyplot as plt<br>import matplotlib.ticke

import numpy as np

```
import pandas as pd
import talib
from backtest import Strategy, Portfolio<br>from aagfa import config
class MovingAverageCrossStrategy (Strategy):
         """<br>Requires :
         symbol – A stock symbol on which to form a strategy on.<br>bars – A DataFrame of bars for the above symbol.<br>short_window – Lookback period for short moving average.<br>long_window – Lookback period for long moving average."""
        def \text{\texttt{minit}} (self, symbol, bars, short_window=100, long_window=400):
                 self.symbol = symbol<br>self.bars = bars
                 self.short_window = short_windowself. long_window = long_windowdef generate_signals (self):
                 ""Returns the DataFrame of symbols containing the signals<br>to go long, short or hold (1, -1 or 0)."""<br>signals = pd.DataFrame(index=self.bars.index)<br>signals ['signal'] = 0.0
                \# C reate the set of short and long simple moving averages over the \# respective periods
                # respective periods<br>
signals ['chort_window, min_periods=1)<br>
signals ['chort_window, min_periods=1)<br>
signals ['long_mavg'] = pd.ewma(self.bars ['Close'], span=self.long_window, min_periods=1)<br>
signals ['rsi'] = talib.RSI(
                minimum_shift = 9 #RSI needs an 8-cell head start
                # Create a 'signal' (invested or not invested) when the short moving average crosses the long<br># moving average, but only for the period greater than the shortest moving average window<br>buy_signals = np.where(<br>((signals['sho
                                                                                                            1.0, 0.0sell_signals = np.where(<br>
((signals['short_mavg'][minimum_shift:] < signals['long_mavg'][minimum_shift:]) &<br>
(signals['previous_short'][minimum_shift:] > signals['previous_long'][minimum_shift:]) &<br>
(signals['rsi'][minimum
# Take the difference of the signals in order to generate actual trading orders<br>signals['positions '] = signals['signal']<br># print signals.tail(50)
                return signals
class MarketOnOpenPortfolio ( Portfolio ):
         """ Inherits Portfolio to create a system that purchases 100 units of<br>a particular symbol upon a long/short signal, assuming the market
        open price of a bar
         In addition, there are zero transaction costs and cash can be immediately<br>borrowed for shorting (no margin posting or interest requirements).
        Requires:
         symbol – A stock symbol which forms the basis of the portfolio.<br>bars – A DataFrame of bars for a symbol set.<br>signals – A pandas DataFrame of signals (1, 0, -1) for each symbol.<br>initial_capital – The amount in cash at the s
        d e f i n i t ( s e l f , symbol , bars , s i g n a l s , i n i t i a l c a p i t a l = 1 0 0 0 0 0 . 0 ) :
                 self.symbol = symbol<br>self.signals = signals<br>self.signals = signals<br>self.initial_capital = float(initial_capital)<br>self.positions = self.generate_positions()
         def generate_positions(self):<br>""Creates a 'positions' DataFrame that simply longs or shorts<br>100 of the particular symbol based on the forecast signals of<br>{1, 0, -1} from the signals DataFrame.""<br>positions = pd.DataFrame(in
                 return positions
        def backtest-portfolio (self):
                 """Constructs a portfolio from the positions DataFrame by<br>assuming the ability to trade at the precise market open price<br>of each bar (an unrealistic assumption!).
                Calculates the total of cash and the holdings (market price of
                 each position per bar), in order to generate an equity curve<br>('total') and a set of bar-based returns ('returns').
```
Returns the portfolio object to be used elsewhere."""

```
# Construct the portfolio DataFrame to use the same index<br># as 'positions' and with a set of 'trading orders' in the<br># 'pos_diff' object, assuming market open prices.<br>portfolio = self.positions*self.bars['Open']<br>pos_diff 
                 # Create the 'holdings' and 'cash' series by running through<br># the trades and adding/subtracting the relevant quantity from
                 # each column
                  portfolio['holdings'] = (self.positions*self.bars['Open']).sum(axis=1)<br>portfolio['cash'] = self.initial_capital - (pos_diff*self.bars['Open']).sum(axis=1).cumsum()
                 # Finalise the total and bar-based returns based on the 'cash'<br># and 'holdings' figures for the portfolio<br>portfolio ['total'] = portfolio ['cash'] + portfolio ['holdings']<br>portfolio ['returns'] = portfolio ['total '], pct
                 return portfolio
 def backtest(symbol, filename, initial_amount=10000):<br># Obtain daily bars of AAPL from Yahoo Finance for the period<br># 1st Jan 1990 to 1st Jan 2002 — This is an example from ZipLine
         dateparse = lambda x: pd.datetime.strptime(x, '%Y.%m.%d %H:%M')<br>bars = pd.read_csv(filename, parse_dates=[["Date","Time"]], date_parser=dateparse, index_col=0)
        # Create a Moving Average Cross Strategy instance with a short moving<br># average window of 100 days and a long window of 400 days<br>mac = MovingAverageCrossStrategy(symbol, bars, short_window=5, long_window=12)
        signals = mac.generate\_signals()# Create a portfolio of AAPL, with $100,000 initial capital<br>portfolio = MarketOnOpenPortfolio(symbol, bars, signals, initial_amount)
         r = max{score}{post} r = max{post} s = int{post} (s, m, s)return bars signals returns
 class Window(QtGui.QDialog):<br>def __init__(self, bars, signals, returns, parent=None):<br>super(Window, self).__init__(parent)
                  self.figure = plt.figure()<br>self.canvas = FigureCanvas(self.figure)
                  self.bars = bars<br>self.signals = signals<br>self.returns = returns
                  self. toolbar = NavigationToolbar (self. canvas, self)# set the layout<br>layout = QtGui.QVBoxLayout()<br>layout.addWidget(self.toolbar)<br>layout.addWidget(self.canvas)<br>self.setLayout(layout)
                  self. plot()def plot(self):''' plot some random stuff '''<br>self.figure.subplots_adjust(hspace=.5)
                 # Plot two charts to assess trades and equity curve<br>ax1 = self.figure.add_subplot(211, ylabel='Price of Instrument'.format())<br>ax1.yaxis.set_major_formatter(mtick.FormatStrFormatter('%.4f'))
                 # Plot the AAPL closing price overlaid with the moving averages self. bars ['Close']. plot (ax=ax1, color='r', lw=2.)
                 # Plot the "buy" trades against AAPL
                  ax1.plot(self.signals.ix[self.signals.positions == 1.0].index,<br>self.signals.short_mavg[self.signals.positions == 1.0],<br>''', markersize=10, color='m')
                 # Plot the "sell" trades against AAPL<br>ax1.plot(self.signals.ix[self.signals.positions == −1.0].index,
                                     self.signals.short_mavg[self.signals.positions == −1.0],<br>'v', markersize=10, color='k')
                 # Plot the equity curve in dollars<br>
ax2 = self. figure. add_subplot(212, ylabel='Portfolio value')<br>
ax2: yaxis.set_major_formatter(mtick.FormatStrFormatter('$%.f'))<br>
self.returns['total'].plot(ax=ax2, lw=2.)
                 #Plot the "buy" and "sell" trades against the equity curve<br>ax2.plot(self.returns.ix[self.signals.positions = 1.0].index,<br>self.returns.total[self.signals.positions = 1.0],<br>'', markersize=10, color='m')<br>ax2.plot(self.return
                 self.canvas.draw()
def main () :
         {\tt mum}\,(\cdot).<br>filename = 'C:\Users\ArielKenneth\Desktop\data\EURUSD30_recent_test.csv'
        app = QtGui. QApplication(sys.argv)bars, signals, returns = backtest ('EUR_USD', filename)
```
81

```
main = Window(bars, signals, returns)<br>main.setWindowTitle(config._program_name + ' − Backtesting Results')
       main . secw mass with responsibility
       sys \cdot exit (app \cdot exec_{-}())if \ldots n am e \ldots = \ldots \ldots m a i n \ldots ' :
       main ( )
\ldotsCreated on Jun 1, 2015
@author: ArielKenneth
 , , ,
import time<br>import StringIO
from PyQt4 import QtGui , QtCore
import matlab funcs
import config<br>import preprocess
class TrainingDialog (QtGui QDialog):<br>def __init__(self, training_path
       def __init__(self, training_path, testing_path, parent=None):<br>super(TrainingDialog, self).__init__(parent)
              self.setWindowTitle(config._program_name_short + " - Training")
              self.verticalLayout = QtGui.QVBoxLayout()<br>self.label = QtGui.QLabel("The program is currently processing the training data."<br>"\nThroughout the training, you will see several MATLAB progress dialogs pop up."<br>"\nThis typical
              s e l f . okButton . s et Disabled (True)
              s e l f . s e t L a y ou t ( s e l f . v e r t i c a l L a y o u t )
              self.pbar_value = 0<br>self.finished = False
              self.training_thread = TrainingThread(training_path, testing_path)<br>self.training_thread.updated.connect(self.update_progress)<br>self.training_thread.errorEncountered.connect(self.notify_error)
              self.training_thread.finished.connect(self.activateOk)
              self. training\_thread. start()def update_progress(self, text, progress_int):<br>self.pbar_value += progress_int<br>self.pbar_value == progress_int == progress_int == progress == astValue<br>self.textBrowser.insertHtml('<p style="color:black">{0}</p>'.format(tex
       def notify_error (self, text):
              # TODO something special here<br>self.textBrowser.insertHtml('<p style="color:red">{0}</p>'.format(text))
              self. training_th read. exit (-1)def activateOk(self):<br>self.okButton.setEnabled(True)
       def closeEvent (self, event):
              if self.okToContinue():<br>self.training_thread.quit()
                    event, accept()e l s e :
                    event.ignore()
       def okToContinue (self) :
              reply = QtGui.QMessageBox.question(self, 'Message',<br>"Are you sure you want to quit? This may leave the program in an undesirable state", QtGui.QMessagel<br>QtGui.QMessageBox.No, QtGui.QMessageBox.No)
             return reply = QtGui.QMessageBox.Yesclass TrainingThread (QtCore. QThread):
       # These signal sends a message, and 1 for progress messages
       # 14 progress ticks will be sent in total<br># 1 for preporcessing, 1 for MATILAB init, 12 for all FIS<br>updated = QtCore.pyqtSignal(str, float)
       errorEncoderered = \frac{1}{QtCore} . \frac{1}{PyqtSignal} (str)def __init__(self, training_path, testing_path, parent=None):<br>super(TrainingThread, self).__init__(parent)<br>self.training_file = training_path<br>self.testing_file = testing_path
       # Recommended by https://joplaete.wordpress.com/2010/07/21/threading-with-pyqt4/
       def \ = det \ = det
```

```
print "Thread terminated"
                .<br>self wait()
        def run(self):<br>self.updated.emit("Training commencing...<br />", 0)
               start_time = time . time()t r y :
                      self.updated.emit ("Pre-processing files ... < br />", 0)
                       preprocess.preprocess_OHLC_training(self.training_file)<br>preprocess.preprocess_OHLC_testing(self.testing_file)<br>self.updated.emit("Training and testing files have been pre–processed<br />", 0.5)
                       self. updated. emit ("MATLAB Engine is being initialized... <br> 0)\text{erg} = \text{math} - \text{func} \cdot \text{init} - \text{matrix}self.updated.emit ("MATLAB Engine has been initialized!<br/> />", 0.5)
               except Exception, e:
                       self.errorEncountered.emit(str(e) +<br>"<br />>Please return to the previous page and check your input.<br /><br>return
               for i in range (config. _horizon):
                       out = StringIO.StringIO()<br>err = StringIO.StringIO()
                       self.updated.emit('<br /><br />High (t+{0}) training...<br />'.format(i+1), 0)<br>eng.anfis_init_train('training_high_{0}.csv'.format(i+1), 'high_{0}.fis '.format(i+1),<br>trainit_train('train('tell), stderr=err)
                      if err \cdot len > 0:
                               s elf . errorEncountered . emit ( err . getvalue ( ) )<br>s elf . exit ( –1)
                       self.updated.emit('<PRE STYLE="font-family: Helvetica">'+out.getvalue()+"</PRE>", 1)
                       out = StringIO.StringIO()<br>err = StringIO.StringIO()
                       self.updated.emit('<br /><br />>/bw (t+{0}) training...<br />'.format(i+1), 0)<br>start_time = time.time()<br>eng.anfis_init_train('training_low_{0}.csv'.format(i+1), 'low_{0}.fis'.format(i+1),<br>statiout=out, stderr=err)
                      if err \cdot len > 0:
                              self.errorEncountered.emit(err.getvalue())
                       s elf . exit (−1)<br>self .updated .emit ('<PRE STYLE="font-family : Helvetica">'+out .getvalue()+"</PRE>", 1)
# for _ in xrange(12):<br># self.updated.emit("Emit dummy<br />", 1)
               self.updated.emit("\text{Br} />Finished after %s seconds" % (time.time() – start_time), 0)
\langle?php
        // These variables define the connection information for your MySQL database
        // Change as applicable<br>$username = "aagfa";<br>$password = "u9r8swcn2vVQBSjc";
        $host = "localhost";<br>$dbname = "broken";// UTF-8 is a character encoding scheme that allows you to conveniently store<br>
// a wide varienty of special characters, like or , in your database.<br>
// By passing the following $options array to the database connection c
        // A try/catch statement is a common method of error handling in object oriented code.<br>// First, PHP executes the code within the try block. If at any time it encounters an<br>// error while executing that code, it stops imme
        \overline{t} r y
        {
               // This statement opens a connection to your database using the PDO library<br>// PDO is designed to provide a flexible interface between PHP and many<br>// different types of database servers. For more information on PDO:<br>// ht
        }
c a t ch ( PDOException $ex )
        {
               // If an error occurs while opening a connection to your database, it will<br>// be trapped here. The script will output an error and stop executing.<br>// Note: On a production website, you should not output \$\mathbf{ex} \rightarrow \mathsf{getM}// (like your database username and password).<br>die("Failed to connect to the database: " . $ex->getMessage());
       }
        // This statement configures PDO to throw an exception when it encounters<br>// an error. This allows us to use try/catch blocks to trap database errors.<br>$db—>setAttribute(PDO::ATTR_ERRMODE, PDO::ERRMODE_EXCEPTION);
        // This statement configures PDO to return database rows from your database using an associative<br>// array. This means the array will have string indexes, where the string value<br>// represents the name of the column in your 
        // This block of code is used to undo magic quotes.  Magic quotes are a terrible<br>// feature that was removed from PHP as of PHP 5.4.  However, older installations
```

```
// of PHP may still have magic quotes enabled and this code is necessary to // prevent them from causing problem.
         // prevent them from causing problems. For more information on magic quotes:<br>// http://php.net/manual/en/security.magicquotes.php<br>if(function_exists('get_magic_quotes_gpc') && get_magic_quotes_gpc())
         €
                 function undo_magic_quotes_gpc(&$array)
                 \overline{\mathcal{L}}foreach ($array as &$value)
                                  if (is_array ($value))
                                  \left\{ \right.undo_magic_quotes_gpc($value);
                                 \}élse
                                  \tilde{f}$value = stripslashes ($value);\rightarrow\rightarrow\lambdaundo_magic_quotes_gpc($_POST);<br>undo_magic_quotes_gpc($_GET);
                 undo_magic_quotes_gpc($_COOKIE);
         \mathcal{L}// This tells the web browser that your content is encoded using UTF-8 // and that it should submit content back to you using UTF-8 header ('Content-Type: text/html; charset=utf-8');
         // This initializes a session. Sessions are used to store information about<br>// a visitor from one web page visit to the next. Unlike a cookie, the information is<br>// stored on the server-side and cannot be modified by the v
         session_start();
         // Note that it is a good practice to NOT end your PHP files with a closing PHP tag.<br>// This prevents trailing newlines on the file from being included in your output,<br>// which can cause problems with redirecting users.
\sim\langle?php
/-<br>Our "config.inc.php" file connects to database every time we include or require
our counterparties to database were y time we include of require<br>it within a php script. Since we want this script to add a new user to our db,<br>we will be talking with our database, and therefore,<br>let's require the connect
r^{'}equire ("config.inc.php");
 // if posted data is not empty
 if (\ell = m) ($POST)) {
        (!empty($_POST)) {<br>//If the username or password is empty when the user submits<br>//the form, the page will die.<br>//Using die isn't a very good practice, you may want to look into<br>//displaying an error message within the form
                 // Create some data that will be the JSON response<br>
$response [" success"] = 0;<br>
$response [" message"] = "Please Enter an Account ID";
                 //die will kill the page and not execute any code below, it will also<br>//display the parameter... in this case the JSON data our Android<br>//app will parse<br>die(json_encode($response));
         \overline{\ }//if the page hasn't died, we will check with our database to see if there is //already a user with the username specificed in the form. ":user" is just //a blank variable that we will change before we execute the query. 
         \frac{1}{2} bias variable that we will change before we execute the query \frac{1}{2} is this way to increase security, and defend against sql injections<br>$query = "SELECT * FROM Orders WHERE Account.ID = :acc.id ORDER BY Orde
         \text{Squery} params = array(<br>\text{Skey}: acc_id ' => \$_POST ['acc_id ']
         );<br>//Now let's make run the query:  
         try {<br>// These two statements run the query against your database table.
                                 = $db->prepare ($query);
                 \text{M} = \text{M} - \text{P}catch (PDOException $ex) {
                 // For testing, you could use a die and message.<br>//die("Failed to run query: ". $ex->getMessage());
                 //or just use this use this one to product JSON data:
                 //or just use this use this one to product JSON data:<br>
$response["success"] = 0;<br>
$response["message"] = "Database Error1. Please Try Again!";<br>
die(json_encode($response));
         \overline{\mathbf{r}}
```

```
s_{\text{results}} = s_{\text{stmt}} \rightarrow \text{fetchAll} (\text{PDO}: \text{FETCH} \text{ASSOC});die (json_encode ($results))
\} else {
                   \label{eq:21} \begin{array}{ll} \mbox{{\small<br><1}} & \mbox{{\small<br><1}} & \mbox{{\small<br<br />>
/>
/>
xinput type="submit" value="Get Orders" />
xinput type="submit" value="Get Orders" />
                    \epsilon/form
                    \langle?php
\lambda2\rightarrow\langle?php
\text{\$api\_key} = \text{'}jr -67a974b189236a96113aa93979d19939';if (l\text{empty}(*POST)) {
 list ($from, $to) = explode (" _", $_POST ['inst']);
$data = file {\texttt{\_}get{\texttt{\_}contents}} \label{space}a = \text{true\_get \_}<br>
'http://jsonrates.com/get/?'.<br>
'from='.$from.<br>'&to='.$to.<br>'&apiKey='.$api_key
 \cdot);<br>$json = json_decode($data);<br>$rate = (float) $json->rate;
echo Srate:
\lambdaelse f\langle h1\rangleGet Rates\langle h1\rangle<form action="get_rate.php" method="post"><br>
\langleform action="get_rate.php" method="post"><br>
Instrument:<br/>\langlebr /><br>
\langleinput type="text" name="inst" value="" />
                              <lnput type="text" name="inst" value="" /><br><br />>/>br /> /<br> / / //rede="submit" value="Get Exchange Rate" />
                    \langle / \text{form} \rangle\langle?php
\rightarrow3\geq\langle?php
/* \alpha our "config.inc.php" file connects to database every time we include or require it within a php script. Since we want this script to add a new user to our db, we will be talking with our database, and therefore, l
require ("config.inc.php");
//if posted data is not empty<br>if (!empty($POST))
      (\text{empty}(\text{SPOST})) {<br>
// If the username or password is empty when the user submits
          //it in usernane or password is empty when the user submits<br>
//the form, the page will die.<br>
//Using die isn't a very good practice, you may want to look into<br>
//displaying an error message within the form instead.<br>
//We 
                    // Create some data that will be the JSON response<br>
$response[^" success"] = 0;<br>
$response[^" message"] = "Please Enter an Account ID";//die will kill the page and not execute any code below, it will also<br>//display the parameter... in this case the JSON data our Android<br>//app will parse<br>die(json_encode($response));
          \lambda//if the page hasn't died, we will check with our database to see if there is //already a user with the username specificed in the form. ":user" is just //a blank variable that we will change before we execute the query. 
           //Now let's make run the query:try {<br>// These two statements run the query against your database table.
                                      = $db->prepare ($query);
                     $stmt% {\tt \#stmt->execute(\$query-params)}
```

```
}<br>catch (PDOException $ex) {<br>// For testing, you could use a die and message.<br>//die("Failed to run query: " . $ex->getMessage());
                  //or just use this use this one to product JSON data:<br>
$response ["success"] = 0;<br>
$response ["message"] = "Database Error1. Please Try Again!";<br>
die(json_encode($response));
         \rightarrows_{result} = s_{stmt} \rightarrow f_{etch} ();
         stessponse ["success"] = 1;<br>
$response ["Account.ID"] = $.POST ['acc.id '];<br>
$response ["num_orders"] = intval ($result ['COUNT(*)']);
         \texttt{die}\left(\texttt{json\_encode}\left(\texttt{\$response}\right)\right);} else {<br>?>
                 \frac{\angle / \text{form}}{\angle ? \text{php}}\rightarrow2\geq\langle?php
require ("config.inc.php");
 //if posted data is not empty<br>if (!empty($_POST)) {
         finition<br>
$query =<br>
"UPDATE orders SET Take_Profit=:tp, Stop_Loss=:sl WHERE Order_ID=:order_id";
          //Again, we need to update our tokens with the actual data:
         \text{\$query\_params} = \text{array}\left( \begin{array}{c} \text{begin}, \text{we need to update off tokens} \\ \text{\$query\_params} = \text{array}\left( \begin{array}{c} \text{1} \end{array} \right. \\ \text{1} \end{array} \begin{array}{c} \text{1} \end{array} \right), \\ \text{2} \end{array});<br>//time to run our quer
         ","<br>
stmt = $db->prepare($query);<br>
$result = $stmt->execute($query_params);
         f<br>
catch (PDOException $ex) {<br>
//or just use this use this one:<br>
$response = 1;
                  echo $response;
          \frac{1}{2} response = 1;
         echo json_encode($response);
} else {<br>?>
         \langle h1\rangleModify Order\langle h1\rangle<br>
\langleform action="editprofile.php" method="post"><br>
Order ID:\langlebr /><br>
\langleinput type="text" name="order_id" value="" /><br>
\langlebr />\langlebr /><br>
Take Profit:\langlebr /><br>
\langleinput type="text" name=
                  \frac{\angle \text{form}}{\angle ? \text{php}}\rightarrow2\overline{ }\langle?php
/*<br>Our "config.inc.php" file connects to database every time we include or require<br>it within a php script. Since we want this script to add a new user to our db,<br>we will be talking with our database, and therefore,<br>let's r
 require ("config.inc.php");
 // if posted data is not empty if (!empty ($\texttt{POST}) ) { }
```

```
'from='.$from .<br>'& to = '.$to .<br>'& apiKey = '.$api_key
              \overleftrightarrow{\$} json = json_decode($data);
             % exec-price = (float) $ is on \rightarrow rate;$query = " INSERT INTO Orders (Account.ID, Units, Side, Instrument, Price, Take_Profit, Stop.Loss) VALUES (
             //Again, we need to update our tokens with the actual data:<br>
\text{\$query-params} = \text{array}(<br>
': \text{acc_id'} \implies \text{\$-POST['acc_id']},\begin{array}{lll} \text{``iac_id)} & \Rightarrow \text{s-POST}[\text{'acc_id]}, \\ \text{``units'} & \Rightarrow \text{s-POST}[\text{'units'}], \\ \text{``:side'} & \Rightarrow \text{s-POST}[\text{'inits'}], \\ \text{``:inst'} & \Rightarrow \text{s-POST}[\text{'inst'}], \\ \text{``:pre'} & \Rightarrow \text{s-rec\_price}, \\ \text{``:tp'} & \Rightarrow \text{s-POST}[\text{'tp'},], \\ \text{``:sl'} & \Rightarrow \text{s-POST}[\text{'sl'}], \end{array}\mathcal{E}//time to run our query, and create the user
            \begin{array}{c}\n\sqrt{2} \\
\text{try} \\
\text{f}\n\end{array}{<br>$stmt = $db->prepare($query);<br>$result = $stmt->execute($query_params);
            catch (PDOException $ex) {<br>
// For testing, you could use a die and message.<br>
// die ("Failed to run query: " . $ex->getMessage());
                         //or just use this use this one:<br>$response["success"] = 0;<br>$response["message"] = "Database Error2. Please Try Again!";
                         \texttt{die}\left(\texttt{json\_encode}\left(\texttt{\$response}\right)\right);\mathbf{r}//encode final response<br>
$response["success"] = 1;<br>
$response["price"] = $exec_price;<br>
echo json_encode($response);
             //for a php webservice you could do a simple redirect and die.<br>//header("Location: login.php");<br>//die("Redirecting to login.php");
\}else {<br>?>
                         \langle h1\rangleCreate Order\langle h1\rangleSide:<br/> /> //<br>
Side:<br/> /> //> //<br>
<input type="text" name="side" value="" /> <br/> <br>
<br/> />> <br/> /> /> />
                         Units: \langle b r \rangle<br>Units: \langle b r \rangle<br>
input type="text" name="units" value="" /><br>
\langle b r \rangle /> \langle b r \rangle\begin{array}{lll}\n\text{for } & < > \\
\text{Instrument} & & & & \\
\text{Cinput type="text{text"} & & & \\
\text{Cinput type="text{text"} & & \\
\text{Chr} & & & & \\
\text{Chr} & & & & \\
\text{Chr} & & & & \\
\text{Chr} & & & & \\
\text{Chr} & & & & \\
\text{Chr} & & & & \\
\text{Chr} & & & & \\
\text{C\begin{array}{lll} & \mbox{~~if $r$} & \mbox{~~if $r$} \\ \mbox{~~if $r$} & \mbox{~~if $r$} & \mbox{~~if $r$} \\ \mbox{~~if $r$} & \mbox{~~if $r$} & \mbox{~~if $r$} \\ \mbox{~~if $r$} & \mbox{~~if $r$} & \mbox{~~if $r$} \\ \mbox{~~if $r$} & \mbox{~~if $r$} & \mbox{~~if $r$} \\ \mbox{~~if $r$} & \mbox{~~if $r$} & \mbox{~~if $r$} \\ \mbox{~~if $r$} & \mbox{~~if $r$} & \m\langle \text{input type} = "text" name="s1" value="" />\n<br>\n\langle \text{input type} = "text" name="s1" value="" />\n<br>\n\langle \text{input type} = "submit" value="Place Order" />\n<br>\n\langle \text{input type} = "submit" value="Place Order" />\n</math>\langle/form>
                         \chi^2php
\gammaDROP DATABASE IF EXISTS broker;<br>CREATE DATABASE broker:
USE broker;
CREATE USER
\begin{tabular}{ll} \bf CREATE\ \texttt{TABLE}\ \texttt{Order\_ID}\ \texttt{INTEGR}\ \texttt{PRIMARY}\ \texttt{KEY} \ \texttt{AUTO\_INCREMENT}, \\ \hspace{2.5in} \texttt{Account\_ID\_VARCHAR(7)} \, , \end{tabular}Units INTEGER,
                        Units INTEGER,<br>
Side VARCHAR(4),<br>
Instrument VARCHAR(7),<br>
Order.Time TIMESTAMP DEFAULT CURRENT.TIMESTAMP,<br>
Price DECIMAL(8,5),<br>
Take.Profit DECIMAL(8,5),
                         \text{StopLoss} DECIMAL(8, 5));
INSERT INTO Orders (Account.ID, Units, Side, Instrument, Price, Take.Profit, Stop.Loss)<br>VALUES (1234567, 1000, 'buy', 'EUR.USD', 12.2345, 1.54321, 1.12345);
```

```
SELECT * FROM Orders WHERE Account.ID = 1234567;
```
 $\mathcal{E}$ 

## XII. Acknowledgement

Where to begin? I find it... jarring having to write this in a rush. Haha. (If you must know, I had to defend, revise, and have this all finalized on the same day.) There's so much to thank about and so many people to thank them for.

Off the top of my head, I first want to thank my advisers. Yes, advisers. I had three. Thank you, Sir Richard Bryann Chua for taking me under your wings as one of your advisees. I took that as a vouch of confidence in my ideas. But alas, ideas don't always work. I'm still thankful because you pointed me to my next adviser, Sir Geoffrey Solano. Thank you, sir, for working so patiently with me and taking the time, online or offline, to discuss my work. Sadly, I wasn't able to finish before you had to go and focus on your Ph.D. This is where Ma'am Perl comes in. Even during the first discussions of my SP, Ma'am Perl acted as a consultant of sorts for me and Sir Solano. Thank you, ma'am, for working with me even as an "adopted" advisee. I've seen you answer me and work through headaches and vacation inertia just to cater to my questions and to your other advisees.

I really do sincerely appreciate you, Ma'am Perl and Sir Solano. Saan kaya ako pupulutin kung di niyo ako tiniis? Haha.

Thank you also to all the professors and instructors that I had. UP was a formative experience and you were all a major part of it. Thank you to the support staff of UP Manila, both wonderful and not-so-wonderful. Haha. a special shoutout to the Cash Office staff! The remaining part would be my classmates. Thank you, too, guys!

For my friends, you know who you are (you should), I also thank you. I love you, guys! If you're from UPM, thank you for making my college days less harrowing than it should be. Haha. For my church peeps, thank you for praying with me and being wonderful people to grow with.

For those that pushed, encouraged, prodded, berated, and yelled me into finishing this; thank you! When I couldn't move myself, you gave me that much needed push. Saan kaya ako pupulutin kung di niyo ako kinulit? Haha.

For everyone else that I couldn't remember to put in here *(time pressured eh)*, thank you, too! I might not remember what you did, but it could have very well been integral to me finishing my degree.

For my family, Mama Lynn, Papa Bhoy, Princess, Kyle, Prince, Chloe; thank you! I love you so much! This one's for you. When I couldn't push myself to do this for me, I thought I'm doing this for you. You stood by me through the many, I mean many, challenges that led to me finishing this. A family like you is love exemplified. Especially you, Mama and Papa. I'm glad that I can now finally say that I'm doing you proud with a college degree—from UP no less! You deserve the recognition.

Finally, I must acknowledge that I couldn't have done this alone. God brought me through all of this. With all my weaknesses and shortcomings, I couldn't imagine myself doing all this through my own ability or will. I needed the mighty hand of God, holding my world and letting the boundary lines fall into pleasant places. And thus, I don't want to take the glory for myself. It is God's and God's alone.

Not to us, Lord, not to us but to your name be the glory, because of your love and faithfulness. -Psalm 115:1

Thank you, my Lord, my God, my King.